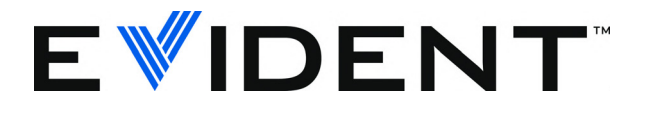

# 38DL PLUS Misuratore di spessore ad ultrasuoni

Manuale delle operazioni di base

DMTA-10009-01IT [U8778356] — Rev. C Settembre 2022

Questo manuale d'uso contiene informazioni importanti su come usare questo prodotto Evident in maniera sicura ed efficace. Prima di usare questo prodotto leggere questo manuale d'uso. Usare il prodotto come indicato. Conservare questo manuale d'istruzioni in un luogo sicuro ed accessibile.

EVIDENT SCIENTIFIC INC., 48 Woerd Avenue, Waltham, MA 02453, USA

Copyright © 2022 by Evident. Tutti i diritti riservati. È vietato riprodurre, tradurre o distribuire qualsiasi parte della presente pubblicazione senza esplicita autorizzazione scritta di Evident.

Edizione originale in inglese: *38DL PLUS — Ultrasonic Thickness Gage: Basic Operation Manual* (DMTA-10009-01EN – Rev. E, September 2022) Copyright © 2022 by Evident.

Questo documento è stato preparato e tradotto con particolare attenzione all'utilizzo, al fine di assicurare l'esattezza dei riferimenti che contiene. Fa riferimento alla versione del prodotto disponibile prima della data riportata sul frontespizio. Potrebbero quindi esistere delle incongruenze tra il manuale e il prodotto, nel caso in cui quest'ultimo sia stato modificato dopo la pubblicazione del manuale.

Le informazioni contenute in questo documento sono soggette a modifiche senza preavviso.

Codice fabbricante: DMTA-10009-01IT [U8778356] Rev. C Settembre 2022

Stampato negli Stati Uniti

Tutti i nomi dei prodotti sono marchi commercializzati o registrati dai loro rispettivi proprietari o da soggetti terzi.

# **Indice**

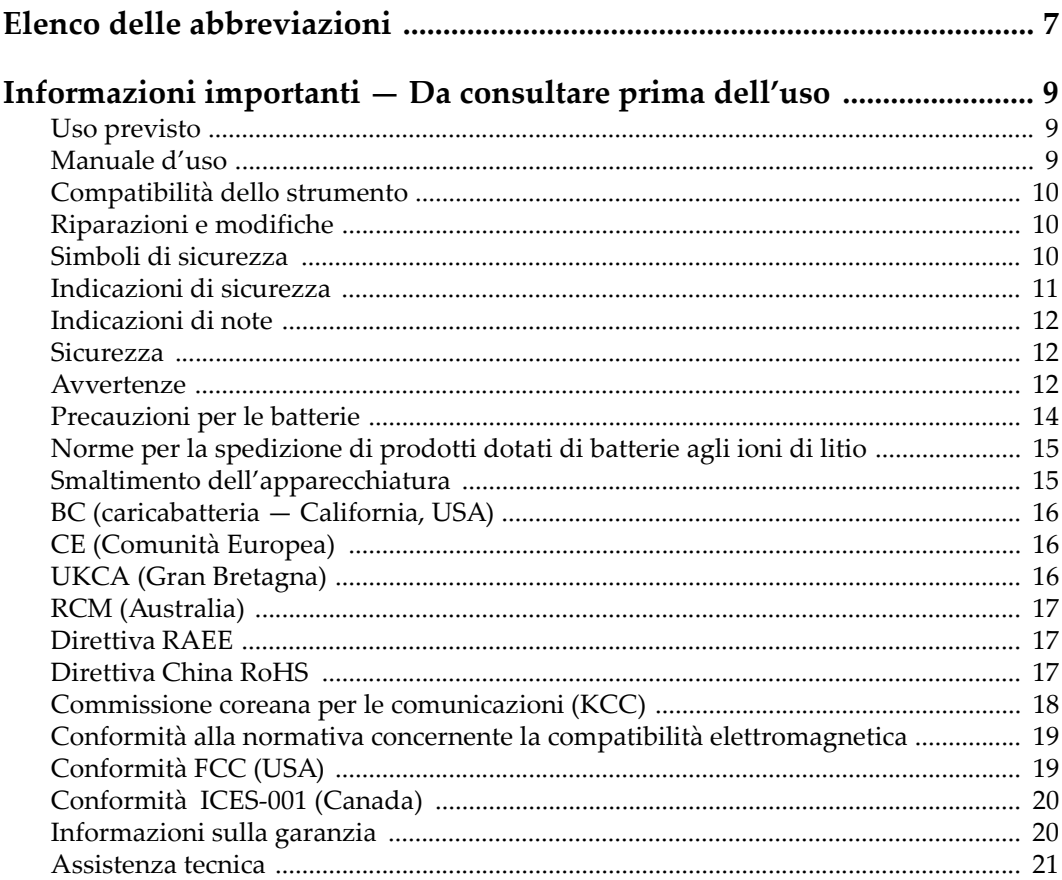

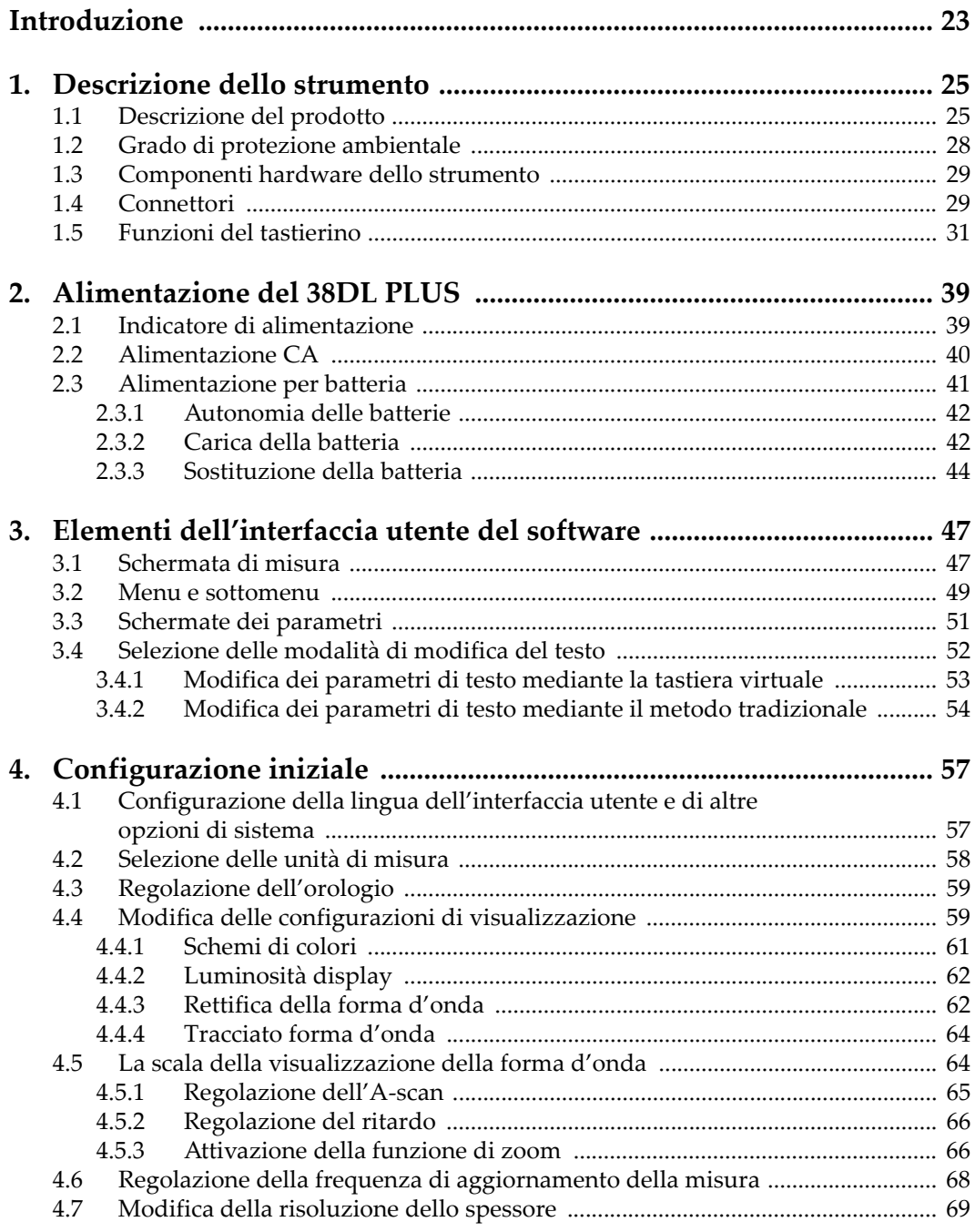

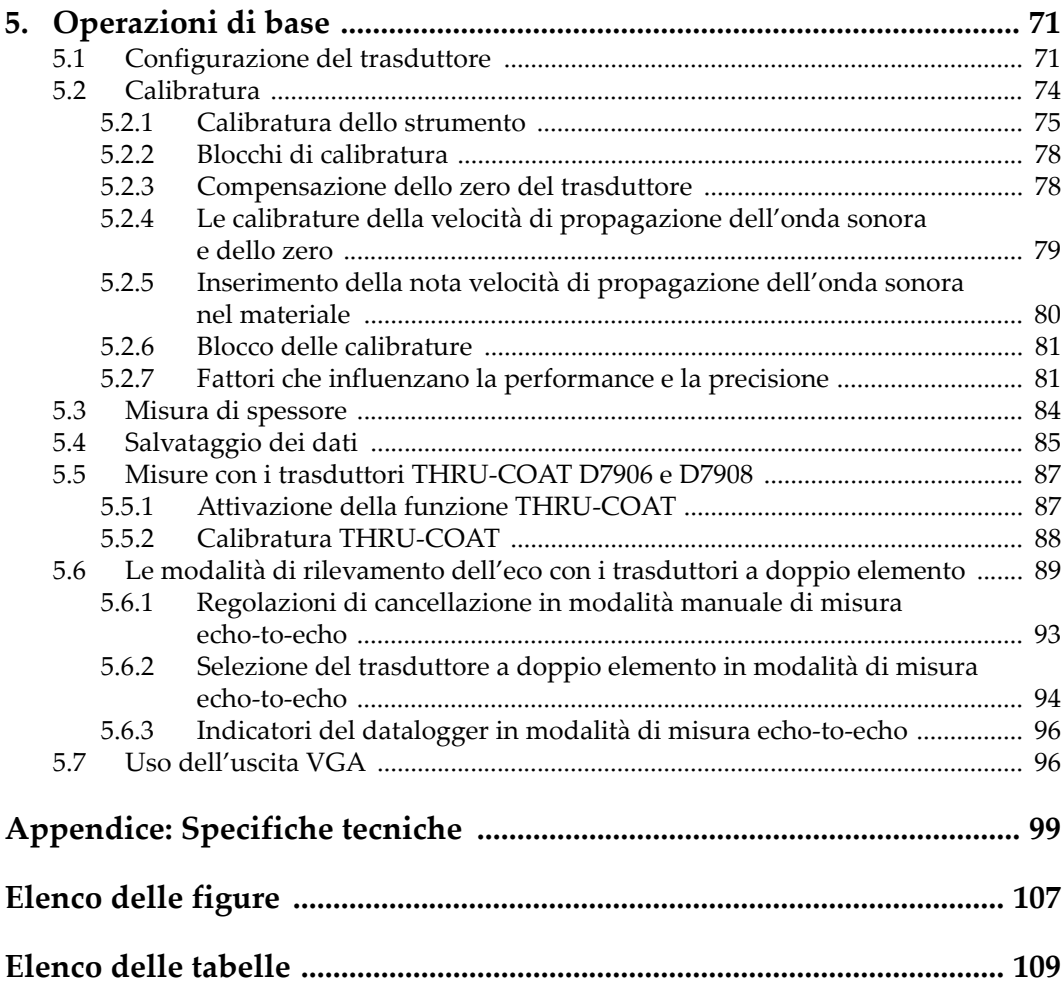

# <span id="page-6-0"></span>**Elenco delle abbreviazioni**

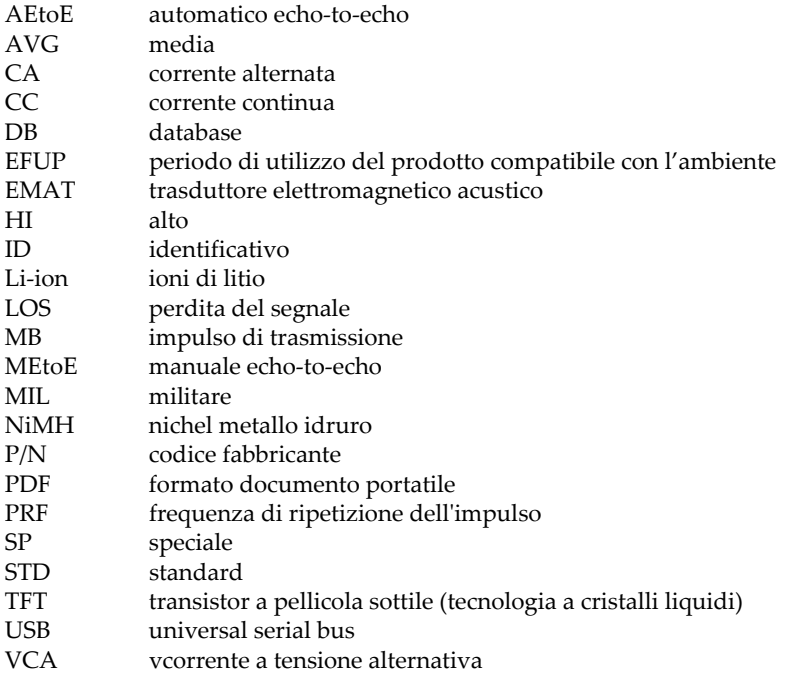

# <span id="page-8-0"></span>**Informazioni importanti — Da consultare prima dell'uso**

### <span id="page-8-1"></span>**Uso previsto**

Lo strumento 38DL PLUS è progettato per eseguire ispezioni non distruttive su componenti in ambito industriale e commerciale.

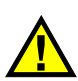

AVVERTENZA

Non utilizzare il 38DL PLUS per scopi diversi da quello previsto. Non utilizzare mai questo strumento per ispezionare o esaminare parti anatomiche umane o animali.

### <span id="page-8-3"></span><span id="page-8-2"></span>**Manuale d'uso**

Questo manuale d'uso contiene informazioni importanti su come usare questo prodotto in maniera sicura ed efficace. Prima di usare questo prodotto leggere questo manuale d'uso. Usare il prodotto come indicato. Conservare questo manuale d'uso in un luogo sicuro ed accessibile.

#### IMPORTANTE

Alcuni dettagli delle componenti illustrate in questo manuale d'uso possono differire dalle componenti installate nel proprio strumento. Ad ogni modo, i principi di funzionamento rimangono gli stessi.

# <span id="page-9-0"></span>**Compatibilità dello strumento**

Usare questo strumento solamente con gli accessori forniti da Evident. Gli accessori forniti da Evident e approvati per essere utilizzati con questo strumento sono descritti successivamente in questo manuale.

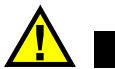

ATTENZIONE

Usare sempre un'apparecchiatura e degli accessori che soddisfino le specifiche Evident. L'uso di accessori incompatibili possono causare il malfunzionamento e/o danni all'apparecchiatura e infortuni.

### <span id="page-9-1"></span>**Riparazioni e modifiche**

Questo strumento non contiene nessuna parte sulla quale l'utente possa intervenire. L'apertura dello strumento potrebbe annullare la garanzia.

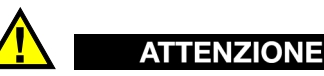

Per evitare infortuni e/o danni all'apparecchiatura, non smontare, modificare o tentare di riparare lo strumento.

# <span id="page-9-2"></span>**Simboli di sicurezza**

Sullo strumento e in questo manuale d'uso possono comparire i seguenti simboli di sicurezza:

Simbolo di avvertenza generica

Questo simbolo segnala all'utente l'esistenza di un rischio potenziale. Per evitare possibili infortuni o danni, seguire attentamente i messaggi di sicurezza associati a questo simbolo.

**T** Simbolo di pericolo di alta tensione

Questo simbolo serve ad avvertire l'utente del rischio di scosse elettriche oltre i 1000 Volt. Per evitare possibili infortuni, seguire attentamente le istruzioni di sicurezza associati a questo simbolo.

# <span id="page-10-0"></span>**Indicazioni di sicurezza**

Nella documentazione dello strumento possono comparire i seguenti simboli di sicurezza:

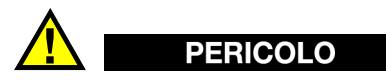

L'indicazione di PERICOLO segnala una situazione di rischio immediato. Essa, richiama l'attenzione su una procedura, una pratica o situazione simile che, se non viene rispettata ed osservata correttamente, risulterà letale o causerà infortuni gravi. Non procedere oltre una indicazione di PERICOLO finché la condizione descritta non è stata pienamente compresa e rispettata.

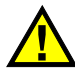

### AVVERTENZA

L'indicazione di AVVERTENZA segnala un pericolo potenziale. Essa, richiama l'attenzione su una procedura, una pratica o situazione simile che, se non viene rispettata ed osservata correttamente, potrebbe risultare letale o causare infortuni gravi. Non procedere oltre una indicazione di AVVERTENZA finché la condizione descritta non è stata pienamente compresa e rispettata.

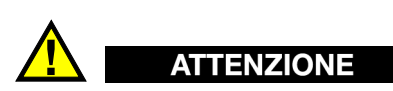

L'indicazione di ATTENZIONE segnala una situazione di pericolo potenziale. Essa, richiama l'attenzione su una procedura, una pratica o situazione simile che, se non viene rispettata ed osservata correttamente, potrebbe causare: infortuni non gravi; il danneggiamento dell'apparecchiatura, particolarmente del prodotto in questione; la distruzione del prodotto o di parte di esso; la perdita di dati. Non procedere oltre una indicazione di ATTENZIONE finché la condizione descritta non è stata pienamente compresa e rispettata.

# <span id="page-11-0"></span>**Indicazioni di note**

Nella documentazione dello strumento possono comparire le seguenti indicazioni di note:

#### IMPORTANTE

L'indicazione IMPORTANTE richiama l'attenzione su una nota contenente un'informazione importante od essenziale per il completamento di un'operazione.

#### NOTA

L'indicazione NOTA richiama l'attenzione su una procedura, un utilizzo o una condizione di particolare rilievo. Segnala anche informazioni supplementari che possono essere utili, ma non obbligatorie.

#### SUGGERIMENTO

L'indicazione SUGGERIMENTO richiama l'attenzione su informazioni che possono aiutare ad adattare alcune tecniche e procedure descritte nel manuale a specifiche esigenze dell'utente, oppure offre consigli su come sfruttare al meglio le potenzialità prodotto.

### <span id="page-11-1"></span>**Sicurezza**

Prima di mettere lo strumento sotto tensione, verificare che siano state adottate le misure di sicurezza appropriate (riferirsi ai successivi avvisi). Inoltre, osservare con attenzione i contrassegni esterni presenti sui dispositivi e descritti nella sezione "[Simboli di sicurezza"](#page-9-2).

### <span id="page-11-2"></span>**Avvertenze**

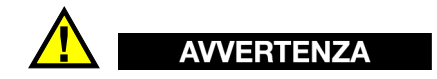

#### **Avvertenze generali**

- Leggere attentamente le istruzioni contenute nel presente manuale prima di accendere lo strumento.
- Conservare il manuale in un luogo sicuro per ulteriori consultazioni.
- Seguire le procedure d'installazione e quelle operative.
- È fondamentale rispettare le avvertenze di sicurezza presenti sullo strumento e sul manuale d'uso.
- L'uso dell'apparecchiatura con modalità diverse da quelle specificate dal fabbricante potrebbe compromettere la protezione dell'apparecchiatura.
- Non montare parti di ricambio e non eseguire modifiche non autorizzate dello strumento.
- In caso di guasto, le istruzioni di riparazione si rivolgono ad un personale tecnico qualificato. Per evitare pericolose scosse elettriche, le riparazioni devono essere effettuate solo da personale qualificato. Per qualsiasi domanda o problema relativo allo strumento, contattare Evident o un rappresentante autorizzato Evident.
- Non toccare i connettori direttamente con le mani. In caso contrario, si potrebbe verificare un malfunzionamento o una scossa elettrica.
- Non introdurre nello strumento alcun oggetto metallico estraneo attraverso i connettori o altre aperture. In caso contrario, si potrebbe verificare un malfunzionamento o una scossa elettrica.

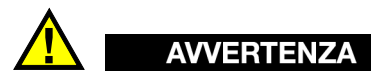

#### **Avvertenza del sistema elettrico**

Lo strumento deve essere collegato solamente a una presa di corrente del tipo indicato sull'etichetta segnaletica.

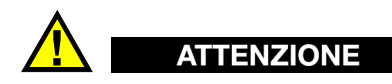

Evident non può garantire la sicurezza elettrica dell'apparecchiatura se si utilizza un cavo di alimentazione non dedicato ai prodotti Evident.

# <span id="page-13-0"></span>**Precauzioni per le batterie**

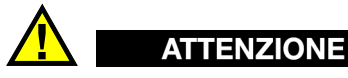

- Prima di smaltire una batteria, verificare e osservare la legislazione locale vigente.
- Quando vengono impiegate le batterie agli ioni di litio, il loro trasporto è disciplinato in accordo alle norme delle Nazioni Unite contenute nel documento *United Nations Recommendations on the Transport of Dangerous Goods* (Raccomandazioni delle Nazioni Unite sul trasporto di merci pericolose). I governi, le organizzazioni intergovernativa e altre organizzazioni internazionali dovrebbero conformarsi ai principi contenuti in queste norme in modo da consentire una concordanza internazionale in questo settore. Queste organizzazioni internazionali includono l'organizzazione Internazionale dell'aviazione Civile (ICAO), l'Associazione Internazionale di Trasporto Aereo (IATA), l'Organizzazione Marittima Internazionale (IMO) e il Dipartimento dei Trasporti degli Stati Uniti (USDOT), l'Organismo dei Trasporti del Canada (TC) e altre organizzazioni. Prima di trasportare batterie agli ioni di litio, contattare l'operatore che si occupa del trasporto e richiedere la conferma delle norme vigenti.
- Solamente per la California (USA):

Lo strumento può contenere una batteria CR. La batteria CR contiene perclorato, pertanto potrebbero essere necessarie delle precauzioni supplementari. Riferirsi al seguente sito per maggiori informazioni: <http://www.dtsc.ca.gov/hazardouswaste/perchlorate>

- Non aprire, schiacciare o forare le batterie. Questo potrebbe causare degli infortuni.
- Non bruciare le batterie. Tenere le batterie lontane dal fuoco o da altre fonti di calore intenso. L'esposizione delle batterie a temperature estreme (oltre 80 °C) potrebbe causare un'esplosione e infortuni.
- Non lasciar cadere, urtare o manipolare incautamente in altro modo le batterie, in quanto si potrebbe provocare la fuoriuscita del contenuto corrosivo ed esplosivo delle celle.
- Non cortocircuitare mai i terminali delle batterie. Un cortocircuito potrebbe causare infortuni e danneggiare gravemente le batterie rendendole inutilizzabili.
- Non esporre le batteria a umidità o pioggia per evitare il rischio di scosse elettriche.
- Usare solamente un alimentatore esterno approvato da Evident per caricare le batterie.
- Usare solamente le batterie fornite da Evident.
- Non conservare mai batterie con una carica residua inferiore al 40%. Ricaricare le batterie tra il 40% e l'80% della sua capacità prima di riporle.
- Mantenere la carica delle batterie riposte tra il 40% e l'80%.
- Non lasciare mai le batterie nello strumento 38DL PLUS se si prevede di riporre lo strumento.

### <span id="page-14-0"></span>**Norme per la spedizione di prodotti dotati di batterie agli ioni di litio**

#### IMPORTANTE

Quando vengono spedite le batterie agli ioni di litio, assicurarsi di rispettare le norme di trasporto locali.

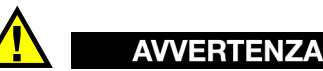

Le batterie danneggiate non possono essere spedite con modalità ordinarie; non spedire batterie danneggiate a Evident. Contattare il proprio rappresentante locale Evident o un esperto in smaltimento di apparecchiature.

### <span id="page-14-1"></span>**Smaltimento dell'apparecchiatura**

Prima di provvedere allo smaltimento del 38DL PLUS, verificare e osservare la legislazione locale vigente.

# <span id="page-15-0"></span>**BC (caricabatteria — California, USA)**

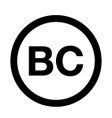

Il marchio BC indica che il prodotto è stato testato e risulta conforme con la *Appliance Efficiency Regulations* (Norme di efficienza delle apparecchiature elettroniche) come contenuto nella normativa della California Titolo 20, Sezioni 1601-1608 per i sistemi dotati di batterie. Il caricabatteria interno di questo strumento è stato testato e certificato in conformità ai requisiti della Commissione per l'energia della California (CEC); questo strumento è elencato nel database (T20) della CEC online.

# <span id="page-15-1"></span>**CE (Comunità Europea)**

Questo strumento è conforme con le esigenze della direttiva 2014/30/EU relativa alla compatibilità elettromagnetica, della direttiva 2014/35/EU relativa alla bassa tensione e della direttiva 2015/863/EU relativa alle limitazioni delle sostanze pericolose (RoHS). Il marchio CE indica che il prodotto è conforme a tutte le direttive pertinenti della Comunità Europea.

# <span id="page-15-2"></span>**UKCA (Gran Bretagna)**

UK

CE

Questo strumento è conforme con le esigenze della Normativa per la compatibilità elettromagnetica del 2016, della Normativa per le apparecchiature elettriche (Sicurezza) 2016 e delle Limitazioni d'uso di determinate sostanze pericolose relativamente alle Normative per le apparecchiature elettriche e elettroniche 2012. Il marchio UKCA indica la conformità con le suddette direttive.

# <span id="page-16-0"></span>**RCM (Australia)**

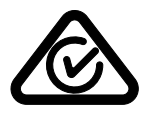

Il marchio RCM (*Regulatory Compliance Mark*) di conformità alle normative indica che il prodotto è conforme a tutte le normative pertinenti e che è stato registrato presso l'ACMA (*Australian and Media Authority*) per una distribuzione nel mercato australiano.

# <span id="page-16-1"></span>**Direttiva RAEE**

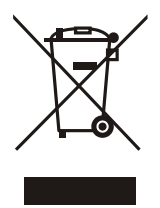

In conformità alla Direttiva Europea 2012/19/CE in merito ai rifiuti di apparecchiature elettriche ed elettroniche (RAEE), questo simbolo indica che il prodotto non è assimilabile al rifiuto urbano indifferenziato e deve essere smaltito separatamente. Contattare il distributore Evident locale per conoscere i sistemi di restituzione e di raccolta differenziata disponibili nel proprio paese.

# <span id="page-16-2"></span>**Direttiva China RoHS**

*China RoHS* è il termine utilizzato generalmente nell'industria per indicare le normative introdotte dal Ministero dell'industria informatica (MII) della Repubblica Popolare Cinese per il controllo dell'inquinamento generato dai prodotti elettronici per l'informazione.

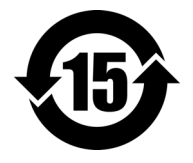

Il marchio China RoHS indica il periodo di utilizzo del prodotto senza danni per l'ambiente (*Environmental Friendly Usage Period* - EFUP). L'EFUP indica il numero di anni durante i quali un elenco di determinate sostanze non vengono rilasciate nell'ambiente o non si deteriorano all'interno del prodotto. L'EFUP per il 38DL PLUS è stato fissato a 15 anni.

**Nota**: Il periodo di utilizzo del prodotto compatibile con l'ambiente (EFUP) non può essere interpretato come il periodo che assicura la funzionalità e la performance dello strumento.

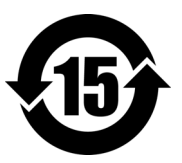

标志

本标志是根据 " 电器电子产品有害物质限制使用管理办法 " 以及 " 电子电气产品有害物质限制使用标识要求 " 的规定, 适用于在中国销售的电器电子产品上的电器电子产品有害物 质使用限制标志。

电器电子产品有 害物质限制使用 (注意)电器电子产品有害物质限制使用标志内的数字为在 正常的使用条件下有害物质等不泄漏的期限,不是保证产品 功能性能的期间。

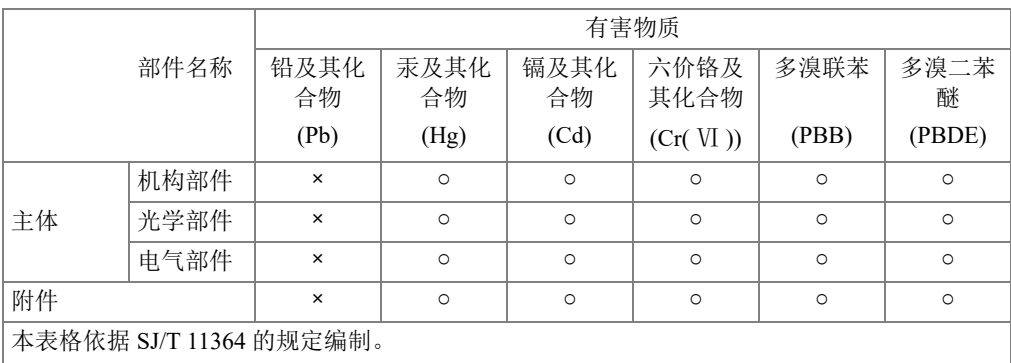

产品中有害物质的名称及含量

○:表示该有害物质在该部件所有均质材料中的含量均在 GB/T26572 规定的限量要求以下。

×:表示该有害物质至少在该部件的某一均质材料中的含量超出 GB/T26572 规定的限量要求。

### <span id="page-17-0"></span>**Commissione coreana per le comunicazioni (KCC)**

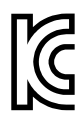

Si informano i rivenditori e i clienti che questo prodotto è compatibile con l'uso di apparecchiature elettromagnetiche sul luogo di lavoro (classe A). Tale prodotto può essere usato all'esterno delle abitazioni. Questo strumento è conforme ai requisiti EMC per la Corea.

이 기기는 업무용 환경에서 사용할 목적으로 적합성평가를 받은 기기로서 가정용 환 경에서 사용하는 경우 전파간섭의 우려가 있습니다 .

### <span id="page-18-0"></span>**Conformità alla normativa concernente la compatibilità elettromagnetica**

Questa apparecchiatura genera, usa e diffonde onde con frequenza radio. Se l'apparecchiatura non viene installata e usata seguendo le procedure descritte nel manuale d'uso, potrebbero verificarsi delle interferenze dannose per le comunicazioni radio. In conformità alle specifiche della direttiva EMC, il 38DL PLUS è stato testato e risultato conforme ai limiti previsti di un dispositivo industriale.

# <span id="page-18-1"></span>**Conformità FCC (USA)**

#### NOTA

Questo prodotto è stata testato e riconosciuto conforme ai limiti definiti per i dispositivi digitali di Classe A, in accordo alla normativa FCC Sezione 15. Questi limiti sono concepiti per fornire una protezione sufficiente alle interferenze dannose quando il prodotto viene usato in un ambito commerciale. Questo prodotto genera, usa e può diffondere emissioni di radiofrequenza. Se il prodotto non è installato e usato in conformità alle istruzioni del presente manuale, potrebbero essere generate delle interferenze dannose per le comunicazioni radio. Il funzionamento di questo prodotto in un'area residenziale potrebbe causare delle interferenze dannose. In tal caso, l'utente dovrà correggere l'interferenza a proprie spese.

#### IMPORTANTE

Cambiamenti o modifiche non espressamente approvate dal soggetto responsabile della conformità potrebbero annullare il diritto dell'utente ad operare con il prodotto.

#### **Dichiarazione di conformità del fornitore FCC**

Con la presente si dichiara che il prodotto,

Nome del prodotto: 38DL PLUS Modello: 38DL PLUS-MR/38DL PLUS-CW

è conforme alle seguenti specifiche:

Normativa FCC Sezione 15, Sottosezione B, Paragrafo 15.107 e Paragrafo 15.109

Informazioni supplementari:

Questo strumento è conforme alla normativa FCC Sezione 15. Il funzionamento è soggetto alle due seguenti condizioni:

- (1) Questo strumento potrebbe non causare interferenze dannose.
- (2) Questo strumento deve contemplare la possibilità di ricevere interferenze, incluse quelle che potrebbero causare un funzionamento non ottimale.

Nome del soggetto responsabile:

EVIDENT SCIENTIFIC INC.

Indirizzo:

48 Woerd Avenue, Waltham, MA 02453, USA

Numero di telefono:

+1 781-419-3900

# <span id="page-19-0"></span>**Conformità ICES-001 (Canada)**

This Class A digital apparatus complies with Canadian ICES-001.

Cet appareil numérique de la classe A est conforme à la norme NMB-001 du Canada.

# <span id="page-19-1"></span>**Informazioni sulla garanzia**

Evident garantisce che questo prodotto Evident è privo di difetti di fabbricazione e nei materiali per un periodo di tempo e alle condizioni specificate nel documento [Terms](https://www.olympus-ims.com/it/terms/)  [and Conditions d](https://www.olympus-ims.com/it/terms/)isponibile nel sito web https://www.olympus-ims.com/it/terms/.

La garanzia Evident copre solamente gli strumenti utilizzati in modo corretto, seguendo le indicazioni contenute in questo manuale d'uso, e che non abbiano subito un uso eccessivo, tentativi di riparazione o modifiche non autorizzate.

Controllare attentamente lo strumento al momento del ricevimento per verificare la presenza di danni, interni o esterni, verificatesi durante il trasporto. Segnalare immediatamente i danni al trasportatore poiché è generalmente responsabile di tali danni. Conservare l'imballaggio, la bolla di accompagnamento e gli altri eventuali documenti di trasporto per il reclamo. Successivamente avere informato il trasportatore, contattare Evident per avere assistenza nella preparazione del reclamo ed in modo che si possa provvedere, se necessario, alla sostituzione dell'apparecchio. Questo manuale d'uso descrive il corretto utilizzo del prodotto Evident. Tuttavia, le informazioni contenute all'interno sono considerate solamente come un supporto all'apprendimento, e non dovrebbero essere utilizzate per speciali applicazioni senza controlli indipendenti e/o verifiche effettuate dall'operatore o da tecnici specializzati. Tali controlli indipendenti sulle procedure risultano tanto più importanti quanto più la criticità dell'applicazione è elevata. Per tali motivi, non possiamo garantire, in maniera esplicita o implicita, che le tecniche, esempi e procedure descritte nel manuale siano coerenti con gli standard industriali e che possano consentire speciali applicazioni.

Evident si riserva il diritto di modificare tutti i prodotti senza incorrere nell'obbligo di modificare anche i prodotti già fabbricati.

### <span id="page-20-0"></span>**Assistenza tecnica**

Evident si impegna a fornire un servizio clienti e un supporto tecnico della più elevata qualità. In caso di difficoltà durante l'uso dei nostri prodotti o di funzionamento non conforme a quanto descritto nella documentazione, consultare il manuale d'uso, quindi, se il problema persiste, contattare il nostro Servizio di assistenza post-vendita. Per trovare il centro di assistenza più vicino, consultare la relativa pagina nel sito web di Evident Scientific.

# <span id="page-22-0"></span>**Introduzione**

Questo manuale fornisce delle istruzioni di base e avanzate per il misuratore di spessori ad ultrasuoni 38DL PLUS. Le informazioni contenute in questo manuale trattano aspetti di tecnologia, sicurezza, componenti hardware e software. Diversi esempi pratici di ispezione favoriscono una migliore conoscenza delle funzioni dello strumento.

#### **IMPORTANTE**

Per le istruzioni avanzate sulla configurazione, l'uso, la risoluzione di problemi e la manutenzione dello strumento riferirsi al documento *38DL PLUS — Manuale d'uso*. L'elenco dei documenti del 38DL PLUS è riportato nella sezione ["Manuale d'uso" a](#page-8-3)  [pagina 9](#page-8-3).

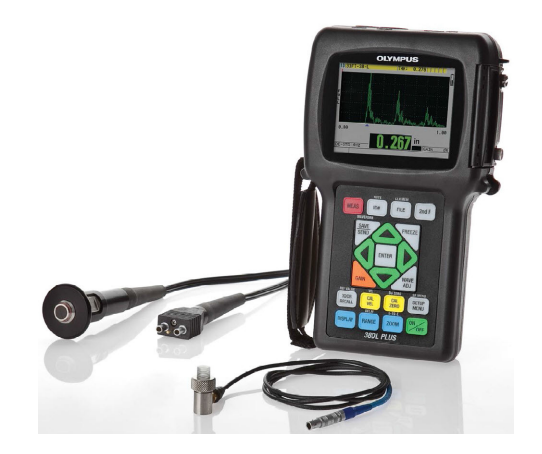

**Figura i-1 Il 38DL PLUS**

# <span id="page-24-0"></span>**1. Descrizione dello strumento**

Questo capitolo descrive le principali funzioni e componenti hardware dello strumento 38DL PLUS.

#### IMPORTANTE

Il documento *38DL PLUS: Misuratore di spessore ad ultrasuoni — Manuale d'uso* (codice fabbricante: DMTA-10004-01IT) contiene le informazioni contenute in questo documento e altre sezioni che descrivono le funzionalità più avanzate dello strumento come: l'uso di trasduttori speciali, la gestione delle configurazioni personalizzate dei trasduttori, l'uso di opzioni software, l'uso del datalogger e la comunicazione con dispositivi esterni.

È possibile trovare il file PDF del *38DL PLUS: Misuratore di spessore ad ultrasuoni — Manuale d'uso* (codice fabbricante: DMTA-10004-01IT) nel CD del GageView (codice fabbricante: Gageview [U8147006]) incluso con il kit del 38DL PLUS.

### <span id="page-24-1"></span>**1.1 Descrizione del prodotto**

Il 38DL PLUS Evident è un misuratore di spessore ad ultrasuoni portatile progettato per numerose applicazioni di misura di spessore. Con il 38DL PLUS è sufficiente l'accesso da un lato del pezzo da misurare per determinare lo spessore dei materiali caratterizzati da corrosione, vaiolatura, incrostazioni, granulosità o da altre complicanze, in maniera non distruttiva (vedere [Figura 1-1 a pagina 26\)](#page-25-1).

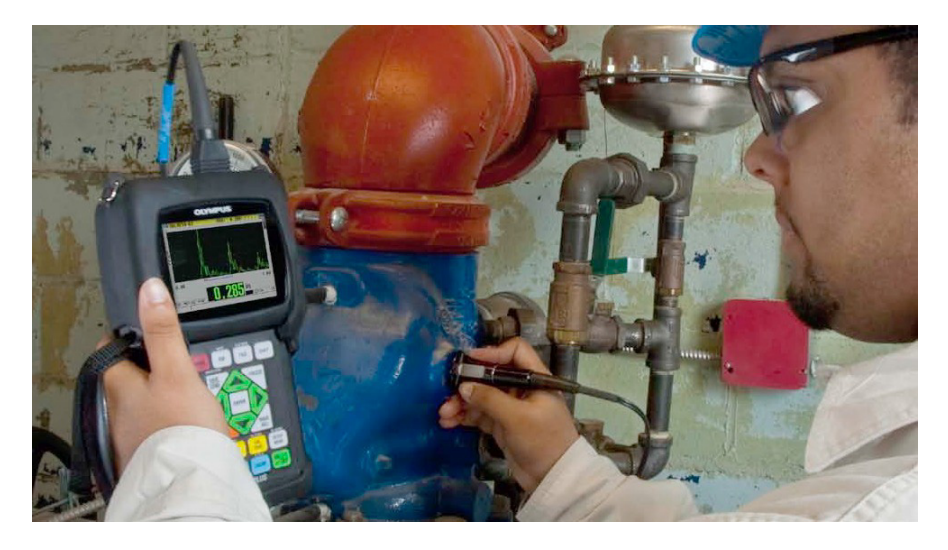

**Figura 1-1 Misura di spessori con il 38DL PLUS**

<span id="page-25-1"></span>Il 38DL PLUS visualizza contemporaneamente lo spessore e l'A-scan per verificare l'A-scan. Il microprocessore del 38DL PLUS regola continuamente la configurazione del ricevitore in modo che ogni misura sia ottimizzata per affidabilità, scala, sensibilità e precisione. Un datalogger interno avanzato può salvare fino a 475 000 misure di spessore e 20 000 forme d'onda.

Il 38DL PLUS permette di effettuare delle misure di spessore da 0,08 mm a 635 mm mediante una gamma completa di trasduttori a singolo elemento e a doppio elemento. La temperatura dei materiali misurati può variare da −20 °C a 500 °C, in funzione delle caratteristiche del materiale, del tipo di trasduttore e della modalità di misura. È inoltre possibile usare dei trasduttori a singolo e doppio elemento per misure echo-to-echo.

<span id="page-25-0"></span>È possibile collegare il 38DL PLUS a una stampante e ad un computer mediante le porte di comunicazione seriali bidirezionali USB/RS-232

#### **Funzioni di misura avanzate**

- Misura THRU-COAT
- Funzione di compensazione della temperatura
- Modalità Min/Media
- <span id="page-26-0"></span>• Compatibilità con i trasduttori EMAT
- Stato delle indicazioni e degli allarmi correlato alla misura
- Display Full VGA transflettivo a colori retroilluminato
- Riconoscimento automatico della sonda per i trasduttori D79X e MTD705
- Ottimizzazione del guadagno dinamico per impostazione predefinita
- Calibratura del V path per la creazione delle tabelle personalizzate di compensazione del V path dei trasduttori a doppio elemento
- Avvertimento contro la duplicazione della calibratura
- Calibratura per una non nota velocità di propagazione dell'onda sonora di un materiale e per lo zero del trasduttore
- Misure Echo-to-echo
- Modalità di scansione rapida con 30 letture al secondo
- Regolazione manuale del guadagno con incrementi di 1 dB
- <span id="page-26-1"></span>• Funzione HOLD e BLANK (mantenimento e cancellazione) della misura di spessore durante il verificarsi di perdite di segnale (LOS, *Loss of Signal*)
- Funzione di blocco della visualizzazione, di minimo o massimo, o di minimomassimo
- Lettura dello spessore differenziale relativamente al punto definito, espressa in valore assoluto o rapporto percentuale
- Selezione delle funzioni di blocco protette da password
- Risoluzione regolabile: bassa (0,1 mm), normale (0,01 mm) o alta (0,01 mm) [opzione non disponibile per tutti i trasduttori]

#### **Opzioni di visualizzazione dell'A-scan e del B-scan**

- A-scan in tempo reale per la verifica delle misure critiche
- Modalità manuale Freeze con post-elaborazione
- Controllo manuale dello zoom e della scala dell'A-scan
- Pausa automatica durante la perdita del segnale e zoom automatico (centratura dell'eco misurata)
- Cancellazione estesa
- Cancellazione dopo la prima eco ricevuta in modalità echo-to-echo
- Lettura del guadagno del ricevitore
- Cattura e visualizzazione dell'A-scan dello spessore minimo durante l'effettuazione delle misure
- Visualizzazione degli A-scan salvati e scaricati

#### **Funzioni del datalogger**

- Memorizzazione interna dei dati e possibilità di esportazione dei dati su una scheda di memoria rimovibile microSD
- Capacità di memorizzazione di 475 000 misure di spessore completamente documentate o di 20 000 forme d'onda con misure di spessore
- <span id="page-27-1"></span>• Miglioramenti del database, inclusa l'attribuzione di un nome al file da 32 caratteri e di un nome all'ID da 20 caratteri
- Incremento automatico degli ID in base ad una sequenza predefinita o in base a una numerazione manuale mediante il tastierino
- Salvataggio della misura o di un A-scan con un ID
- Visualizzazione simultanea dell'ID, delle note salvate e degli spessori di riferimento salvati durante la visualizzazione dello spessore e dell'A-scan attivi
- Nove formati di file disponibili
- Eliminazione dei dati selezionati o di tutti i dati salvati
- Salvataggio o invio di una misura bloccata o in pausa sulla schermata
- Trasmissione dei dati selezionati o di tutti i dati salvati
- Parametri di comunicazione programmati mediante il tastierino
- Comunicazione attraverso porta USB e RS-232

### <span id="page-27-0"></span>**1.2 Grado di protezione ambientale**

Il 38DL PLUS è uno strumento robusto e durevole utilizzabile in ambienti difficili. Il 38 DL PLUS è stato progettato per soddisfare le esigenze del grado di protezione IP67 (*Ingress Protection*).

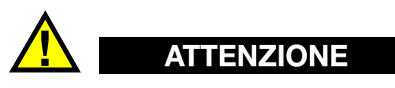

Evident non garantisce il grado di protezione all'umidità nel caso in cui le guarnizioni vengano manipolate. È necessario valutare tutti i rischi e prendere tutte le precauzioni del caso, prima di esporre lo strumento a delle condizioni ambientali difficili.

Per mantenere il grado di protezione originale, l'utente è responsabile della manutenzione delle guarnizioni maggiormente esposte. L'utente è inoltre responsabile per l'invio con cadenza annuale dello strumento presso un centro assistenza autorizzato Evident, per assicurare che sia stata effettuata una corretta manutenzione delle guarnizioni.

### <span id="page-28-0"></span>**1.3 Componenti hardware dello strumento**

<span id="page-28-2"></span>Sul pannello frontale del 38DL PLUS è situato il display a colori e il tastierino. Con lo strumento è inclusa una cinghia da polso. La protezione in gomma dello strumento comprende una protezione contro la polvere per i connettori di comunicazione seriale e di alimentazione CC, delle anelle per le cinghie e un supporto nella parte posteriore (vedere [Figura 1-2 a pagina 29\)](#page-28-3).

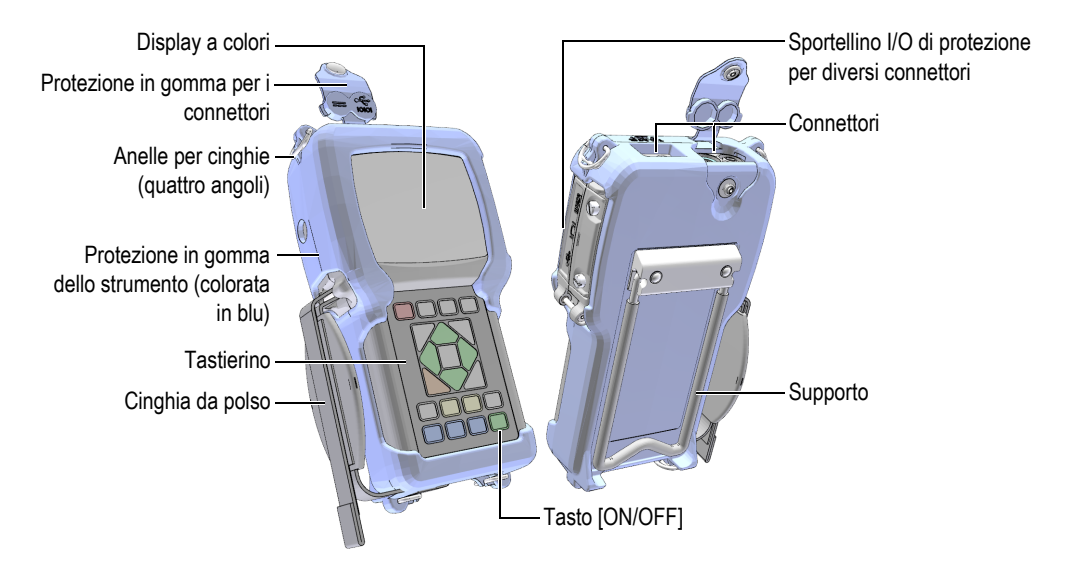

**Figura 1-2 Le componenti hardware del 38DL PLUS**

### <span id="page-28-3"></span><span id="page-28-1"></span>**1.4 Connettori**

La [Figura 1-3 a pagina 30](#page-29-0) illustra i collegamenti possibili del 38DL PLUS con dispositivi esterni.

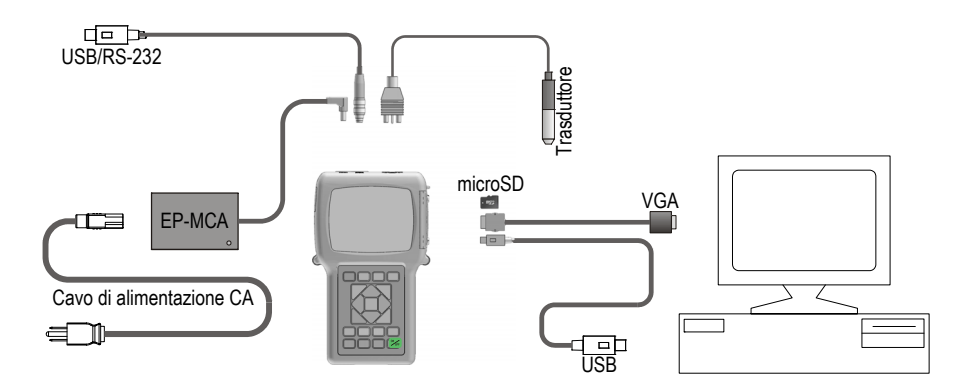

**Figura 1-3 I collegamenti del 38DL PLUS**

<span id="page-29-0"></span>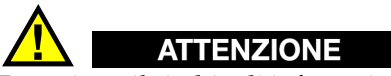

Per evitare il rischio di infortuni o di danni all'apparecchiatura usare solo il cavo di alimentazione CA fornito con il 38DL PLUS. Non utilizzare il cavo di alimentazione CA con altri prodotti.

I connettori di alimentazione CC, di comunicazione USB/RS-232 e di trasmissione/ricezione dei trasduttori sono situati sul lato superiore del 38DL PLUS (vedere [Figura 1-4 a pagina 30\)](#page-29-1).

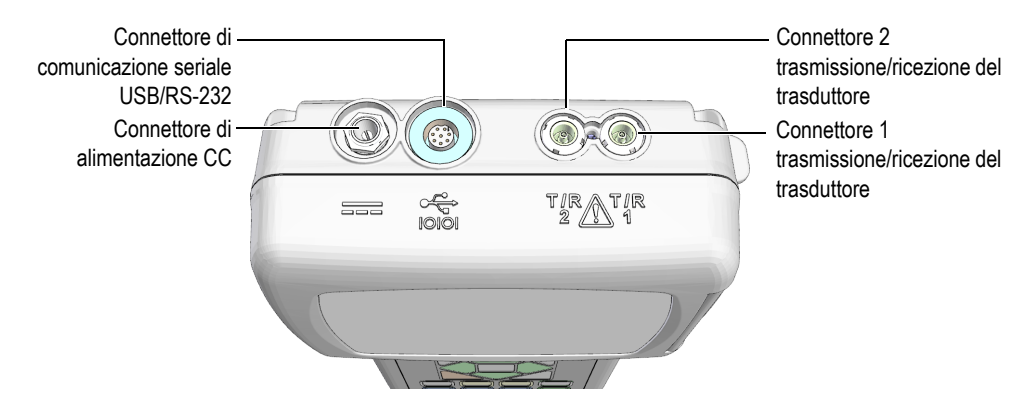

<span id="page-29-1"></span>**Figura 1-4 I connettori del lato superiore**

Il connettore USB client, il connettore di uscita VGA e lo slot per la scheda di memoria microSD esterna sono situati sul lato destro dello strumento protetti dallo sportellino I/O (vedere [Figura 1-5 a pagina 31\)](#page-30-1).

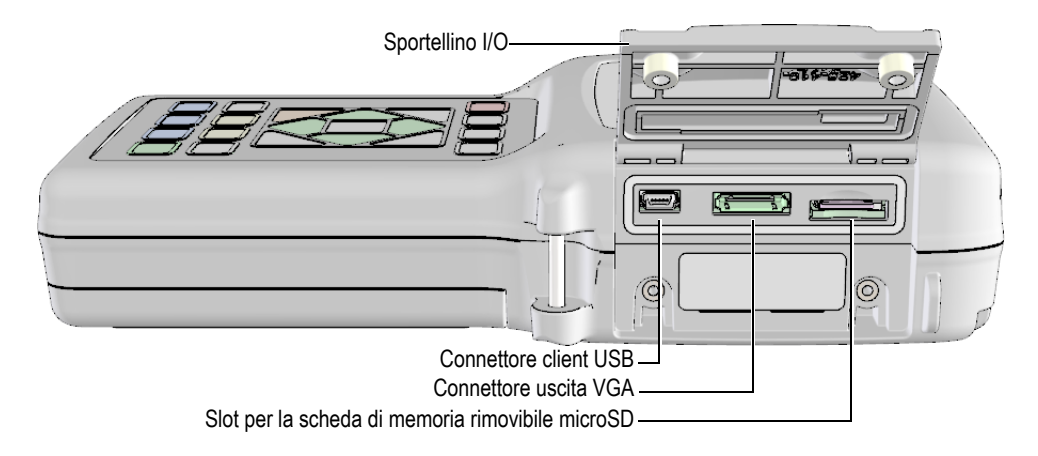

**Figura 1-5 I connettori protetti dallo sportellino I/O**

### <span id="page-30-1"></span><span id="page-30-0"></span>**1.5 Funzioni del tastierino**

Il 38DL PLUS è dotato di un tastierino inglese, internazionale, cinese o giapponese (vedere [Figura 1-6 a pagina 32\)](#page-31-0). Le funzioni sono le stesse per entrambi i tastierini. Nel tastierino internazionale i contrassegni alfanumerici dei tasti sono sostituiti da pittogrammi. In questo documento, i tasti del tastierino sono indicati in grassetto e tra parentesi quadre (es: **[MEAS]**).

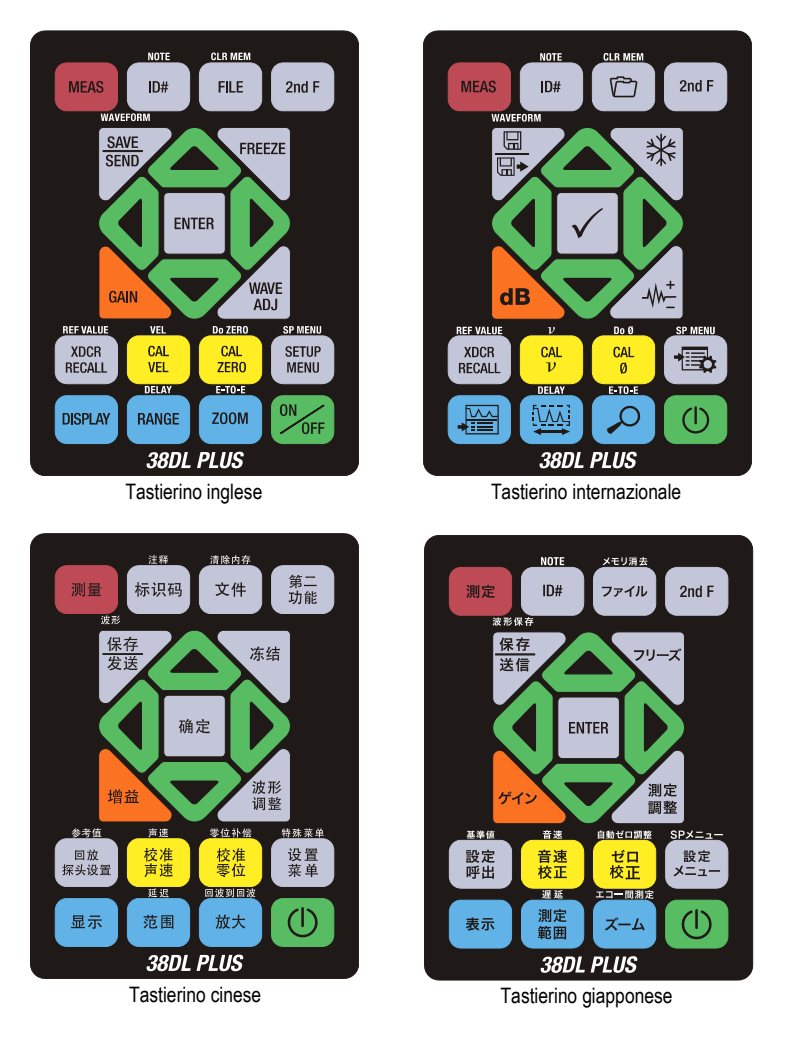

**Figura 1-6 I tastierini del 38DL PLUS**

<span id="page-31-0"></span>L'indicazione sul tasto indica la funzione principale del tasto. Nell'area posta al di sopra di alcuni tasti viene indicata una seconda funzione che è possibile attivare premendo il tasto **[2nd F]**. In questo documento, i riferimenti alle funzioni secondarie sono indicate come segue: **[2nd F]**, **[Principale] (Secondaria)**. Per esempio, l'istruzione per attivare la funzione di cancellazione della memoria viene scritta come segue: "Premere **[2nd F]**, **[FILE] (CLR MEM)**".

I tasti **[]**, **[]**, **[]** e **[]**, insieme al tasto **[ENTER]**, sono utilizzati: per selezionare gli elementi dei menu, per selezionare i parametri delle schermate e per modificare i valori dei parametri. Utilizzare il tasto **[MEAS]** in qualunque momento per ritornare alla schermata di misura. I tasti gialli vengono usati per la calibratura. I tasti blu vengono usati per la configurazione della visualizzazione.

La [Tabella 1 a pagina 33](#page-32-0) descrive le funzioni accessibili mediante il tastierino 38DL PLUS.

<span id="page-32-0"></span>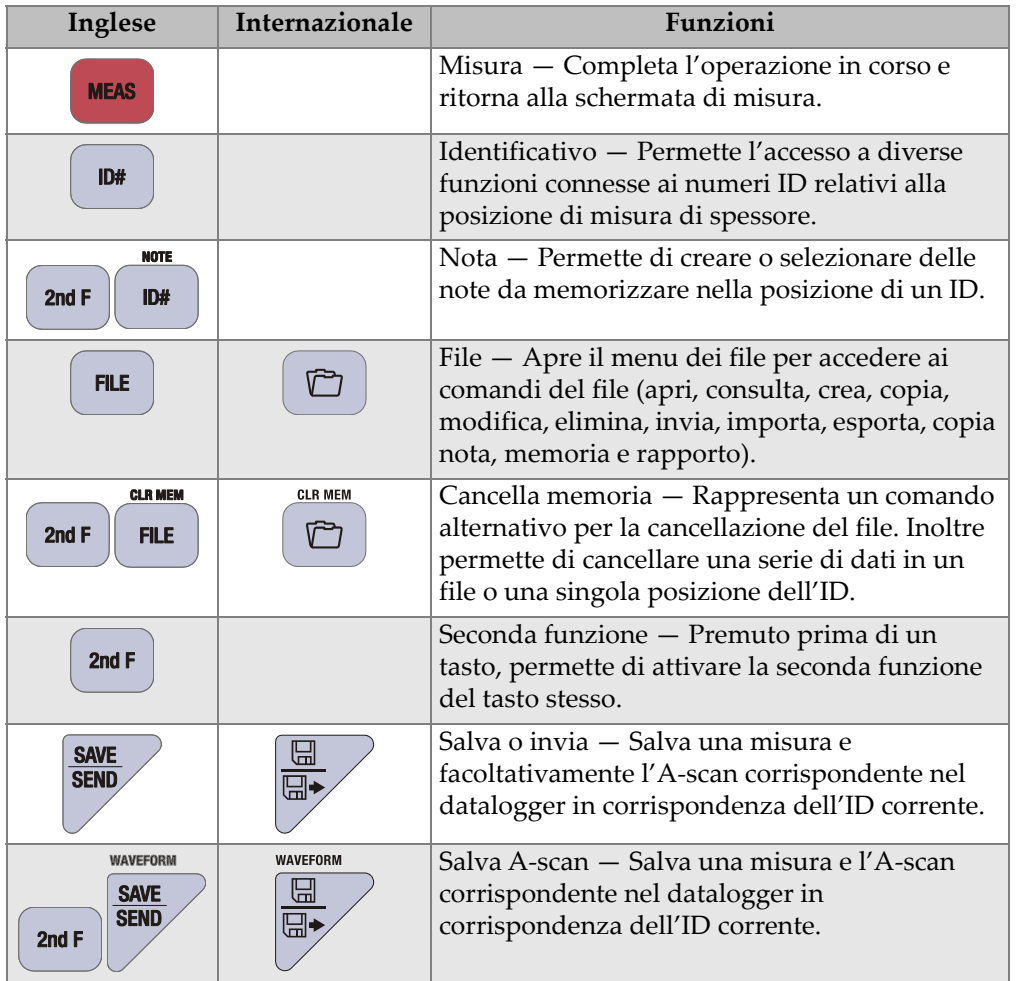

#### **Tabella 1 Funzioni del tastierino**

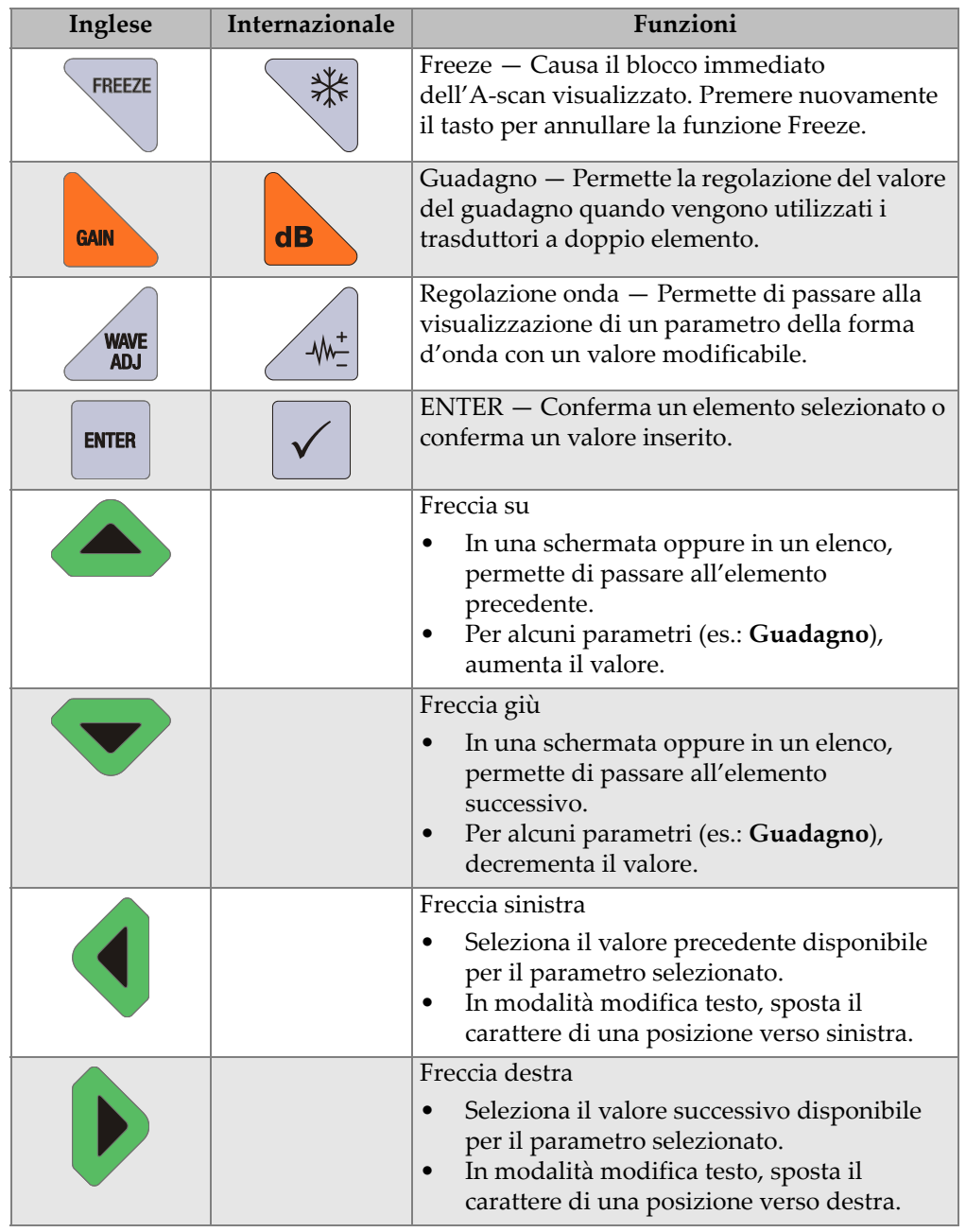

#### **Tabella 1 Funzioni del tastierino** *(continua)*

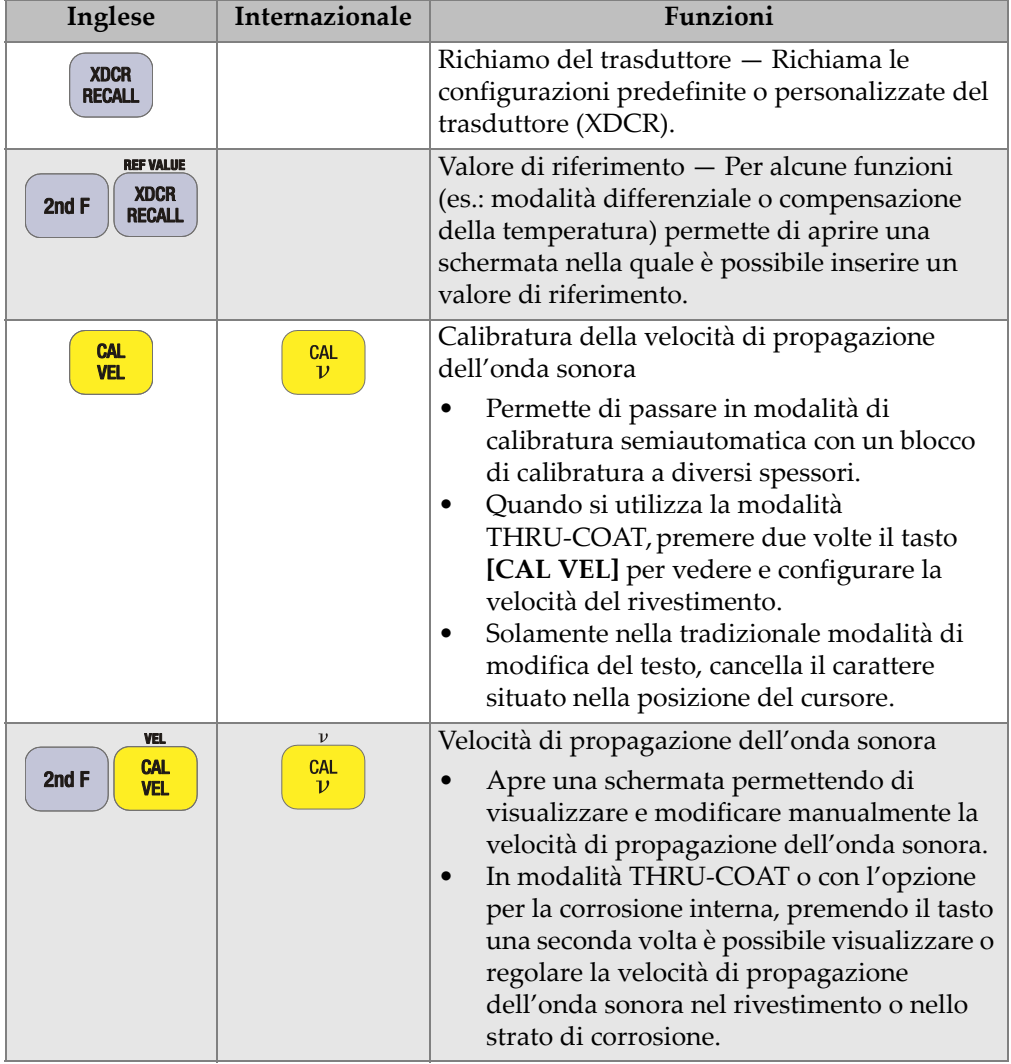

#### **Tabella 1 Funzioni del tastierino** *(continua)*

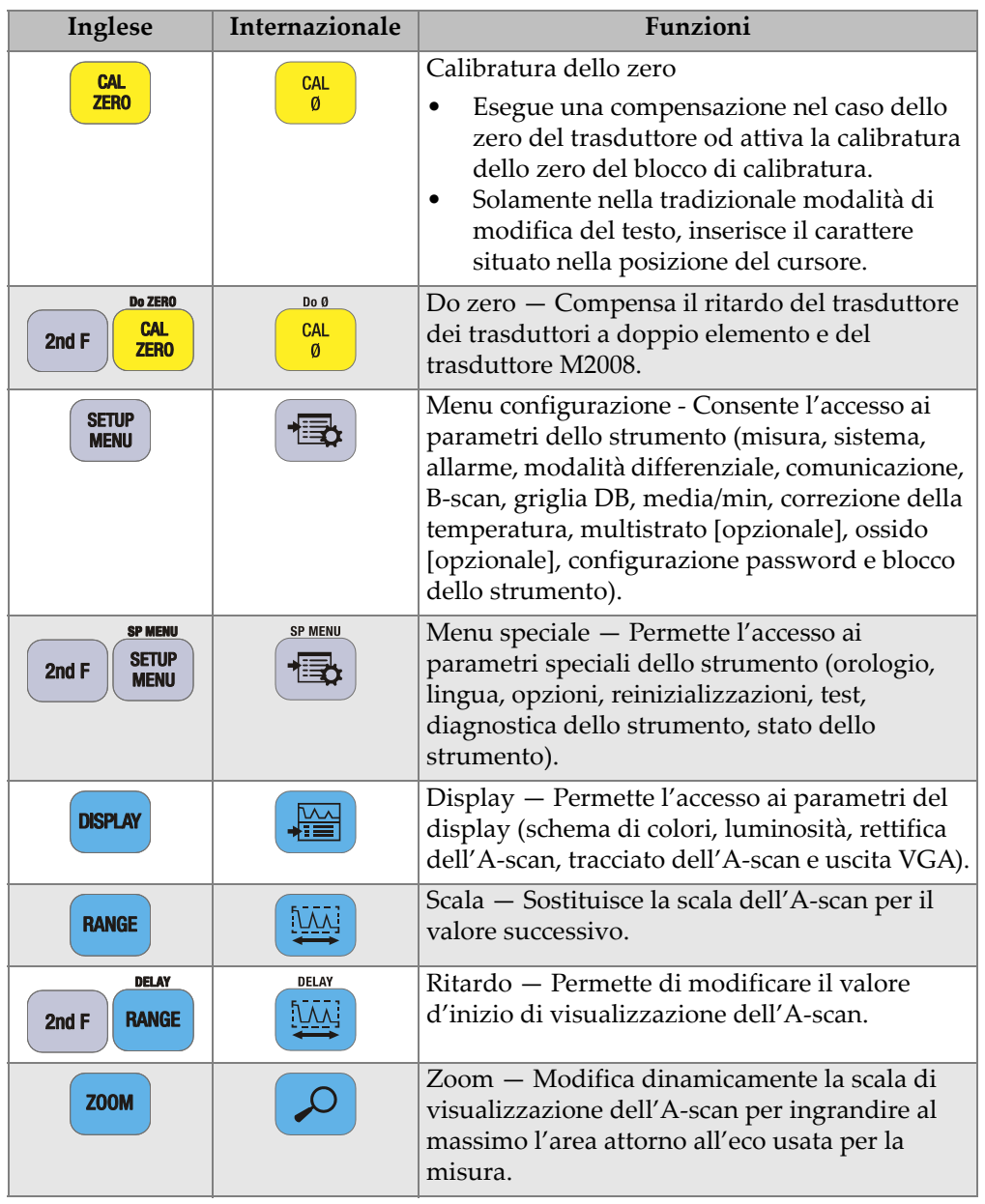

#### <span id="page-35-1"></span><span id="page-35-0"></span>**Tabella 1 Funzioni del tastierino** *(continua)*
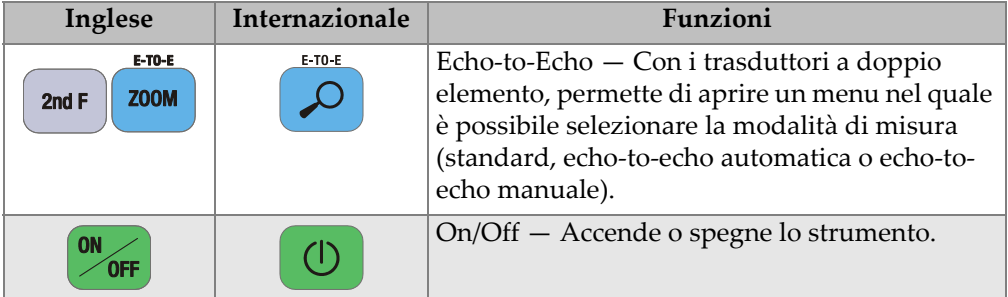

#### **Tabella 1 Funzioni del tastierino** *(continua)*

# **2. Alimentazione del 38DL PLUS**

Questo capitolo descrive il funzionamento del 38DL PLUS con diversi tipi di alimentazione.

### <span id="page-38-1"></span>**2.1 Indicatore di alimentazione**

L'indicatore di alimentazione è sempre presente nella parte destra della schermata. Indica il livello di carica della batteria e il tipo di alimentazione usato per il funzionamento dello strumento (vedere [Figura 2-1 a pagina 39\)](#page-38-0).

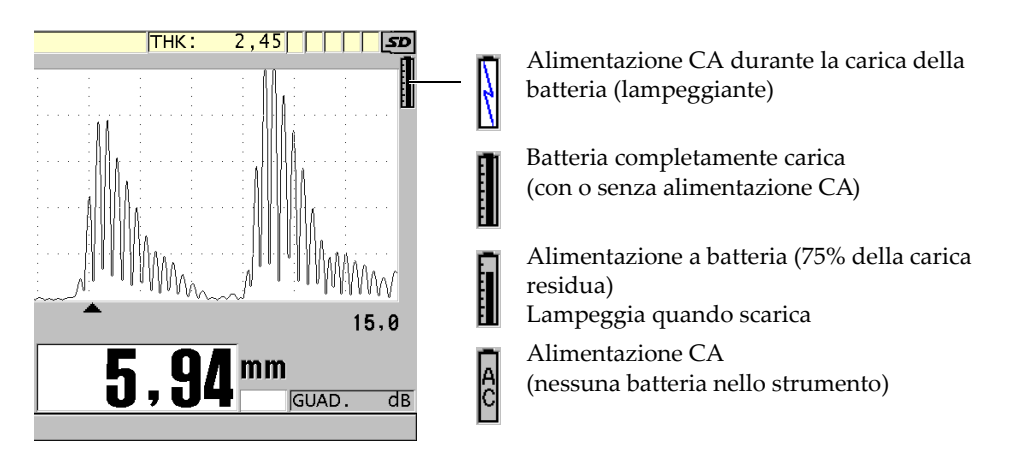

<span id="page-38-0"></span>**Figura 2-1 Indicatore di alimentazione della batteria e dell'alimentazione CA**

Quando lo strumento è alimentato a batteria, la barra verticale nell'indicatore di alimentazione indica il livello di carica residua. Ogni tacca della barra rappresenta il 12,5% della carica.

## <span id="page-39-1"></span>**2.2 Alimentazione CA**

È possibile utilizzare il 38DL PLUS mediante l'alimentazione CA utilizzando il caricabatteria-alimentatore (codice fabbricante: EP-MCA [U8767042]). Il caricabatterie-alimentatore è dotato di un'entrata universale di alimentazione CA che può essere collegato ad una tensione da 100 VCA a 120 VCA o da 200 VCA a 240 VCA, con una frequenza da 50 Hz a 60 Hz.

#### **Per usare l'alimentazione CA**

1. Collegare il cavo di alimentazione CA al caricabatterie-alimentatore (codice fabbricante: EP-MCA [U8767042]) e a una presa di corrente appropriata (vedere [Figura 2-2 a pagina 40](#page-39-0)).

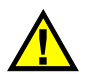

### ATTENZIONE

Per evitare il rischio di infortuni o di danni all'apparecchiatura usare solo il cavo di alimentazione CA fornito con il 38DL PLUS. Non utilizzare il cavo di alimentazione CA con altri prodotti.

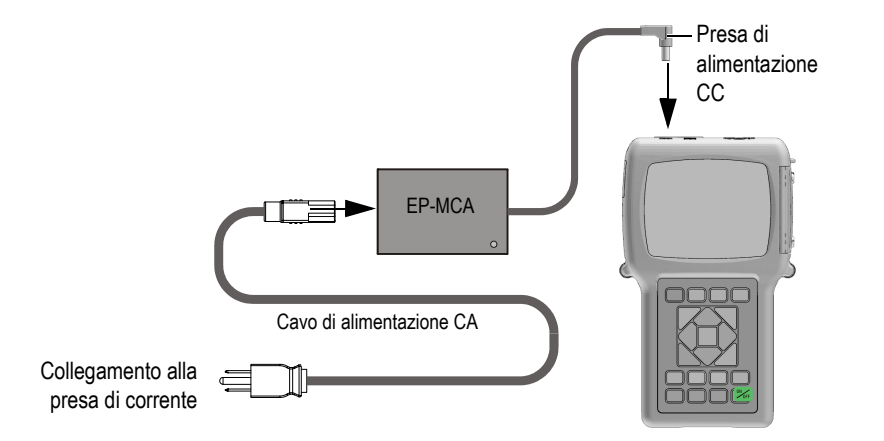

<span id="page-39-0"></span>**Figura 2-2 Collegamento del caricabatterie-alimentatore**

2. Nel 38DL PLUS, sollevare la protezione in gomma che copre il connettore CC del 38DL PLUS (vedere [Figura 2-3 a pagina 41\)](#page-40-0).

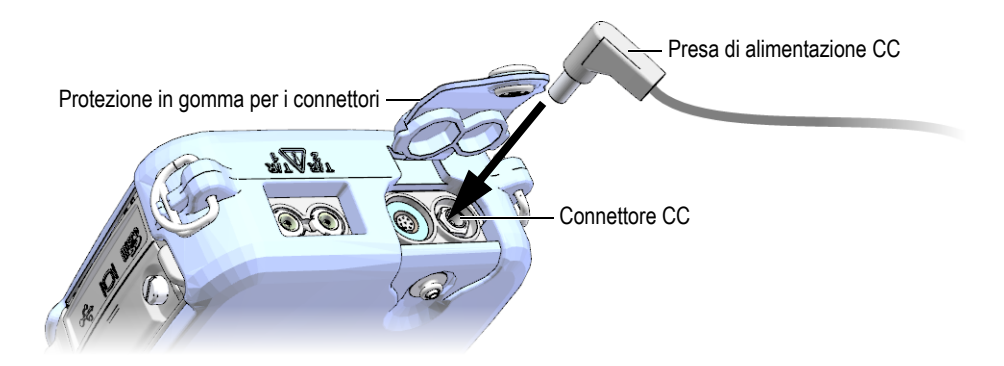

**Figura 2-3 Collegamento alla presa di alimentazione CC**

- <span id="page-40-0"></span>3. Collegare la presa di alimentazione CC del caricabatterie-alimentatore al connettore CC (vedere [Figura 2-3 a pagina 41](#page-40-0)).
- 4. Premere il tasto **[ON/OFF]** per accendere il 38DL PLUS.

### <span id="page-40-1"></span>**2.3 Alimentazione per batteria**

Il 38DL PLUS è dotato di una batteria ricaricabile agli ioni di litio (codice fabbricante: 38-BAT [U8760054]). Il 38DL PLUS ricarica automaticamente la batteria 38-BAT quando si collega lo strumento all'alimentazione CA.

È anche possibile alimentare il 38DL PLUS mediante quattro batterie alcaline o al nichel metallo idruro (NiMH) di tipo AA utilizzando il supporto per pile AA (codice fabbricante: 38DLP/AA [U8780290]). Il 38DL PLUS non ricarica le batterie NiMH. Le batterie AA devono essere ricaricate mediante un caricabatterie esterno dedicato (non incluso).

#### NOTA

La batteria del 38DL PLUS non è completamente caricata al momento della spedizione. È necessario caricare completamente la batteria prima di usare lo strumento con un'alimentazione a batteria.

### **2.3.1 Autonomia delle batterie**

L'autonomia della batteria dipende dal tipo di batteria, dalla data di produzione e dalle configurazioni dello strumento. Per riuscire a fornire una stima realista dell'autonomia della batteria, il 38DL PLUS è stato testato con dei parametri di funzionamento intermedi (frequenza di aggiornamento definito a 4 Hz e luminosità del display al 50%).

L'autonomia nominale delle batterie nuove sono le seguenti:

- Batterie agli ioni di litio ricaricabili: Da 12 a 14 ore
- Batterie NiMH di tipo AA: Da 4 a 5 ore (ricaricate esternamente)
- Batterie alcaline di tipo AA: Da 2 a 3 ore (non ricaricabili)

### **2.3.2 Carica della batteria**

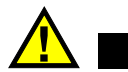

## AVVERTENZA

Il caricabatterie-alimentatore del 38DL PLUS (codice fabbricante: EP-MCA [U8767042]) è progettato per caricare solamente le batterie del 38DL PLUS (codice fabbricante: 38-BAT [U8760054]). Non provare a caricare altri tipi di batterie (come le alcaline e NiMH) o usare altri tipi caricabatterie-alimentatori per caricare il 38DL PLUS (codice fabbricante: 38-BAT [U8760054]). In caso contrario si potrebbero produrre un'esplosione e degli infortuni.

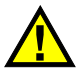

### AVVERTENZA

Non provare a caricare altri tipi di batterie o utilizzare altri caricabatterie-alimentatori con il 38DL PLUS (codice fabbricante: EP-MCA [U8767042]) poiché potrebbe causare esplosioni in grado di provocare gravi infortuni o la morte.

#### **Per caricare la batteria interna**

 Collegare il 38DL PLUS all'alimentazione CA (vedere la sezione ["Alimentazione](#page-39-1)  [CA" a pagina 40](#page-39-1)).

La batteria si carica quando lo strumento è acceso o spento, tuttavia la velocità di ricarica è più lenta quando lo strumento è acceso.

### NOTA

Quando al batteria è completamente carica, il simbolo di carica della batteria (simbolo del fulmine) è sostituito dal simbolo di carica completa (batteria con tutte le tacche della barra piene). Questo indica che la batteria è completamente caricata (vedere la sezione ["Indicatore di alimentazione" a pagina 39](#page-38-1)). Il tempo di carica della batteria è di circa 2-3 ore, in base alle condizioni iniziali.

#### NOTA

Possono essere necessari diversi cicli completi di carica-scarica per raggiungere una piena capacità della batteria. Questo processo di condizionamento è normale con questo tipo di batteria ricaricabile.

#### **Istruzioni d'uso della batteria**

- Se la batteria è usata quotidianamente (o frequentemente), collegare lo strumento al caricabatterie-alimentatore quando non è in uso.
- Quando possibile lo strumento dovrebbe rimanere collegato al caricabatteriealimentatore EP-MCA (durante la notte o il fine settimana) in modo che la batteria si ricarichi completamente.
- La batteria deve essere ricaricata completamente e regolarmente in modo che conservi la propria massima capacità e autonomia.
- Ricaricare completamente le batterie scariche appena possibile dopo l'uso.

#### **Istruzioni di immagazzinaggio delle batterie**

- Riporre sempre le batterie completamente cariche.
- Riporre le batterie in un luogo fresco e secco.
- Evitare di collocarle per lungo tempo sotto il sole o in luoghi eccessivamente caldi, come il vano bagagli dell'automobile.
- Quando vengono riposte, caricare completamente le batterie almeno una volta ogni due mesi.

### **2.3.3 Sostituzione della batteria**

La batteria è situata nel vano batteria nella parte posteriore del 38DL PLUS (vedere [Figura 2-4 a pagina 44](#page-43-0)).

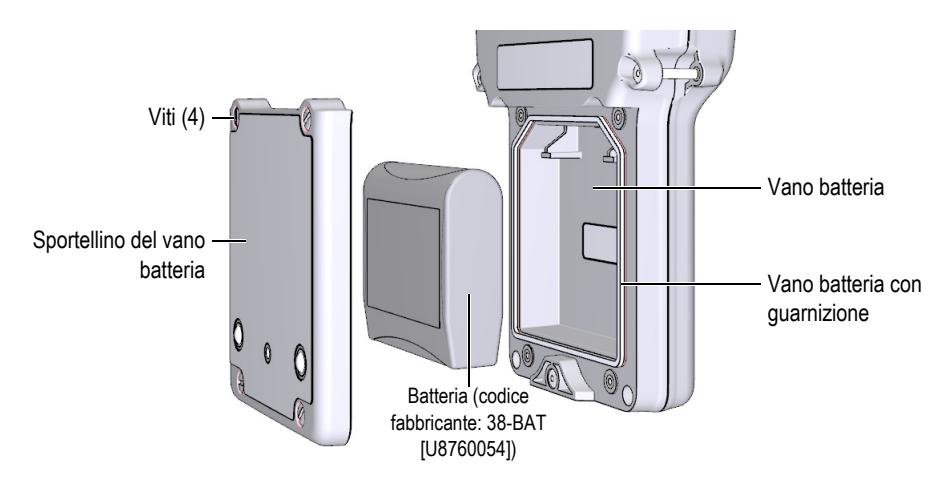

<span id="page-43-0"></span>**Figura 2-4 Apertura del vano batteria**

### ATTENZIONE

Non provare a sostituire la batteria quando lo strumento è acceso o collegato al caricabatterie-alimentatore. Smaltire in tempi rapidi la batteria esausta. Mantenere lontana dalla portata dei bambini. Se manipolata imprudentemente, la batteria utilizzata con questa apparecchiatura potrebbe innescare un incendio o causare ustioni di tipo chimico. Non smontare, bruciare o sottoporre la batteria ad una temperatura superiore ai 50°C. Sostituire la batteria solamente con una batteria Evident (codice fabbricante: 38-BAT [U8760054]).

#### **Per sostituire la batteria**

- 1. Scollegare lo strumento dal caricabatterie-alimentatore
- 2. Assicurarsi che il 38DL PLUS sia spento.
- 3. Scollegare qualunque cavo collegato al 38DL PLUS.
- 4. Rimuovere la cinghia da polso.
- 5. Rimuovere la protezione in gomma dello strumento.
- 6. Nella parte posteriore dello strumento, allentare le due viti prigioniere che fissano lo sportello del vano batteria (vedere [Figura 2-4 a pagina 44\)](#page-43-0).
- 7. Rimuovere lo sportellino del vano batteria.
- 8. Rimuovere la batteria e scollegare attentamente il connettore della batteria.
- 9. Posizionare la nuova batteria nel vano batteria.
- 10. Assicurarsi che la guarnizione dello sportellino vano batteria sia pulita ed in buone condizioni.
- 11. Riposizionare lo sportellino del vano batteria sul pannello posteriore dello strumento ed in seguito avvitare le quattro viti.
- 12. Rimontare la protezione in gomma dello strumento e la cinghia da polso.
- 13. Premere il tasto **[ON/OFF]** per accendere il 38DL PLUS.
- 14. Per rispondere alla domanda che viene visualizzata nella parte inferiore della schermata (vedere [Figura 2-5 a pagina 46\)](#page-45-0):
	- ◆ Selezionare **Li-ion** quando si usa una batteria 38-BAT. OPPURE

Selezionare **NiMH** o **Alcalina** quando si usano 4 batterie NiMH di tipo AA o 4 batterie Alcaline di tipo AA con il supporto per batterie AA.

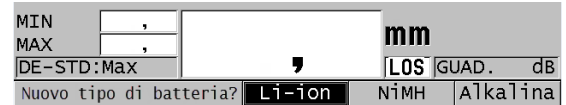

#### **Figura 2-5 Selezione del nuovo tipo di batteria**

#### NOTA

<span id="page-45-0"></span>Quando si sostituisce la batteria ricaricabile 38-BAT, caricare completamente la batteria per assicurarsi che l'indicatore di alimentazione visualizzi con precisione la carica residua della batteria (vedere la sezione ["Indicatore di alimentazione" a](#page-38-1)  [pagina 39](#page-38-1)).

# **3. Elementi dell'interfaccia utente del software**

Le seguenti sezioni descrivono gli elementi principali delle schermate e menu del software 38DL PLUS.

### **3.1 Schermata di misura**

Quando è avviato il 38DL PLUS, viene visualizzata la schermata di misura con l'A-scan dell'eco ultrasonora e la misura di spessore (vedere [Figura 3-1 a pagina 47\)](#page-46-0). La schermata di misura rappresenta la schermata principale del software del 38DL PLUS. In qualunque punto del software del 38DL PLUS, premere semplicemente il tasto **[MEAS]** per ritornare alla schermata di misura. L'indicatore di alimentazione è sempre presente nella parte destra della schermata del 38DL PLUS (vedere la sezione ["Alimentazione per batteria" a pagina 41](#page-40-1) per maggior informazioni).

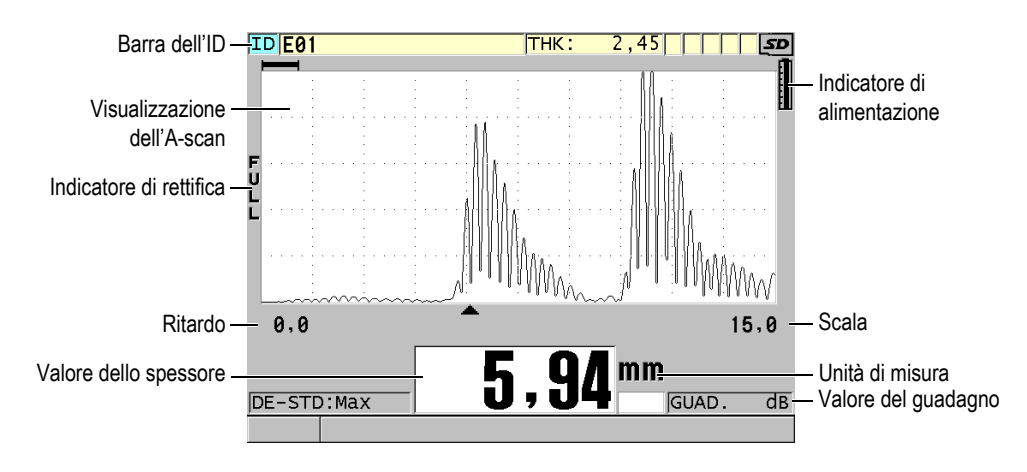

<span id="page-46-0"></span>**Figura 3-1 I principali elementi della schermata di misura**

L'A-scan permette ad un operatore qualificato di verificare se il segnale usato per la misura dello spessore è l'eco di fondo corretto e non un rumore, un'anomalia del materiale o la seconda eco multipla. L'A-scan permette inoltre di osservare delle indicazioni che sono di dimensioni eccessivamente ridotte per essere misurate dallo strumento.

La barra dell'ID, situata nella parte superiore della schermata di misura, visualizza l'ID della misura di spessore corrente, la misura salvata precedentemente e gli indicatori delle note (vedere [Figura 3-2 a pagina 48\)](#page-47-0). L'indicatore di download ( $\bf{g}$ ) viene visualizzato quando la misura salvata precedentemente proviene da un file piuttosto che da una misura recentemente acquisita.

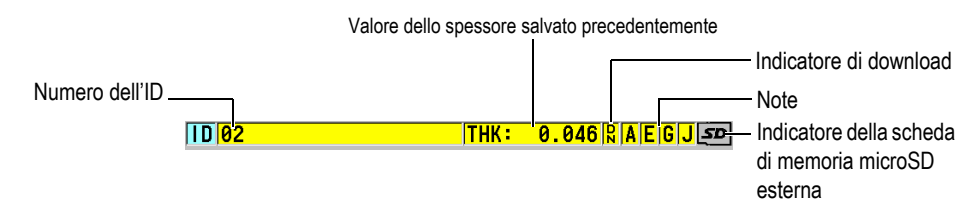

**Figura 3-2 La barra dell'ID**

<span id="page-47-0"></span>L'indicatore della scheda di memoria microSD esterna viene visualizzata nell'angolo in alto a destra della schermata quando una scheda di memoria microSD viene inserita nello slot sotto lo sportellino I/O, sul lato destro dello strumento (vedere [Figura 1-5 a pagina 31](#page-30-0)). Il 38DL PLUS riconosce una scheda di memoria microSD esterna quando si avvia lo strumento.

In base al contesto, le funzioni e le opzioni disponibili, attorno alla schermata A-scan e al valore della misura principale, vengono visualizzati diversi indicatori e valori numerici (vedere [Figura 3-3 a pagina 49\)](#page-48-0). Una barra di testo di aiuto, situata nella parte inferiore della schermata, indica i tasti che l'utente può usare per navigare e per eseguire una selezione nella struttura del menu.

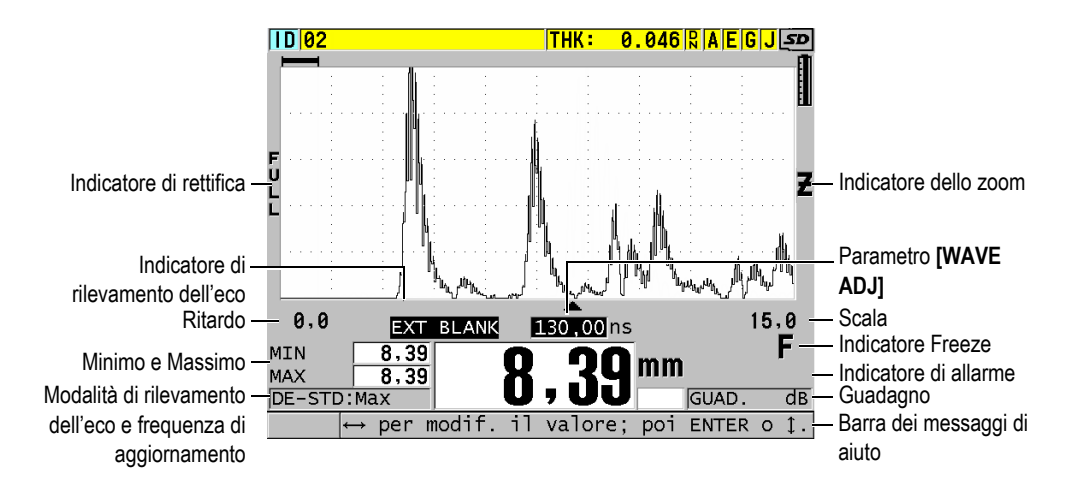

<span id="page-48-0"></span>**Figura 3-3 Esempio di altri elementi visualizzati nella schermata di misura**

Quando il 38DL PLUS non rileva gli echi degli ultrasuoni, l'indicatore di perdita del segnale (**LOS**) viene visualizzato e il valore dello spessore viene cancellato (vedere [Figura 3-4 a pagina 49](#page-48-1)).

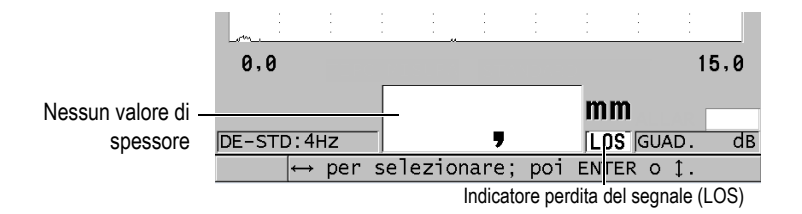

**Figura 3-4 Indicatore di perdita del segnale (LOS)**

### <span id="page-48-1"></span>**3.2 Menu e sottomenu**

Il 38DL PLUS visualizza i menu e i sottomenu quando l'utente preme certi tasti del pannello frontale. Il menu appare nell'angolo in alto a sinistra della schermata (vedere [Figura 3-5 a pagina 50](#page-49-0)). Se pertinente, viene anche visualizzato un sottomenu che illustra i parametri disponibili relativamente al comando di menu selezionato.

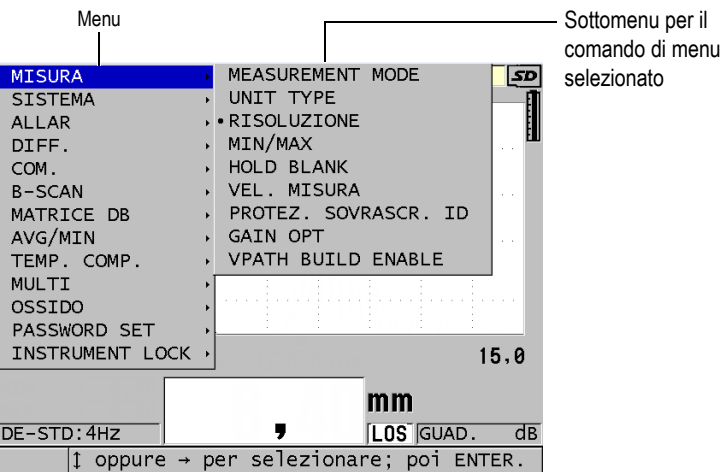

**Figura 3-5 Esempio di menu e sottomenu**

#### <span id="page-49-0"></span>**Per selezionare un comando di menu o sottomenu**

- 1. Premere uno dei tasti del pannello frontale per visualizzare il menu
- 2. Utilizzare i tasti **[]** e **[]** per selezionare il comando di menu desiderato.
- 3. Se pertinente e necessario, utilizzare il tasto **[]** per mettere in evidenza il sottomenu, ed in seguito utilizzare i tasti **[]** e **[]** per mettere in evidenza il comando di sottomenu desiderato.
- 4. Premere il tasto **[ENTER]** per selezionare il comando di menu o sottomenu messo in evidenza.

#### NOTA

Nella parte restante di questo manuale, la procedura qui sopra riportata è sintetizzata semplicemente indicando di selezionare uno specifico comando di menu o sottomenu. Per esempio: "Nel menu, selezionare **MEAS**."

### **3.3 Schermate dei parametri**

I parametri del 38DL PLUS sono raggruppati logicamente in schermate di parametri alle quali l'utente può accedere mediante i tasti del pannello frontale o i comandi di menu. La [Figura 3-6 a pagina 51](#page-50-0) mostra la schermata di menu **MEAS** come esempio.

| Menu di accesso alla | MENU CONFIG.                                                                                                    | <b>MISURA</b>                                                                                                    |                      | <b>E</b> Barra del titolo |
|----------------------|----------------------------------------------------------------------------------------------------|----------------------------------------------------------------------------------------------------|----------------------|---------------------------|
| schermata            | MEASUREMENT MODE<br>UNIT TYPE<br>RISOLUZIONE<br>MIN/MAX<br>HOLD BLANK<br>VEL. MISURA<br>PROTEZ. SOVRASCR. ID<br>GAIN OPT<br>VPATH BUILD ENABLE | <b>SPESSORE</b><br>MILLIMETRI<br><b>STANDARD</b><br><b>OFF</b><br><b>BLANK</b><br>IMAX<br>C OFF<br>$\circ$ OFF.<br>$\circ$ OFF | ⊙ ON<br>C ON<br>C ON | – Parametri               |
|                      | $\mapsto$ per selezionare; poi ENTER o 1.                                                                                                    |                                                                                                    |                      | Barre dei messaggi di     |
|                      | $\uparrow$ , ENTER                                                                                                    |                                                                                                    |                      | aiuto                     |

**Figura 3-6 Esempio di schermata dei parametri**

<span id="page-50-0"></span>La barra del titolo, situata nella parte superiore della schermata di parametro indica il tema dei parametri. Quando si accede alla schermata dei parametri da un menu, viene visualizzato un pulsante di menu sul lato sinistro della barra del titolo. È possibile selezionare questo pulsante di menu per ritornare facilmente al menu iniziale. Una o due barre di messaggi di aiuto, visualizzate nella parte inferiore della schermata, indicano i tasti da usare per selezionare un parametro e modificare il rispettivo valore.

#### **Per selezionare un parametro e modificare il rispettivo valore**

- 1. Utilizzare i tasti **[]** e **[]** per selezionare il parametro desiderato.
- 2. Per i parametri con valori predefiniti, utilizzare i tasti **[]** e **[]** per selezionare il valore desiderato.
- 3. Nelle schermate dei parametri che contengono degli elenchi o dei parametri alfanumerici:
	- Nel caso di un elenco, utilizzare i tasti **[]** e **[]** per selezionare l'elemento dell'elenco desiderato.
- Nel caso di un parametro alfanumerico, utilizzare i tasti **[]** e **[]** per inserire i caratteri desiderati (vedere sezione ["Selezione delle modalità di modifica del](#page-51-0)  [testo" a pagina 52](#page-51-0) per maggior informazioni).
- Premere i tasti **[2nd F]**, **[]** o **[2nd F]**, **[]** per uscire da un elenco oppure da un parametro alfanumerico e rispettivamente passare al successivo o precedente elemento della schermata.
- 4. Per uscire dalla schermata dei parametri:
	- ◆ Premere il tasto **[MEAS]** per ritornare alla schermata di misura. OPPURE

Quando un pulsante di menu viene visualizzato nell'angolo a sinistra della barra del titolo, utilizzare il tasto **[]** per mettere in evidenza il pulsante di menu ed in seguito premere il tasto **[ENTER]** per riaprire il menu.

### NOTA

Nella parte restante di questo manuale, la procedura qui sopra riportata è sintetizzata semplicemente indicando di selezionare uno specifico parametro o elenco ed il suo valore. Per esempio:

"Nella schermata **MISURA**, definire **MEASUREMENT MODE** (modalità di misura) come **SPESSORE**."

### <span id="page-51-0"></span>**3.4 Selezione delle modalità di modifica del testo**

Il 38DL PLUS offre due metodi di modifica dei parametri alfanumerici. È possibile usare la tastiera virtuale o il metodo tradizionale. La tastiera virtuale viene visualizzata sulla schermata per mostrare tutti i caratteri disponibili che si possono usare (vedere la sezione ["Modifica dei parametri di testo mediante la tastiera](#page-52-0)  [virtuale" a pagina 53](#page-52-0) per maggior informazioni). Con il metodo tradizionale, selezionare i caratteri in un elenco nascosto di lettere, di cifre e di caratteri speciali ordinati (vedere la sezione ["Modifica dei parametri di testo mediante il metodo](#page-53-0)  [tradizionale" a pagina 54](#page-53-0) per maggior informazioni).

#### **Per selezionare la modalità di modifica del testo**

- 1. Nella schermata di misura, premere il tasto **[SETUP MENU]**.
- 2. Nel menu, selezionare **SISTEMA**.
- 3. Nella schermata dei parametri **SISTEMA**, selezionare **MOD. MODIFICA TESTO** (modalità modifica testo) ed in seguito selezionare la modalità desiderata (**VIRTUALE** o **TRADIZIONALE**).
- 4. Premere il tasto **[MEAS]** per ritornare alla schermata di misura.

#### <span id="page-52-0"></span>**3.4.1 Modifica dei parametri di testo mediante la tastiera virtuale**

Se la modalità di modifica del testo è definita come **VIRTUALE**, viene visualizzata la tastiera virtuale quando si seleziona un parametro alfanumerico (vedere [Figura 3-7 a](#page-52-1)  [pagina 53](#page-52-1)).

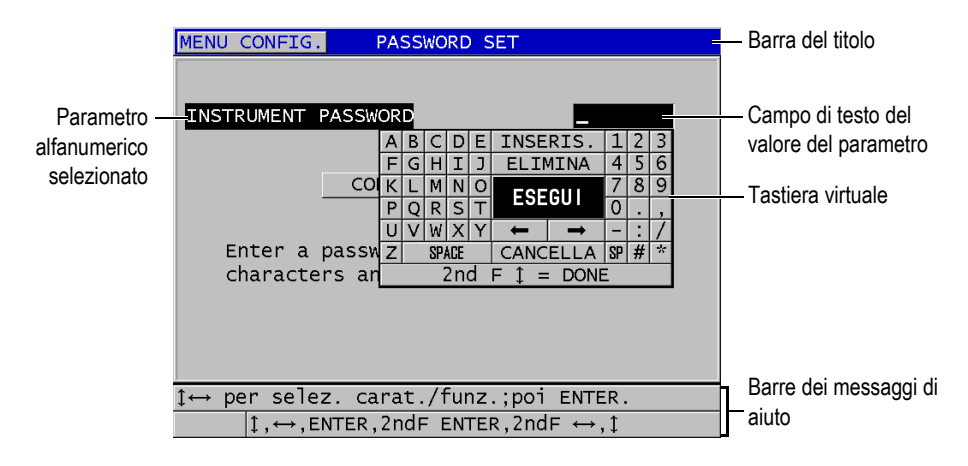

**Figura 3-7 Esempio della tastiera virtuale**

#### <span id="page-52-1"></span>**Per modificare un valore di parametro alfanumerico mediante una tastiera virtuale**

- 1. Selezionare un parametro alfanumerico. Viene visualizzata la tastiera virtuale.
- 2. Utilizzare i tasti **[]**, **[]**, **[]** e **[]** per selezionare il carattere che si desidera inserire ed in seguito premere il tasto **[ENTER]**. Il carattere selezionato appare nel campo di testo del valore del parametro ed il cursore si sposta alla posizione del carattere successivo.
- 3. Ripetere il precedente punto per inserire altri caratteri.
- 4. Se risulta necessario spostare la posizione del cursore nel campo di testo del valore del parametro, nella tastiera virtuale, selezionare il pulsante della freccia

destra o sinistra (al di sotto di **ESEGUI**) ed in seguito premere il tasto **[ENTER]**. Il cursore si sposta di un carattere.

- 5. Quando è necessario eliminare un carattere.
	- *a)* Spostare il cursore sul carattere che si desidera eliminare.
	- *b)* Nella tastiera virtuale, selezionare **ELIMINA**, ed in seguito premere il tasto **[ENTER]**.
- 6. Quando è necessario inserire un carattere.
	- *a)* Spostare il cursore sul carattere precedente al quale si desidera inserire un carattere.
	- *b)* Nella tastiera virtuale, selezionare **INSERIS.** (inserisci), ed in seguito premere il tasto **[ENTER]**.
	- *c)* Inserire il carattere desiderato nello spazio inserito.
- 7. Se si vuole annullare l'operazione di modifica e ritornare al valore originale del parametro, nella tastiera virtuale, mettere in evidenza **CANCELLA** ed in seguito premere il tasto **[ENTER]**.
- 8. Per completare la modifica del valore del parametro, nella tastiera virtuale, mettere in evidenza **ESEGUI** ed in seguito premere il tasto **[ENTER]**.

#### **NOTA**

Quando si modifica un valore di parametro su diverse linee, mettendo in evidenza **ESEGUI** e premendo il tasto **[ENTER]** si muove il cursore alla linea successiva. Per confermare il testo e spostare il cursore alla linea successiva è inoltre possibile premere il tasto  $[2nd F]$ ,  $[\nabla]$ .

### <span id="page-53-0"></span>**3.4.2 Modifica dei parametri di testo mediante il metodo tradizionale**

Quando la modalità di modifica del testo è definita come **TRADIZIONALE**, è possibile selezionare i caratteri in un elenco circolare nascosto di lettere, di numeri e di caratteri speciali (vedere [Figura 3-8 a pagina 55](#page-54-0)). Sono disponibili solo le lettere maiuscole.

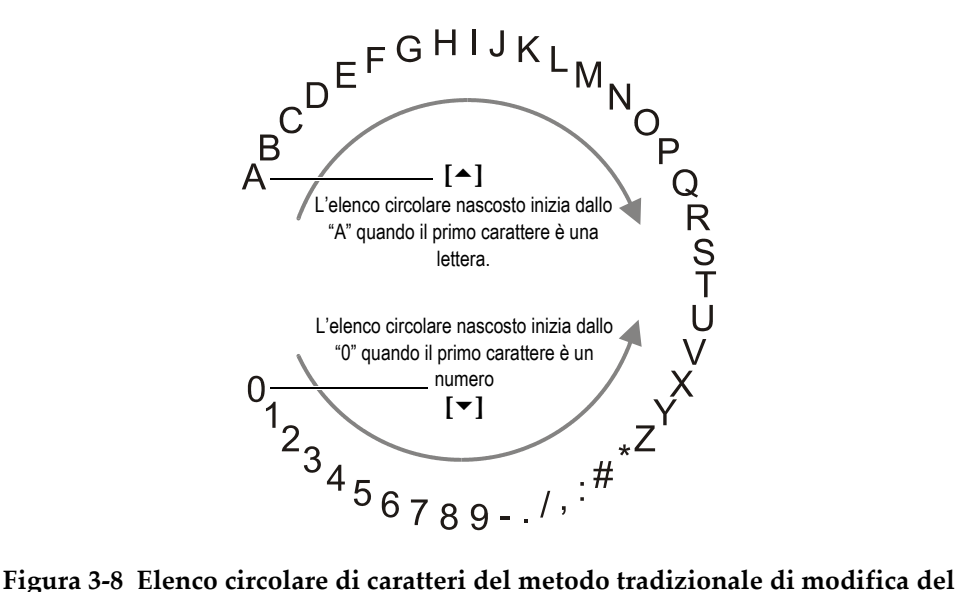

<span id="page-54-0"></span>**testo**

#### **Per modificare un valore del parametro alfanumerico mediante il metodo tradizionale**

- 1. Selezionare un parametro alfanumerico.
- <span id="page-54-1"></span>2. Utilizzare i tasti **[]** e **[]** per selezionare il carattere che si desidera inserire. Mantenere premuto il tasto per passare ciclicamente in modo veloce le lettere, i numeri e i caratteri speciali.
- <span id="page-54-2"></span>3. Utilizzare i tasti **[]** per passare al carattere successivo.
- 4. Ripetere il punto [2](#page-54-1) e [3](#page-54-2) per inserire altri caratteri.
- 5. Se nel campo di testo del valore è necessario spostare la posizione del cursore, utilizzare il tasto **[]** o **[]**.
- 6. Per inserire un carattere in corrispondenza del cursore, premere il tasto **[CAL ZERO]**.

Il carattere e la posizione del cursore e di tutti i caratteri a destra si spostano di una posizione verso destra, lasciando uno spazio libero per il nuovo carattere.

7. Per eliminare il carattere in corrispondenza del cursore, premere il tasto **[CAL VEL]**.

Il carattere nella posizione del cursore e tutti i caratteri a destra si spostano di una posizione, lasciando quindi uno spazio libero per il nuovo carattere.

8. Premere il tasto **[ENTER]** per convalidare la stringa di caratteri e procedere al parametro successivo.

# **4. Configurazione iniziale**

Le seguenti sezioni descrivono le configurazioni di base del sistema.

### **4.1 Configurazione della lingua dell'interfaccia utente e di altre opzioni di sistema**

È possibile configurare l'interfaccia del 38DL PLUS in una delle seguenti lingue: inglese, tedesco, francese, spagnolo, giapponese, cinese, russo, svedese, italiano, norvegese, portoghese, ceco e un'interfaccia personalizzata. È inoltre possibile definire il tipo di separatore decimale.

Il 38DL PLUS è dotato di un segnalatore acustico che emette un segnale in seguito alla pressione di un tasto o al rispetto di una condizione di allarme. È possibile attivare o disattivare il segnalatore sonoro.

Per risparmiare l'energia delle batterie quando lo strumento non viene usato, attivare la funzione di tempo di inattività in modo che lo strumento si spenga automaticamente quando nessun tasto è stato premuto e nessuna misura è stata effettuata durante un periodo di circa sei minuti.

#### **Per modificare la lingua dell'interfaccia utente e di altre opzioni di sistema**

- 1. Premere il tasto **[SETUP MENU]**.
- 2. Nel menu, selezionare **SISTEMA**.
- 3. Nella schermata **SISTEMA** (vedere [Figura 4-1 a pagina 58](#page-57-0)):
	- *a)* Configurare il parametro **SEGN. ACUSTICO** (segnalatore acustico) come **ON** oppure **OFF**.
	- *b)* Configurare il parametro **TEMPO INATTIVO** come **ON** oppure **OFF**.
	- *c)* Configurare il parametro **LINGUA** con la lingua desiderata.

*d)* Definire **TIPO SEPARATORE DECIMALE** con il carattere desiderato (punto o virgola) per separare i numeri interi e decimali.

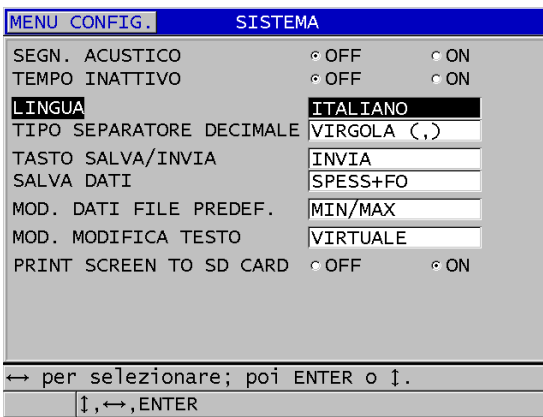

#### **Figura 4-1 Selezione della lingua d'interfaccia dell'utente**

- <span id="page-57-0"></span>4. Premere il tasto **[MEAS]** per ritornare alla schermata di misura.
- 5. Spegnere e riaccendere il 38DL PLUS per attivare le modifiche della lingua.

### **4.2 Selezione delle unità di misura**

È possibile configurare il 38DL PLUS per visualizzare le misure di spessore in pollici o millimetri.

#### **Per configurare le unità di misura**

- 1. Premere il tasto **[SETUP MENU]**.
- 2. Nel menu, selezionare **MISURA**.
- 3. Nella schermata **MISURA**, definire **UNIT TYPE** (tipo di unità di misura) come **POLLICI** o **MILLIMETRI**.
- 4. Premere il tasto **[MEAS]** per ritornare alla schermata di misura.

### **4.3 Regolazione dell'orologio**

Il 38DL PLUS possiede un orologio ed un calendario interni. È possibile regolare la data e l'ora e selezionarne il formato. Il 38DL PLUS salva tutti i valori di misura con la data di acquisizione.

#### **Per regolare l'orologio**

- 1. Premere i tasti **[2nd F]**, **[SETUP MENU] (SP MENU)**.
- 2. Nel menu, selezionare **OROLOGIO**.
- 3. Nella schermata **OROLOGIO** (vedere [Figura 4-2 a pagina 59](#page-58-0)):
	- *a)* Regolare i parametri alla data e all'ora correnti e alle modalità di data e ora desiderate.
	- *b)* Selezionare **CONF.** (configura).

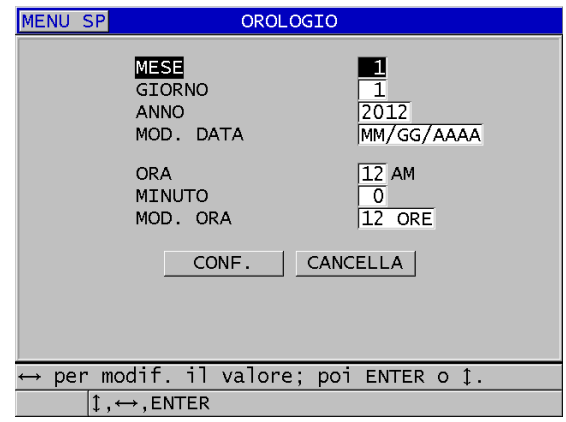

**Figura 4-2 Selezione dei parametri dell'orologio**

### <span id="page-58-0"></span>**4.4 Modifica delle configurazioni di visualizzazione**

È possibile modificare alcuni parametri legati alla visualizzazione come i colori, la luminosità, la rettifica dell'A-scan e il tracciato dell'A-scan.

#### **Per modificare le configurazioni di visualizzazione**

- 1. Nella schermata di misura, premere il tasto **[DISPLAY]**.
- 2. Nella schermata **CONFIG. SCHERMO** (configura schermo) [vedere [Figura 4-3 a](#page-59-0)  [pagina 60](#page-59-0)], selezionare il parametro ed il valore desiderati per i seguenti parametri:
	- **SCHEMA COLORI** per selezionare **INDOOR** (ambienti interni) o **ESTERNI** (ambienti esterni) per un'ottimale visibilità (vedere la sezione ["Schemi di](#page-60-0)  [colori" a pagina 61](#page-60-0) per maggior informazioni).
	- **LUMINOSITÀ SCHERMO** per selezionare uno dei livelli predefiniti di luminosità (vedere la sezione ["Luminosità display" a pagina 62](#page-61-0) per maggior informazioni).
	- **RETTIFICA FORMA ONDA** (rettifica A-scan) per selezionare una delle modalità di rettifica (vedere la sezione ["Rettifica della forma d'onda" a](#page-61-1)  [pagina 62](#page-61-1) per maggior informazioni).
	- **TRACCIATO FORMA ONDA** (tracciato A-scan) per selezionare uno dei tipi di tracciato (vedere la sezione ["Tracciato forma d'onda" a pagina 64](#page-63-0) per maggior informazioni).
	- **USCITA VGA** per attivare (**ON**) oppure disattivare (**OFF**), il segnale VGA per l'uscita VGA (vedere la sezione ["Uso dell'uscita VGA" a pagina 96](#page-95-0) per maggior informazioni).

|                                                                 | CONFIG. SCHERMO             |  |  |  |
|-----------------------------------------------------------------|-----------------------------|--|--|--|
| SCHEMA COLORI                                                   | ESTERNI                     |  |  |  |
| LUMINOSITÀ SCHERMO                                              | 25%                         |  |  |  |
| WAVEFORM DISPLAY                                                | $\circ$ OFF<br>$\in$ ON     |  |  |  |
| RETTIFICA FORMA ONDA                                            | <b>INTERA</b>               |  |  |  |
| TRACCIATO FORMA ONDA                                            | CONTORNO                    |  |  |  |
| USCITA VGA                                                      | $^{\circ}$ OFF<br>$\sim$ ON |  |  |  |
|                                                                 |                             |  |  |  |
|                                                                 |                             |  |  |  |
|                                                                 |                             |  |  |  |
|                                                                 |                             |  |  |  |
| $\leftrightarrow$ per selezionare; poi ENTER o $\updownarrow$ . |                             |  |  |  |
| $\updownarrow$ , $\leftrightarrow$ , ENTER                      |                             |  |  |  |

**Figura 4-3 La schermata CONFIG. SCHERMO**

<span id="page-59-0"></span>3. Premere il tasto **[MEAS]** per ritornare alla schermata di misura.

### <span id="page-60-0"></span>**4.4.1 Schemi di colori**

Il 38DL PLUS offre due schemi di colori standard concepiti per fornire la migliore leggibilità del display in condizioni di luminosità per interni ed esterni (vedere [Figura 4-4 a pagina 61](#page-60-1)). Nella schermata di misura, premere il tasto **[DISPLAY]** per accedere al parametro **SCHEMA COLORI**.

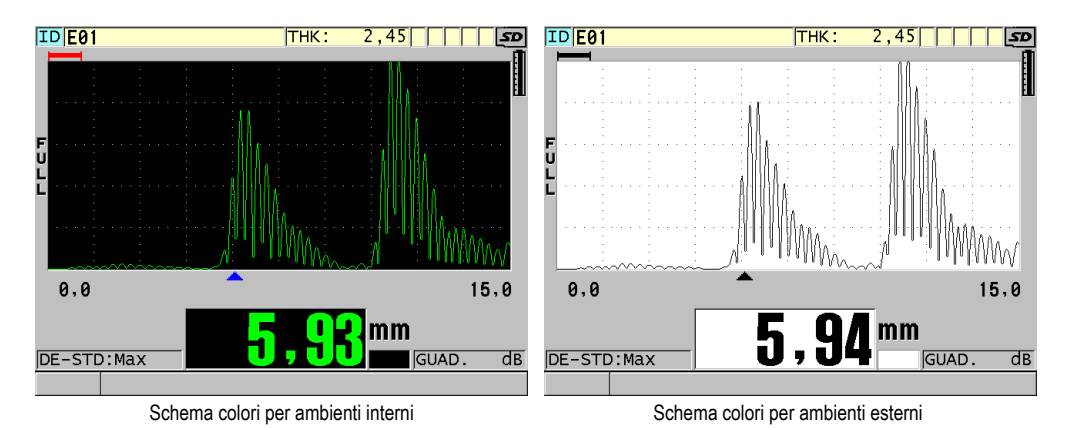

<span id="page-60-1"></span>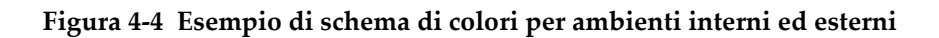

Lo schema di colori per ambienti interni assicura la migliore leggibilità quando si usa lo strumento in ambienti interni o in condizioni di luminosità difficili. Lo schema per ambienti interni presenta dei caratteri verdi e il tracciato dell'A-scan su uno sfondo nero.

Lo schema di colori per ambienti esterni assicura la migliore visibilità quando si usa lo strumento in pieno sole. La modalità per ambienti esterni presenta caratteri neri e il tracciato dell'A-scan su uno sfondo bianco. Per una migliore leggibilità, in questo manuale, la maggior parte di catture dello schermo sono state eseguite con uno schema di colori per ambienti interni.

### NOTA

I valori di misura colorati corrispondenti a condizioni di allarmi specifici appaiono solamente quando viene selezionato lo schema di colori per ambienti interni.

### <span id="page-61-0"></span>**4.4.2 Luminosità display**

È possibile regolare la luminosità del display del 38DL PLUS selezionando l'intensità della luminosità. La luminosità del display può essere definita con i valori 0%, 25%, 50%, 75% e 100%. Selezionando un'alta percentuale si aumenta la luminosità del display. Per impostazione predefinita, la luminosità del display è configurata al 25%. Nella schermata di misura, premere il tasto **[DISPLAY]** per accedere al parametro **LUMINOSITÀ SCHERMO**.

Il 38DL PLUS è dotato di un display transflettivo a colori che riflette la luce ambiente mentre reagisce alla luce diretta aumentando la luminosità. In ambienti con condizioni di luminosità ottimale, è possibile definire la luminosità del display ad una percentuale inferiore.

#### NOTA

Riducendo la percentuale di luminosità del display si aumenta la durata della batteria. Le specifiche relative alla durata della batteria sono basate su un'intensità di luminosità configurata al 50%.

### <span id="page-61-1"></span>**4.4.3 Rettifica della forma d'onda**

La modalità di rettifica è il modo attraverso il quale gli echi ultrasonori vengono rappresentati sull'A-scan (vedere [Figura 4-5 a pagina 63](#page-62-0)). La modalità di rettifica non influenza in nessun modo la misura di spessore. L'indicatore di rettifica (**FULL** [onda intera], **POS** [semiperiodo positivo], **NEG** [semiperiodo negativo] o **RF**) viene visualizzato sul lato sinistro dell'A-scan. Nella schermata di misura, premere il tasto **[DISPLAY]** per accedere al parametro **RETTIFICA FORMA ONDA**.

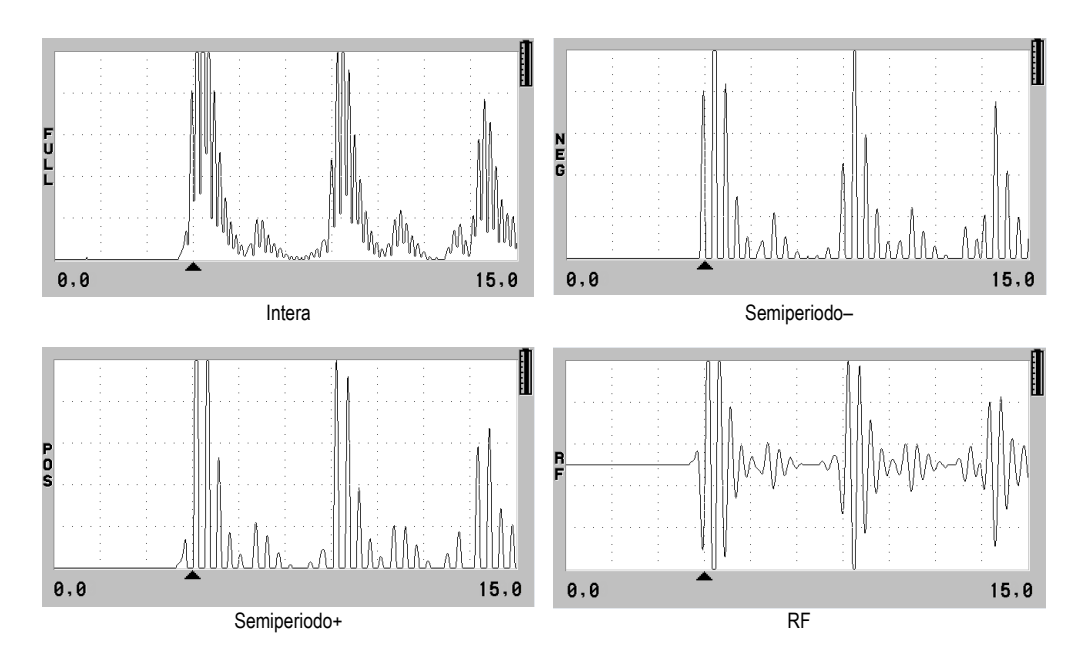

**Figura 4-5 Esempi di modalità di rettifica**

<span id="page-62-0"></span>Le modalità di rettifica sono le seguenti:

#### **INTERA**

Mostra la porzione negativa dell'eco ripiegata dalla parte opposta della linea di base in modo che vengono visualizzati i lobi della forma d'onda positiva e negativa. Fornisce la migliore rappresentazione generale della posizione e dell'ampiezza per la maggior parte delle applicazioni di misura di spessore. **INTERA** è la modalità predefinita per i trasduttori a doppio elemento.

**MEZZA–** (semiperiodo–) [indicatore **NEG**]

Mostra i lobi negativi degli echi come positivi e non mostra i lobi positivi.

**MEZZA+** (semiperiodo +) [indicatore **POS**]

Mostra i lobi positivi degli echi e non mostra i lobi negativi.

**RF**

Mostra i lobi negativi e positivi sui lati rispettivi dell'A-scan. **RF** è la modalità dei trasduttori per i trasduttori a singolo elemento.

### <span id="page-63-0"></span>**4.4.4 Tracciato forma d'onda**

Il 38DL PLUS può visualizzare il tracciato dell'A-scan come una linea (**CONTORNO**) oppure come un'area (**AREA PIENA**) [vedere [Figura 4-6 a pagina 64\)](#page-63-1). Nella schermata di misura, premere il tasto **[DISPLAY]** per accedere al parametro **TRACCIATO FORMA ONDA** (tracciato A-scan).

#### NOTA

Un tracciato dell'A-scan rappresentato come area piena è possibile solo quando la rettifica dell'A-scan è definita come **INTERA**, **MEZZA+**, o **MEZZA–**.

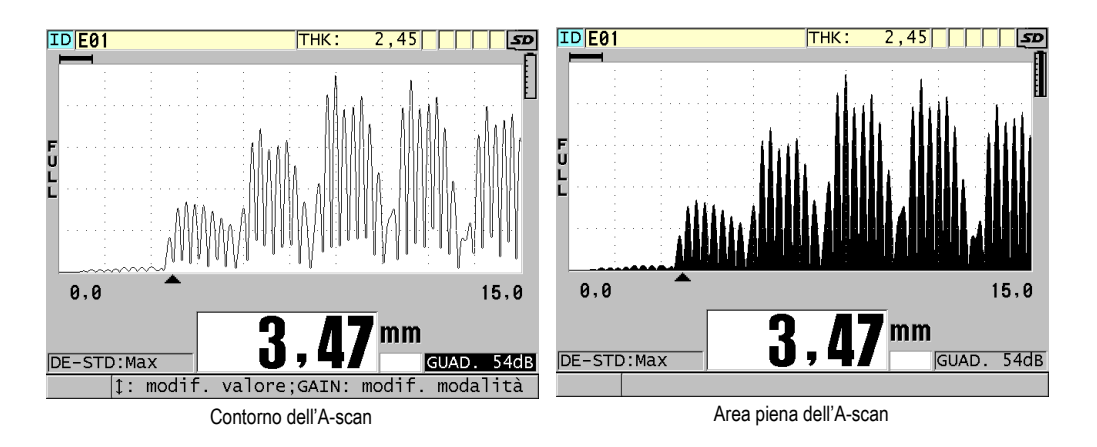

**Figura 4-6 Esempi di modalità del tracciato dell'A-scan**

### <span id="page-63-1"></span>**4.5 La scala della visualizzazione della forma d'onda**

La scala dell'A-scan corrisponde alla distanza dell'asse orizzontale dell'A-scan. L'estremità sinistra dell'asse orizzontale, il ritardo, è in genere regolata al valore 0. È possibile regolare manualmente il ritardo per modificare il punto d'inizio della scala (vedere la sezione ["Regolazione del ritardo" a pagina 66\)](#page-65-0) e selezionare il punto finale della scala (vedere la sezione ["Regolazione dell'A-scan" a pagina 65](#page-64-0)). È inoltre

possibile attivare la funzione dello zoom per regolare automaticamente il ritardo e la scala per ottimizzare la visualizzazione dell'eco (vedere la sezione ["Attivazione della](#page-65-1)  [funzione di zoom" a pagina 66](#page-65-1)).

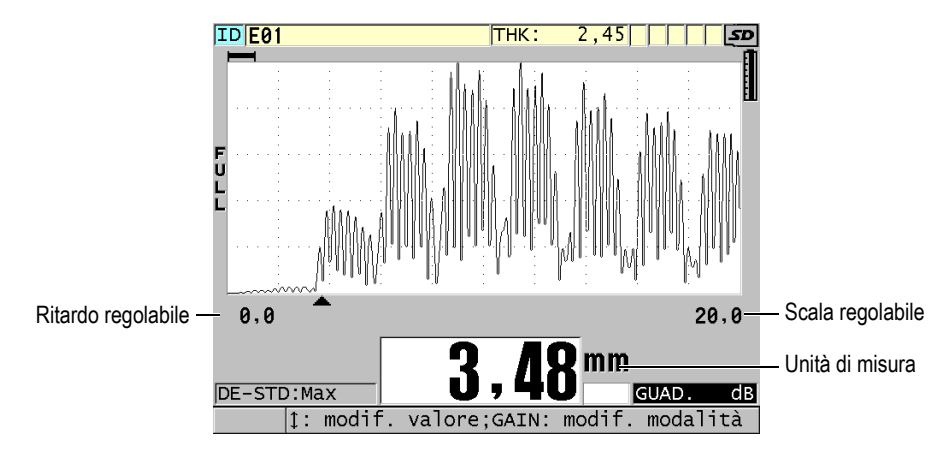

**Figura 4-7 La scala della visualizzazione A-scan**

### <span id="page-64-0"></span>**4.5.1 Regolazione dell'A-scan**

Per ogni frequenza del trasduttore sono selezionabili delle scale fisse. Le scale selezionabili dipendono inoltre dalla velocità di propagazione dell'onda sonora nel materiale. Le scale selezionabili permettono di regolare lo spessore nella visualizzazione A-scan, in modo da visualizzare solamente la scala degli spessori misurati, ottenendo la risoluzione ottimale dell'A-scan per ogni applicazione. La regolazione della scala influenza solamente la visualizzazione dell'A-scan. È possibile effettuare delle misure anche se la scala non visualizza l'eco rilevata impiegata per la misura. Non è possibile regolare manualmente la scala quando lo zoom è attivo.

#### **Per selezionare la scala**

- 1. Nella schermata di misura, premere il tasto **[RANGE]**. La scala corrente dell'A-scan viene sostituita dalla successiva scala superiore disponibile.
- 2. Continuare a premere il tasto **[RANGE]** fino a quando si ottiene la scala desiderata.

La selezione del valore della scala è ciclica, dal valore massimo della scala si passa al valore minimo della scala.

### <span id="page-65-0"></span>**4.5.2 Regolazione del ritardo**

Il ritardo di visualizzazione dell'A-scan determina l'inizio della scala orizzontale. È possibile regolare il ritardo per visualizzare l'eco voluta al centro dell'A-scan. Questa funzione è molto utile quando si usano dei trasduttori a linea di ritardo o ad immersione, oppure quando si misurano materiali spessi per ottenere una visualizzazione di dettaglio degli echi misurati.

#### **Per regolare il valore del ritardo**

- 1. Premere i tasti **[2nd F]**, **[RANGE] (DELAY)**.
- 2. Usare i tasti delle frecce per regolare il valore del ritardo.
- 3. Premere nuovamente i tasti **[2nd F]**, **[RANGE] (DELAY)** per arrestare la modifica del valore del ritardo.

#### SUGGERIMENTO

Tenere premuto il tasto **[RANGE]** per reinizializzare il ritardo a zero

### <span id="page-65-1"></span>**4.5.3 Attivazione della funzione di zoom**

La funzione di zoom regola automaticamente e dinamicamente il ritardo e la scala per ottimizzare l'individuazione e la visualizzazione dell'eco rilevata nell'A-scan.

#### **Per attivare la funzione di zoom**

1. Nella schermata di misura, premere il tasto **[ZOOM]**.

L'indicatore dello zoom  $(Z)$  viene visualizzato nel lato destro della schermata A-scan, al di sotto dell'indicatore di alimentazione.

2. Premere nuovamente il tasto **[ZOOM]** per disattivare la funzione di zoom.

La visualizzazione dell'A-scan zoomato dipende dalla modalità di misura corrente. Lo zoom per i trasduttori a doppio elemento D79X e i trasduttori a singolo elemento in modalità 1 posiziona la prima eco di fondo al centro della schermata (vedere [Figura 4-8 a pagina 67](#page-66-0)).

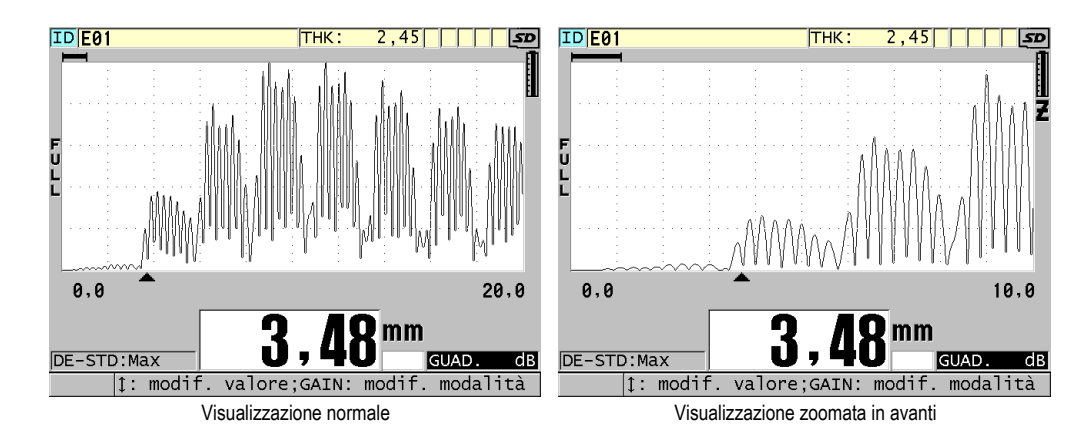

<span id="page-66-0"></span>**Figura 4-8 Confronto tra la visualizzazione normale e la visualizzazione zoomata in modalità 1**

La funzione di zoom con i trasduttori a singolo elemento in modalità 2 regola la scala e il ritardo dell'A-scan in modo che l'eco d'interfaccia e la prima eco di fondo vengano visualizzate nell'A-scan (vedere [Figura 4-9 a pagina 67](#page-66-1)).

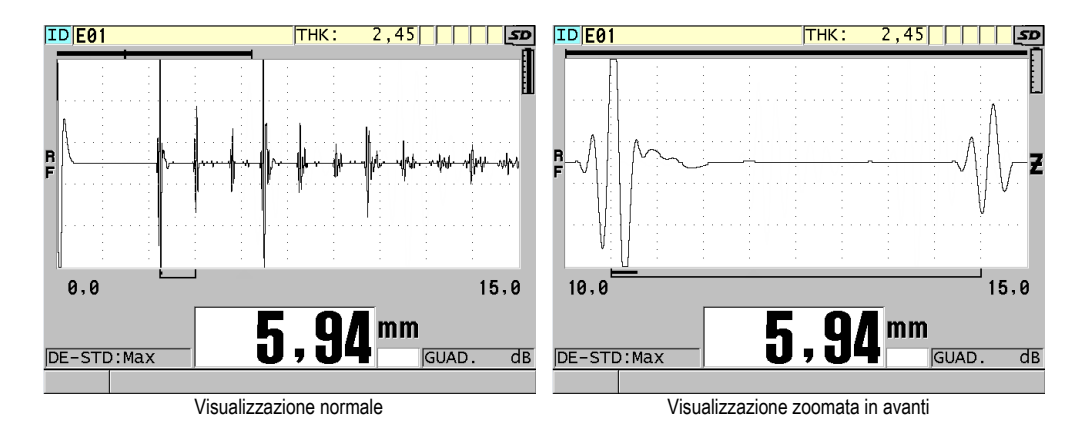

#### <span id="page-66-1"></span>**Figura 4-9 Confronto tra la visualizzazione normale e la visualizzazione zoomata in modalità 2**

La funzione di zoom con i trasduttori a singolo elemento in modalità 3 regola la scala e il ritardo dell'A-scan in modo che l'eco d'interfaccia e la seconda eco di fondo vengano visualizzate nell'A-scan (vedere [Figura 4-10 a pagina 68\)](#page-67-0).

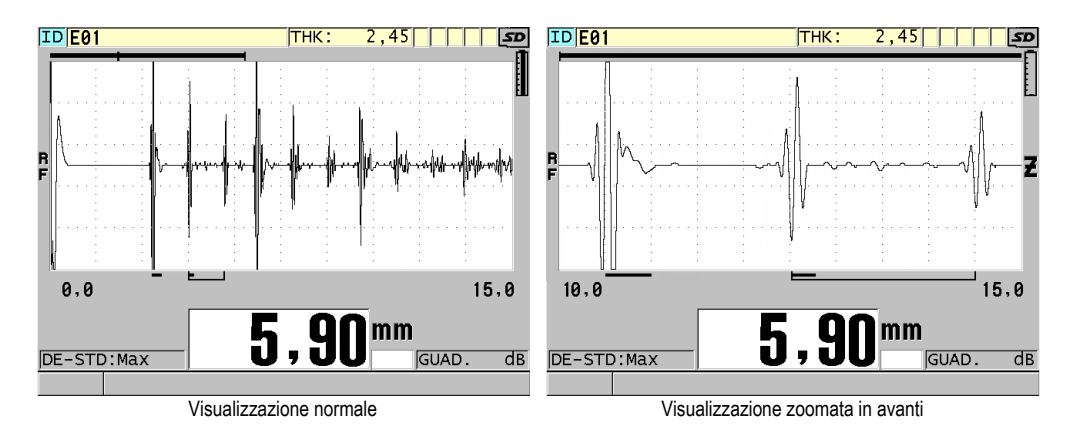

<span id="page-67-0"></span>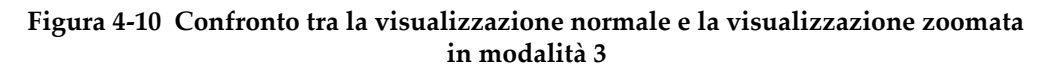

### **4.6 Regolazione della frequenza di aggiornamento della misura**

È possibile selezionare una frequenza predefinita di aggiornamento della misura (**4 Hz**, **8 Hz**, **16 Hz**, **20 Hz** o **MAX**). L'indicatore di frequenza dell'aggiornamento della misura viene sempre visualizzato a sinistra della misura di spessore (vedere [Figura 4-11 a pagina 68](#page-67-1)).

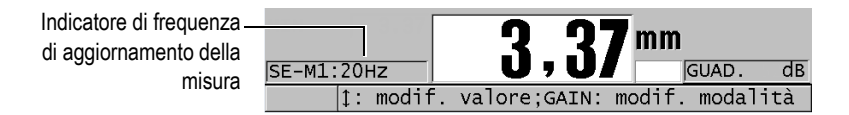

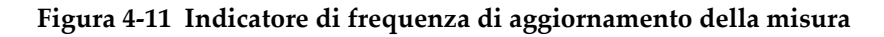

<span id="page-67-1"></span>La frequenza di aggiornamento massima **MAX** può raggiungere i 30 Hz ed è dipendente dal tipo di misura. Questa opzione permette di limitare il tempo di contatto del trasduttore durante la misura di spessori a temperatura elevata. È inoltre utile nelle applicazioni di ricerca dello spessore minimo in una zona d'ispezione.

#### NOTA

Il 38DL PLUS si avvale automaticamente della modalità di aggiornamento più veloce quando entra in modalità **Minimum** o **Maximum**.

#### **Per regolare la frequenza di aggiornamento della misura**

- 1. Nella schermata di misura, premere il tasto **[SETUP MENU]**.
- 2. Nel menu, selezionare **MISURA**.
- 3. Nella schermata **MISURA**, definire **VEL. MISURA** (velocità di misura) con il valore desiderato.
- 4. Premere il tasto **[MEAS]** per ritornare alla schermata di misura.

### **4.7 Modifica della risoluzione dello spessore**

È possibile modificare la risoluzione della misura di spessore, aumentando o diminuendo il numero di cifre decimali. La definizione della risoluzione influenza tutte le schermate ed i dati aventi l'unità di misura dello spessore, compreso lo spessore misurato, il valore differenziale di riferimento e i punti di regolazione dell'allarme. La risoluzione dello spessore massimo di un trasduttore a doppio elemento è di 0,01 mm. La velocità di propagazione dell'onda sonora è sempre indicata con una risoluzione a quattro cifre.

È possibile ridurre la risoluzione in alcune applicazioni dove la risoluzione supplementare dell'ultima cifra non è richiesta o dove l'irregolarità di una superficie interna od esterna rende inaffidabile l'ultima cifra dello spessore visualizzato.

L'opzione software di alta risoluzione (codice fabbricante: 38DLP-HR [U8147015]) permette di aumentare la risoluzione a 0,001 mm. L'alta risoluzione è disponibile per misure inferiori a 102 mm. L'alta risoluzione non è attiva con i trasduttori a bassa frequenza e quando l'opzione software ad alta penetrazione è attivata.

#### **Per modificare la risoluzione della misura di spessore**

- 1. Premere il tasto **[SETUP MENU]**.
- 2. Nel menu, selezionare **MISURA**.
- 3. Nella schermata **MISURA**, definire **RISOLUZIONE** con l'opzione desiderata:
- **STANDARD**: 0,01 mm (predefinito)
- **BASSO**: 0,1 mm
- **ALTO** (in opzione): 0,001 mm
- 4. Premere il tasto **[MEAS]** per ritornare alla schermata di misura.

# **5. Operazioni di base**

Le seguenti sezioni descrivono le operazioni di base per il misuratore di spessore ad ultrasuoni 38DL PLUS.

### **5.1 Configurazione del trasduttore**

Il 38DL PLUS è compatibile con l'intera linea di trasduttori a singolo e doppio elemento. Il 38DL PLUS riconosce automaticamente i trasduttori a doppio elemento D79X standard e carica automaticamente la configurazione predefinita appropriata. La configurazione predefinita contiene la velocità di propagazione dell'onda sonora nel blocco di calibratura a diversi spessori in acciaio inossidabile fornito con lo strumento. Con i trasduttori a doppio elemento è necessario effettuare una compensazione dello scarto zero del trasduttore.

Se si usa un trasduttore a singolo elemento o un altro trasduttore a doppio elemento, è necessario caricare manualmente una configurazione appropriata. Il 38DL PLUS esce dalla fabbrica con la configurazione predefinita per i trasduttori acquistati attraverso la velocità di propagazione dell'onda sonora approssimativa per il blocco di calibratura in acciaio fornito con lo strumento. Le configurazioni predefinite vengono selezionate per facilitare l'uso dello strumento in funzione delle proprie applicazioni.

#### **Per configurare il trasduttore**

1. Collegare il trasduttore nei connettori del trasduttore situati nella parte superiore del 38DL PLUS (vedere [Figura 5-1 a pagina](#page-71-0) 72). Usare il connettore T/R 1 per un trasduttore a singolo elemento.

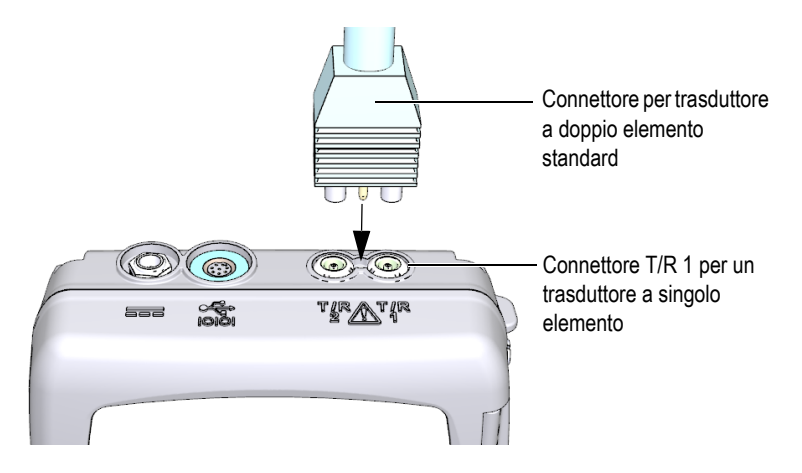

**Figura 5-1 Collegamento del trasduttore**

<span id="page-71-0"></span>2. Premere il tasto **[ON/OFF]** per accendere lo strumento. Viene visualizzata la schermata di misura Se si usa un trasduttore a doppio elemento D79X, viene visualizzato il messaggio "**Do--**" nella schermata di misura (vedere [Figura 5-2 a pagina 72\)](#page-71-1).

<span id="page-71-1"></span>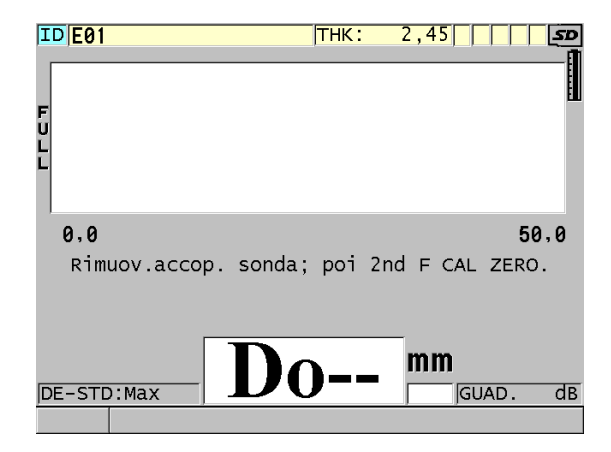

**Figura 5-2 Schermata iniziale con un trasduttore a doppio elemento D79X standard**
- 3. Se si usa un trasduttore a doppio elemento, effettuare la calibratura della compensazione dello scarto zero del trasduttore:
	- *a)* Rimuovere l'accoppiante dall'estremità del trasduttore.
	- *b)* Premere i tasti **[2nd F]**, **[CAL ZERO] (Do ZERO)**.
- 4. Se si usa un trasduttore a singolo elemento o un trasduttore a doppio elemento, caricare una configurazione appropriata:
	- *a)* Premere il tasto **[XDCR RECALL]**.
	- *b)* Nel menu, selezionare la configurazione predefinita del tipo di trasduttore che si usa (es.: **ELEMENTO SING. PREDEF.** [trasduttore a singolo elemento predefinito]).
	- *c)* Nella schermata **PREDEFINITO** del tipo di trasduttore che si usa (vedere l'esempio nella [Figura 5-3 a pagina 73](#page-72-0)), nell'elenco di configurazioni predefinite disponibili, selezionare la configurazione per il trasduttore che si vuole usare.

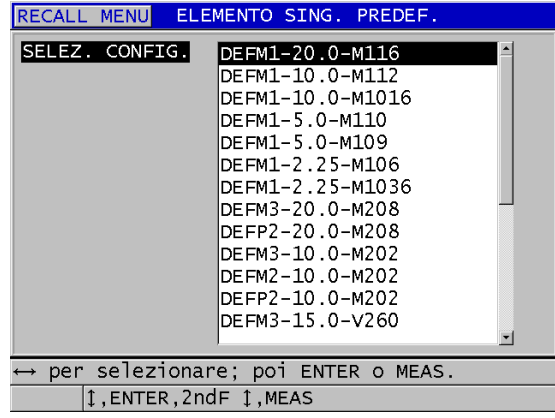

**Convenzione della nomenclatura delle configurazioni predefinite**:

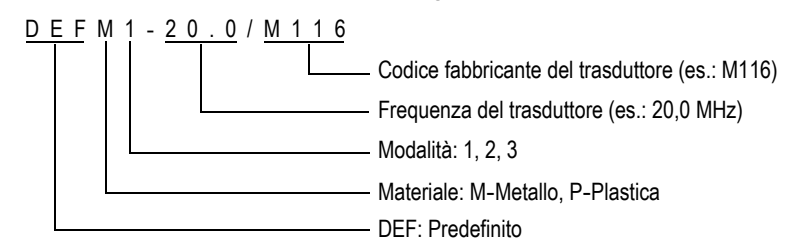

<span id="page-72-0"></span>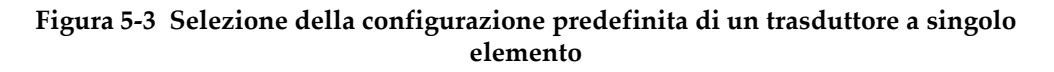

## NOTA

È possibile rinominare le configurazioni da USER-1 a USER-35 per le applicazioni speciali.

*d)* Premere il tasto **[MEAS]** per richiamare automaticamente i parametri di configurazione per la configurazione selezionata e ritornare alla schermata di misura.

# <span id="page-73-0"></span>**5.2 Calibratura**

La calibratura è il processo di regolazione dello strumento per misurare con precisione un materiale specifico, mediante un determinato trasduttore ad una certa temperatura. È sempre necessario calibrare lo strumento prima di ispezionare un materiale specifico. La precisione della misura dipende dalla qualità della calibratura.

È necessario effettuare i seguenti tre tipi di calibratura:

Compensazione dello zero del trasduttore (**[Do ZERO]**)

Solo per i trasduttori a doppio elemento, effettuare la calibratura del tempo del percorso delle onde sonore nelle linee di ritardo dei trasduttori a doppio elemento. Questa compensazione può variare in funzione del trasduttore e della temperatura. È necessario effettuare la procedura di compensazione dello zero del trasduttore quando lo strumento viene avviato, quando viene sostituito il trasduttore e quando la temperatura del trasduttore varia in maniera significativa (vedere la sezione ["Configurazione del trasduttore" a pagina 71](#page-70-0) e ["Compensazione dello zero del trasduttore" a pagina 78\)](#page-77-0).

Calibratura della velocità di propagazione dell'onda sonora del materiale (**[CAL VEL]**)

Eseguire la calibratura della velocità di propagazione dell'onda sonora nel materiale mediante un blocco di calibratura spesso costituito dal materiale da misurare e di uno spessore di misura nota, oppure inserendo manualmente la predefinita velocità di propagazione dell'onda sonora. Questa procedura deve essere effettuata per ogni nuovo materiale misurato (vedere le sezioni ["Calibratura dello strumento" a pagina](#page-74-0) 75 e ["Le calibrature della velocità di](#page-78-0)  [propagazione dell'onda sonora e dello zero" a pagina 79\)](#page-78-0).

#### Calibratura dello zero (**[CAL ZERO]**)

Eseguire una calibratura dello zero usando un blocco di calibratura a basso spessore costituito dal materiale da misurare e di uno spessore di misura nota. Contrariamente alla calibratura dello scarto dello zero del trasduttore e della calibratura della velocità di propagazione dell'onda sonora, questa procedura viene richiesta unicamente se si vuole la migliore precisione possibile (superiore a ± 0,10 mm). Questa calibratura viene effettuata una sola volta per ogni nuova combinazione di trasduttore e di materiale. Non è necessario ripetere la calibratura dello zero quando varia la temperatura, in quanto è la compensazione dello zero del trasduttore che prevede questa operazione (vedere le sezioni ["Calibratura dello strumento" a pagina 75](#page-74-0) e ["Le calibrature della velocità di](#page-78-0)  [propagazione dell'onda sonora e dello zero" a pagina 79\)](#page-78-0).

# <span id="page-74-0"></span>**5.2.1 Calibratura dello strumento**

Per effettuare delle misure precise, è necessario effettuare le seguenti calibrature:

- Calibratura della velocità di propagazione dell'onda sonora nel materiale
- Calibratura dello zero

È necessario effettuare le calibrature mediante un blocco di calibratura ad alto e basso spessore di spessore di misura nota. Il blocco di calibratura deve essere dello stesso materiale dei pezzi da ispezionare (vedere la sezione ["Blocchi di calibratura" a](#page-77-1)  [pagina 78](#page-77-1) per maggior informazioni sui blocchi di calibratura).

La seguente procedura è illustrata mediante un trasduttore a doppio elemento e un blocco di calibratura a 5 spessori. Riferirsi alla sezione ["Calibratura" a pagina 74](#page-73-0) per maggior informazioni sul processo di calibratura.

#### **Per calibrare lo strumento**

- 1. Per effettuare la calibratura della velocità di propagazione dell'onda sonora nel materiale (vedere [Figura 5-4 a pagina 76\)](#page-75-0):
	- *a)* Versare una goccia di accoppiante sullo spessore alto del blocco di calibratura.
	- *b)* Accoppiare il trasduttore con lo spessore alto del blocco di calibratura imprimendo una pressione da moderata a intensa. L'A-scan e la lettura dello spessore vengono visualizzati sulla schermata.
	- *c)* Premere il tasto **[CAL VEL]**.
	- *d)* Quando la lettura dello spessore è stabile, premere il tasto **[ENTER]**.

*e)* Usare i tasti delle frecce per modificare il valore dello spessore in modo che corrisponda allo spessore di misura nota del blocco di calibratura.

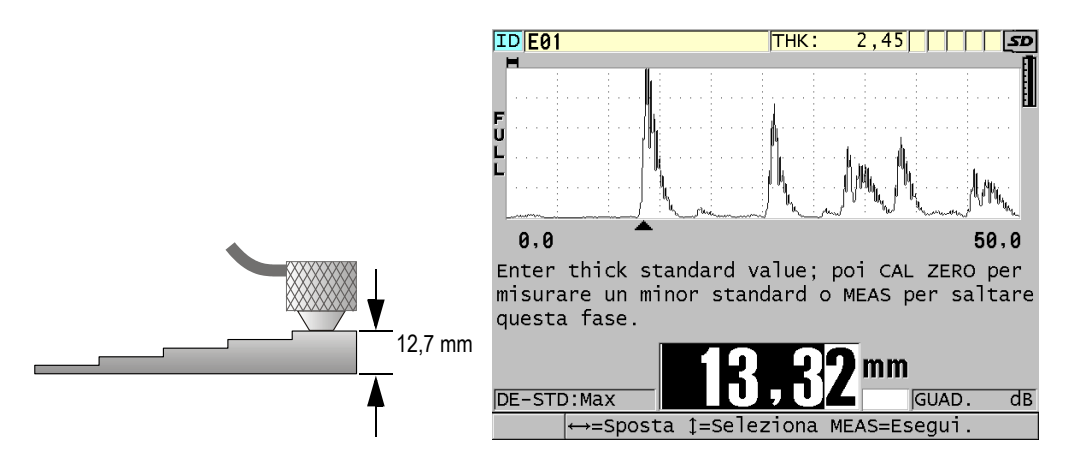

<span id="page-75-0"></span>**Figura 5-4 Calibratura della velocità di propagazione dell'onda sonora nel materiale mediante un blocco di calibratura da 5 spessori**

- 2. Per effettuare la calibratura dello zero (vedere [Figura 5-5 a pagina 77](#page-76-0)):
	- *a)* Versare una goccia di accoppiante sullo spessore di misura inferiore del blocco di calibratura.
	- *b)* Accoppiare il trasduttore con lo spessore di misura inferiore del blocco di calibratura ed in seguito premere il tasto **[CAL ZERO]**.
	- *c)* Quando la lettura dello spessore è stabile, premere il tasto **[ENTER]**.
	- *d)* Usare i tasti delle frecce per modificare il valore dello spessore in modo che corrisponda allo spessore di misura nota dello spessore di misura inferiore del blocco di calibratura.

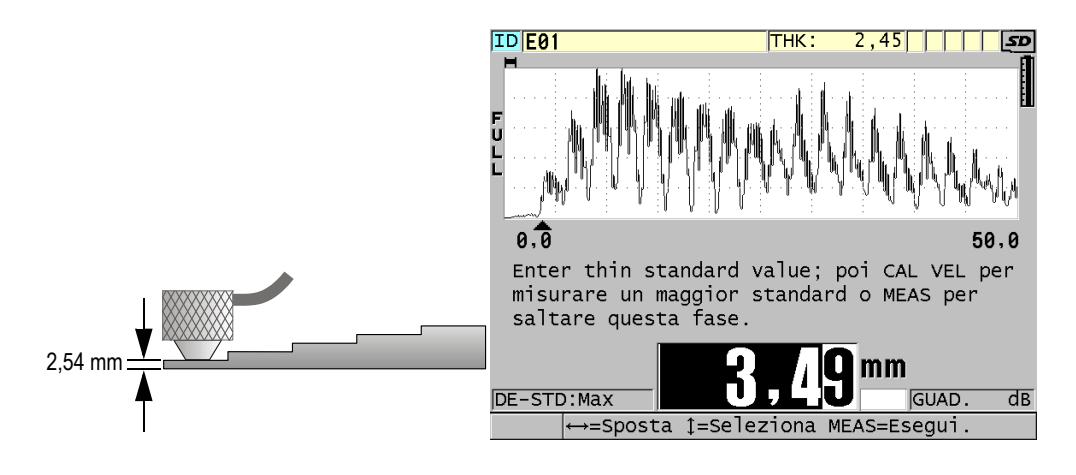

<span id="page-76-0"></span>**Figura 5-5 Calibratura dello zero mediante un blocco di calibratura da 5 spessori**

3. Premere il tasto **[MEAS]** per completare la calibratura e ritornare alla schermata di misura.

# IMPORTANTE

Se si spegne lo strumento prima di premere il tasto **[MEAS]**, la velocità di propagazione non viene aggiornata e lo strumento conserva il valore precedente.

## NOTA

Quando il 38DL PLUS rileva un errore nella procedura di calibratura, visualizza i seguenti messaggi nella barra dei messaggi di aiuto prima di ritornare alla schermata di misura:

"**Rilevata possibile erronea eco!**"

#### "**Risultati di calibratura non validi!**"

In questo caso la velocità non è modificata. È probabile che sia stato inserito un valore di spessore non corretto.

# <span id="page-77-1"></span>**5.2.2 Blocchi di calibratura**

Insieme al 38DL PLUS viene fornito un blocco di calibratura cilindrico in acciaio inossidabile a due spessori. È possibile usare i due spessori di misura nota del blocco di calibratura per effettuare le calibrature della velocità di propagazione dell'onda sonora e dello zero.

I blocchi di calibratura a diversi spessori sono inoltre spesso usati quando sono necessari più di due spessori di misura nota (vedere [Figura 5-6 a pagina 78](#page-77-2)).

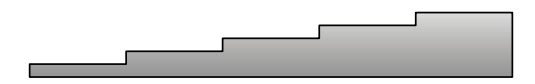

**Figura 5-6 Esempio di un blocco di calibratura a 5 spessori**

<span id="page-77-2"></span>Quando si effettua la calibratura della velocità di propagazione dell'onda sonora e la calibratura dello zero, è necessario usare un blocco di calibratura con le seguenti caratteristiche:

- Costituito dello stesso materiale dei pezzi da ispezionare
- Avere almeno due spessori di misura nota
- Avere lo spessore di misura minore sottile quanto la sezione di spessore minore dei pezzi da ispezionare, per effettuare la calibratura dello zero. La condizione della superficie deve essere simile a quella dei pezzi da ispezionare. In genere, le superfici irregolari riducono la precisione delle misure, tuttavia i risultati possono essere migliorati simulando nel blocco di calibratura le condizioni reali della superficie.
- Avere lo spessore di misura maggiore spesso quanto la sezione di spessore maggiore dei pezzi da ispezionare, per effettuare la calibratura della velocità di propagazione dell'onda sonora. Le superfici superiore e inferiore devono essere lisce e parallele.
- Essere alla stessa temperatura dei pezzi da ispezionare.

# <span id="page-77-0"></span>**5.2.3 Compensazione dello zero del trasduttore**

Eseguire una compensazione dello zero del trasduttore premendo i tasti **[2nd F]**, **[CAL ZERO]** (**Do ZERO**) quando il messaggio "**Do—**" o l'indicatore dello zero appaiono. È inoltre necessario effettuare questa procedura quando è stata modificata la temperatura di un trasduttore a doppio elemento.

La frequenza di esecuzione della procedura di compensazione dello scarto zero del trasduttore dipende dalla variabilità della temperatura interna del trasduttore a doppio elemento. Questa variabilità dipende dalla temperatura della superficie del materiale ispezionato, dalla frequenza d'uso del trasduttore, dal tempo durante il quale il trasduttore entra in contatto con il materiale e la precisione voluta.

#### NOTA

Quando le misure sono effettuate su delle superfici la cui temperatura è nettamente superiore alla temperatura ambiente, è necessario effettuare regolarmente la calibratura dello zero. Questo è meno importante per i trasduttori con il codice fabbricante D790-SM, D791-RM, D797-SM e D798 rispetto agli altri trasduttori che possiedono diversi tipi di linee di ritardo in resina.

Per effettuare delle misure ad alta temperatura, Evident raccomanda di elaborare un processo di calibratura di compensazione dello scarto zero del trasduttore che tenga conto di questi fattori. Per esempio, usare il trasduttore D790-SM, D791-RM o D797- SM per le applicazioni a temperatura elevata, riducendo la frequenza della compensazione dello zero. È inoltre possibile usare i trasduttori D790-SM e D791-RM per le applicazioni d'uso generale.

# <span id="page-78-0"></span>**5.2.4 Le calibrature della velocità di propagazione dell'onda sonora e dello zero**

Il 38DL PLUS esegue l'ottimizzazione del guadagno del materiale durante la calibratura della velocità di propagazione dell'onda sonora se questa funzione è attivata.

Per i trasduttori a doppio elemento, l'ottimizzazione del guadagno del materiale (**GAIN OPT** nella schermata **MISURA**) permette la valutazione del segnale del blocco di calibratura e regola automaticamente un guadagno iniziale predefinito basato sulla sensibilità del trasduttore e il livello del rumore del materiale. Quando il guadagno predefinito richiesto si trova fuori dalla scala permessa, viene visualizzato un messaggio di avvertimento che il trasduttore non può funzionare correttamente.

Il 38DL PLUS effettua una verifica di duplicazione della calibratura per evitare una calibratura non corretta sui blocchi di calibratura a basso spessore. La duplicazione si verifica quando lo strumento misura le seconda eco di fondo invece che la prima eco di fondo. Il 38DL PLUS confronta il tempo di volo misurato con il tempo di volo atteso, basato sulla velocità di propagazione dell'onda sonora. Il 38DL PLUS

visualizza un messaggio di avvertimento in caso di una possibile duplicazione. La duplicazione può verificarsi quando si misurano degli spessori inferiori alla scala minima del trasduttore, quando il trasduttore è usurato oppure quando la sensibilità è bassa.

## NOTA

È inoltre possibile effettuare la procedura di calibratura della velocità di propagazione dell'onda sonora e la calibratura dello zero eseguendo le operazioni in senso inverso, iniziando dalla calibratura dello zero seguita dalla calibratura della velocità di propagazione dell'onda sonora nel materiale.

# **5.2.5 Inserimento della nota velocità di propagazione dell'onda sonora nel materiale**

Quando è necessario misurare gli spessori dei pezzi costituiti da materiali differenti e si conosce la velocità di propagazione dell'onda sonora nel materiale, è possibile inserire la velocità di propagazione dell'onda sonora direttamente senza effettuare la procedura di calibratura della velocità di propagazione.

## **Per inserire la velocità di propagazione dell'onda sonora nel materiale**

- 1. Nella schermata di misura, premere i tasti **[2nd F]**, **[CAL VEL] (VEL)**.
- 2. Nella schermata **VELOCITÀ** (vedere [Figura 5-7 a pagina 81](#page-80-0)), usare i tasti delle frecce per modificare la velocità di propagazione dell'onda sonora con il valore noto.

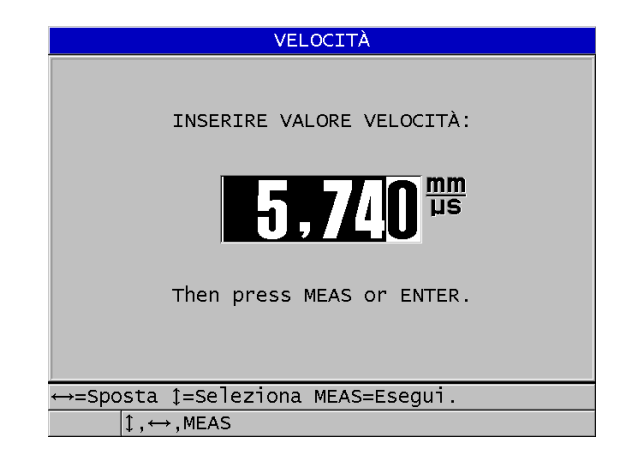

**Figura 5-7 Inserimento della nota velocità di propagazione dell'onda sonora nel materiale**

<span id="page-80-0"></span>3. Premere il tasto **[MEAS]** per ritornare alla schermata di misura.

# **5.2.6 Blocco delle calibrature**

Il 38DL PLUS include una funzione di blocco con password per evitare le modifiche delle configurazioni e l'accesso ad alcune funzioni. È possibile bloccare la funzione di modifica delle calibrature. In caso di blocco di questa funzione, il messaggio riportato nella [Figura 5-8 a pagina 81](#page-80-1) viene visualizzato momentaneamente nella barra dei messaggi di aiuto.

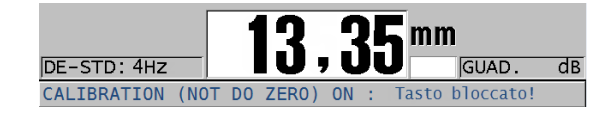

**Figura 5-8 Il messaggio di blocco della calibratura**

# <span id="page-80-1"></span>**5.2.7 Fattori che influenzano la performance e la precisione**

I seguenti fattori influenzano la performance dello strumento e la precisione delle misure di spessore.

## Calibratura

La precisione delle misure dipende dalla precisione e dall'attenzione adottate per la calibratura dello strumento. Il 38DL PLUS esce dalla fabbrica con delle configurazioni standard per diversi trasduttori e applicazioni. In alcuni casi, potrebbe essere preferibile l'ottimizzazione di queste configurazioni per effettuare delle misure specifiche. In tutti questi casi, è essenziale effettuare le calibrature della velocità di propagazione dell'onda sonora e dello zero quando si procede al cambio del trasduttore o del materiale da ispezionare. Sono raccomandate periodiche verifiche con blocchi di spessore di misura nota per verificare il corretto funzionamento dello strumento.

## Scabrosità della superficie del pezzo da ispezionare

Si ottiene la maggior precisione di misura quando le superfici anteriore e posteriore del pezzo da ispezionare sono lisce. Quando la superficie di contatto è scabrosa, lo strato di accoppiante ha un maggior spessore. Lo spessore minimo misurabile quindi aumenta per considerare l'onda sonora riflessa dallo strato di accoppiante. Inoltre, quando le due superfici del pezzo da ispezionare sono scabrose, è possibile che i multipli percorsi dell'onda sonora leggermente differenti rilevati dal trasduttore causino la distorsione dell'eco di ritorno, fornendo delle misure imprecise.

## Tecnica di accoppiamento

Nelle misure in modalità 1 (trasduttore di contatto), lo spessore dello strato di accoppiante è parte della misura ed è compensata da una parte dello scarto dello zero. Per raggiungere la massima precisione, la tecnica di accoppiamento deve essere uniforme. Per effettuare delle misure uniformi, usare un accoppiante a bassa viscosità, usare solamente la quantità di accoppiante necessaria per ottenere una misura accettabile e applicare il trasduttore con una pressione uniforme. La pratica permetterà di determinare l'intensità di pressione (da moderata a intensa) da applicare per ottenere delle misure ripetibili. In generale, i trasduttori con un diametro ridotto necessitano una pressione di accoppiamento inferiore per eliminare l'eccedenza dell'accoppiante rispetto ai trasduttori con un diametro maggiore. In tutte le modalità, inclinare il trasduttore deforma gli echi e causa delle misure imprecise come descritto di seguito.

# Curvatura del pezzo da ispezionare

L'allineamento del trasduttore in confronto al pezzo da ispezionare è un soggetto trattato in questa sezione. Quando si effettuano delle misure su una superficie curva, è importante posizionare il trasduttore sulla linea centrale del pezzo tenendolo appoggiato alla superficie il più fermamente possibile. In alcuni casi, un supporto di blocco a V a molla può risultare utile per mantenere questa posizione. In generale, minore è il raggio di curvatura, minore è la dimensione del

trasduttore e maggiore è l'allineamento del trasduttore diventa critico. Per raggi di curvatura molto ridotti è necessario un approccio in immersione. In alcuni casi, può essere utile visualizzare l'A-scan per facilitare il mantenimento dell'allineamento ottimale. Determinare con la pratica il modo migliore per mantenere un trasduttore con l'aiuto di un A-scan. Sulle superfici curve, è importante usare solamente la quantità di accoppiante necessaria per ottenere una misura. L'accoppiante in eccesso tra il trasduttore e la superficie da ispezionare crea una zona dove l'onda sonora riverbera e può creare dei segnali parassiti che producono delle false misure.

Convergenza e eccentricità

Se la superficie di contatto o della superficie posteriore del pezzo da ispezionare è convergente o eccentrica rispetto all'altra, l'eco di ritorno è distorta dalla variazione del percorso dell'onda sonora sull'ampiezza del fascio. La precisione della misura è ridotta. Nei casi più critici, non è possibile effettuare nessuna misura.

Proprietà acustiche del materiale da ispezionare

Esistono diverse condizioni riscontrabili in alcuni materiali industriali che possono limitare la precisione e la scala delle misure di spessore ad ultrasuoni:

— Diffusione del suono:

Nei materiali come l'acciaio inossidabile pressofuso, la ghisa, le fibre di vetro e i materiali compositi si verifica una diffusione acustica dell'energia dell'onda sonora a causa dei cristalliti individuali tipici della pressofusione o delle giunzioni di materiali differenti. La porosità può avere lo stesso effetto in qualunque materiale. Regolare la sensibilità dello strumento in modo da eliminare il rilevamento di questi segnali parassiti causati dalla diffusione dell'onda sonora. Questa compensazione può limitare la possibilità di differenziare una valida eco di ritorno dall'eco di fondo del materiale, riducendo quindi l'intervallo di misura.

- Attenuazione o assorbimento delle onde sonore: In diversi materiali organici come le plastiche e le gomme a bassa densità, l'energia dell'onda sonora è attenuata molto velocemente alle frequenze usate per le misure ad ultrasuoni. Questa attenuazione aumenta con la temperatura. Lo spessore massimo misurabile in questi materiali viene spesso limitato dall'attenuazione.
- Variazioni della velocità di propagazione dell'onda sonora: La misura di spessore ad ultrasuoni è precisa solo se la velocità di propagazione dell'onda sonora nel materiale corrisponde alla calibratura dello strumento. Alcuni materiali mostrano delle variazioni significative di velocità di propagazione dell'onda sonora da punto a punto. Questo si

verifica in alcuni tipi di metalli pressofusi in seguito alla variabilità della struttura granulare causata dalle diverse velocità di raffreddamento e dall'anisotropia della velocità di propagazione dell'onda sonora in base alla struttura granulare. Nella fibra di vetro possono riscontrarsi delle variazioni localizzate della velocità di propagazione dell'onda sonora dovute a delle variazioni nel rapporto resina/fibra. In diversi tipi di plastiche e gomme si riscontrano delle rapide variazioni della velocità di propagazione dell'onda sonora in funzione della temperatura. Per questo la calibratura della velocità dell'onda sonora deve essere eseguita alla stessa temperatura alla quale vengono eseguite le misure.

Inversione della fase o distorsione della fase

La fase o la polarità di un'eco di ritorno è determinata dall'impedenza acustica relativa (densità × velocità di propagazione dell'onda sonora) tra due materiali. Il 38DL PLUS considera una situazione tipica dove il pezzo da ispezionare è sostenuto da aria o liquido, entrambi i quali possiedono un'impedenza acustica inferiore ai metalli, alle ceramiche e alle plastiche. Comunque, in alcune applicazioni specializzate, come nelle misure del rivestimento in vetro o plastica su metallo oppure della placcatura di rame sull'acciaio, questa relazione d'impedenza è invertita e l'eco appare con un'inversione di fase. In questi casi, è necessario cambiare la polarità appropriata di rilevamento dell'eco per mantenere la precisione. Una situazione più complessa si può presentare con i materiali omogenei o anisotropici come nei metalli pressofusi a granulosità grossolana o in alcuni materiali compositi dove le condizioni del materiale si traducono nell'esistenza di diversi percorsi sonori nella zona del fascio. In questi casi, la distorsione della fase può creare un'eco che non si presenta né completamente positivo né completamente negativo. In questi casi, è necessario procedere con dei test precisi usando i blocchi di calibratura per determinare gli effetti sulla precisione della misura.

# **5.3 Misura di spessore**

È possibile cominciare a effettuare delle misure di spessore quando un trasduttore è collegato allo strumento (vedere la sezione ["Configurazione del trasduttore" a](#page-70-0)  [pagina 71](#page-70-0)) e lo strumento è calibrato (vedere la sezione ["Calibratura dello strumento"](#page-74-0)  [a pagina 75\)](#page-74-0).

# **Per effettuare una misura di spessore**

1. Applicare dell'accoppiante sul blocco di calibratura o sul punto di misura del pezzo da ispezionare.

# NOTA

In generale usare un accoppiante più liquido come il glicole propilenico, la glicerina o l'acqua per le superfici di materiali lisci. Le superfici scabrose richiedono accoppianti più viscosi come il gel o il grasso. Per applicazioni ad alta temperatura è richiesto l'utilizzo di accoppianti speciali.

2. Accoppiare l'estremità del trasduttore con la superficie del materiale da ispezionare, applicando una pressione da moderata a intensa, mantenendo il trasduttore il più in piano possibile sulla superficie del materiale (vedere [Figura 5-9 a pagina 85](#page-84-0)).

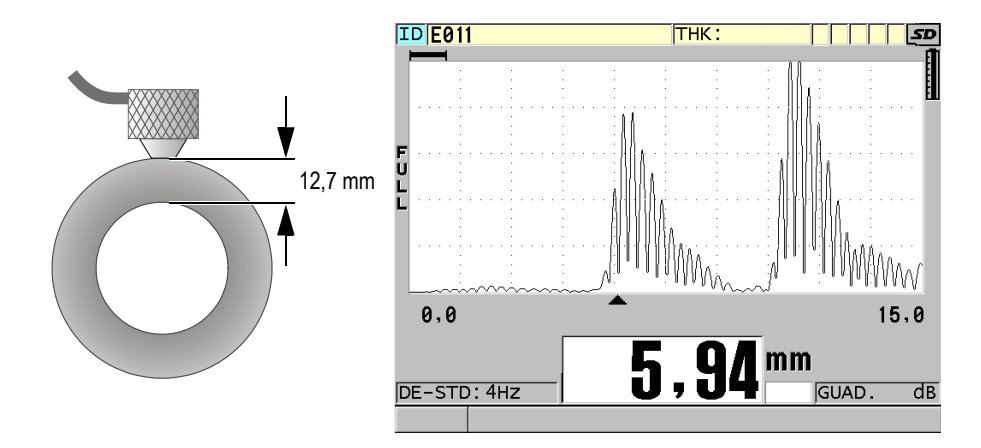

<span id="page-84-0"></span>**Figura 5-9 Accoppiamento del trasduttore a doppio elemento e lettura dello spessore misurato**

3. Leggere lo spessore misurato per il pezzo ispezionato.

# **5.4 Salvataggio dei dati**

Il datalogger del 38DL PLUS è un sistema basato su file dove i file vengono aperti uno alla volta. Il file attivo registra una misura nella posizione dell'ID della misura dello spessore. Ogni volta che si preme il tasto **[SAVE/SEND]**, il valore visualizzato è salvato nel file attivo con l'ID corrente. Il numero di ID si incrementa

automaticamente per la misura successiva. Quando si preme il tasto **[FILE]**, il nome del file attivo appare nella barra ID al di sopra del menu (vedere [Figura 5-10 a](#page-85-0)  [pagina 86](#page-85-0)).

| OPEN FILE <mark>CM2</mark> |       | Nome del file attivo |
|----------------------------|-------|----------------------|
| <b>APRI</b>                |       |                      |
| RIVEDI                     |       |                      |
| <b>CREA</b>                |       |                      |
| COPIA                      |       |                      |
| MODIFICA                   |       |                      |
| ELIMINA                    |       |                      |
| <b>INVIA</b>               |       |                      |
| <b>IMPORT</b>              |       |                      |
| <b>ESPORTA</b>             |       |                      |
| NOTA-COPIA                 |       |                      |
| MEMORIA                    |       |                      |
| <b>RAPPORTO</b>            | 50. A |                      |

**Figura 5-10 Il nome del file attivo appare nella barra ID**

<span id="page-85-0"></span>Il file NONAME00 di tipo incrementale, che comincia con l'ID 001, è il file attivo predefinito quando si usa per la prima volta il 38DL PLUS o dopo la reinizializzazione della memoria dello strumento. È possibile creare diversi tipi di file e definire degli ID per rappresentare diverse posizioni di misura di spessore 1D, 2D o 3D. Quando si riavvia lo strumento, si apre automaticamente l'ultimo file usato.

Possono verificarsi le seguenti situazioni particolari:

- Quando la misura di spessore è assente, lo strumento memorizza "——-" piuttosto che un valore.
- Quando una misura è già salvata in corrispondenza dell'ID corrente, il nuovo valore sovrascrive la misura precedente almeno che sia attivata la funzione di protezione di sovrascrizione.
- Quando l'incremento dell'ID raggiunge il termine della sequenza ed è impossibile incrementare il numero, viene visualizzato il messaggio **Ultimo ID** nella barra dei messaggi di aiuto, lo strumento emette un lungo segnale acustico (se il segnalatore acustico è attivato) e l'ID visualizzato non cambia.

## **Per salvare i dati nell'ID corrente del file attivo**

◆ Premere il tasto [**SAVE/SEND**] quando la misura e l'A-scan desiderati vengono visualizzati per memorizzare la misura di spessore. **OPPURE** 

Premere i tasti **[2nd F]**, **[SAVE/SEND] (WAVEFORM)** per salvare la misura dello spessore e l'A-scan.

#### SUGGERIMENTO

Se si vuole salvare sempre la misura dello spessore e l'A-scan, quando si preme il tasto **[SAVE/SEND]**, nella schermata **SISTEMA**, definire **SALVA DATI** come **SPESS+FO** (spessore + A-scan).

# **5.5 Misure con i trasduttori THRU-COAT D7906 e D7908**

La calibratura THRU-COAT è una funzione che permette di misurare lo spessore reale del metallo dei pezzi rivestiti o verniciati. Questa funziona richiede solo un'eco di fondo ed è raccomandata per le applicazioni di misura dei materiali molto corrosi dove la parte esterna è rivestita o verniciata. Se necessario, è possibile inoltre calibrare la misura dello strato di rivestimento o di vernice per misurare lo spessore del rivestimento o della vernice con precisione.

# <span id="page-86-0"></span>**5.5.1 Attivazione della funzione THRU-COAT**

La funzione THRU-COAT è disponibile solamente quando si collega un trasduttore THRU-COAT (codice fabbricante: D7906 [U8450005] o D7908 [U8450008]) al 38DL PLUS.

#### **Per attivare la funzione THRU-COAT**

- 1. Collegare un trasduttore THRU-COAT al 38DL PLUS.
- 2. Avviare lo strumento.
- 3. Rimuovere l'accoppiante dall'estremità del trasduttore.
- 4. Premere i tasti **[2nd F]**, **[CAL ZERO] (Do ZERO)**.

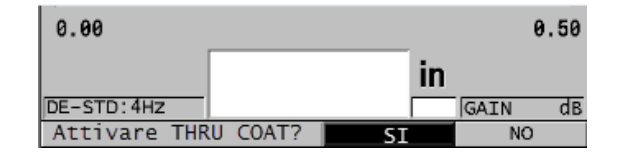

<span id="page-86-1"></span>**Figura 5-11 Apertura della finestra di dialogo della funzione THRU COAT**

5. Selezionare **SI** per rispondere al messaggio **Attivare THRU COAT?**.

# **5.5.2 Calibratura THRU-COAT**

La procedura di calibratura di un trasduttore THRU-COAT è simile alla procedura di calibratura degli altri trasduttori. Come per una calibratura normale, sono necessari due blocchi di calibratura non rivestiti con due spessori di misura nota, uno maggiore e uno minore, per eseguire la seguente procedura di calibratura. La differenza si trova verso la fine della procedura, in quanto è possibile premere una seconda volta il tasto **[CAL VEL]** per calibrare la misura di spessore del rivestimento su un blocco di calibratura avente uno spessore di rivestimento di misura nota.

## **Per eseguire una calibratura THRU-COAT**

- 1. Assicurarsi che la funzione THRU-COAT sia attivata (vedere la sezione ["Attivazione della funzione THRU-COAT" a pagina 87\)](#page-86-0).
- 2. Accoppiare il trasduttore sullo spessore maggiore.
- 3. Premere il tasto **[CAL VEL]**.
- 4. Quando la lettura e stabile, premere il tasto **[ENTER]**.
- 5. Usare le frecce per modificare il valore dello spessore in modo che corrisponda allo spessore di misura nota del blocco di calibratura.
- 6. Accoppiare il trasduttore allo spessore minore.
- 7. Premere il tasto **[CAL ZERO]**.
- 8. Quando la lettura e stabile, premere il tasto **[ENTER]**.
- 9. Usare le frecce per modificare il valore dello spessore in modo che corrisponda allo spessore di misura nota del blocco di calibratura.
- 10. Se la precisione della misura dello spessore del rivestimento è importante per l'applicazione, effettuare le seguenti operazioni (l'omissione di questa operazione non influenza la precisione della misura dello spessore del metallo):
	- *a)* Premere nuovamente il tasto **[CAL VEL]**.
	- *b)* Accoppiare il trasduttore sul blocco rivestito.
	- *c)* Quando la lettura e stabile, premere il tasto **[ENTER]**.
	- *d)* Usare le frecce per modificare il valore dello spessore in modo che corrisponda allo spessore di misura nota del rivestimento del blocco di calibratura.
- 11. Premere il tasto **[MEAS]** per completare la calibratura.

#### NOTA

Premendo i tasti **[2nd F]**, **[CAL VEL] (VEL)** si apre la schermata **VELOCITÀ** dove è possibile vedere e modificare la velocità calibrata di propagazione dell'onda sonora del metallo. Premendo nuovamente i tasti **[2nd F]**, **[CAL VEL] (VEL)** si apre la schermata **VELOCITÀ** per la velocità calibrata di propagazione dell'onda sonora nel rivestimento.

# **5.6 Le modalità di rilevamento dell'eco con i trasduttori a doppio elemento**

Con i trasduttori a doppio elemento, il 38DL PLUS permette di scegliere tra tre modalità di rilevamento degli echi differenti delle misure di spessore con diverse condizioni dei materiali. Di seguito la descrizione delle tre modalità di rilevamento degli echi (**STANDARD**, **AUTO E-TO-E** e **MANUALE E-TO-E**):

#### **STANDARD**

La modalità di rilevamento degli echi standard misura lo spessore mediante il tempo di volo tra l'impulso di trasmissione e la prima eco di fondo. Usare questa modalità per i materiali non rivestiti che possiedono degli A-scan di qualità ottimale.

L'indicatore **DE-STD** viene visualizzato a sinistra della misura e un indicatore triangolare di rilevamento dell'eco viene visualizzato in corrispondenza dell'eco di fondo, al di sotto della visualizzazione dell'A-scan (vedere [Figura 5-12 a](#page-89-0)  [pagina 90](#page-89-0)).

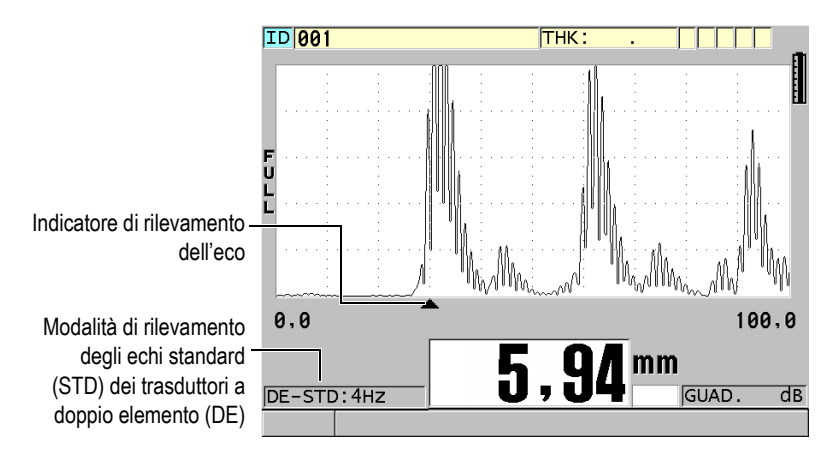

**Figura 5-12 Misura in modalità di rilevamento degli echi standard**

# <span id="page-89-0"></span>**AUTO E-TO-E**

La modalità di rilevamento automatica di misura echo-to-echo misura lo spessore mediante il tempo di volo tra due echi di fondo consecutivi. Usare questa modalità per i materiali verniciati o rivestiti, poiché l'intervallo tra gli echi di fondo consecutivi esclude il tempo di volo attraverso la vernice, la resina o il rivestimento.

L'indicatore **DE-AEtoE** viene visualizzato a sinistra della misura. L'indicatore triangolare viene sostituito da una barra di rilevamento echo-to-echo che indica gli echi di fondo usati per determinare lo spessore (vedere [Figura 5-13 a](#page-90-0)  [pagina 91](#page-90-0)). L'altezza dell'eco è automaticamente regolata al livello predefinito.

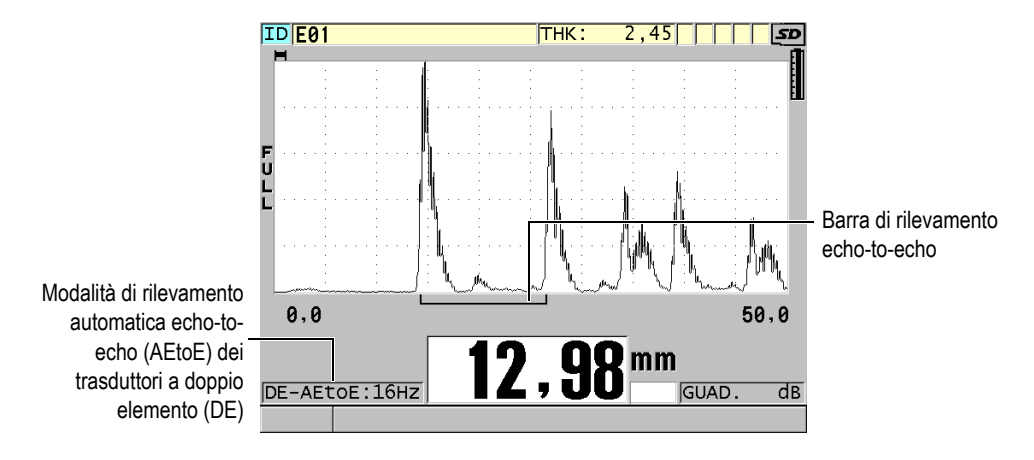

<span id="page-90-0"></span>**Figura 5-13 Misura con la modalità di rilevamento automatica echo-to-echo**

#### **MANUALE E-TO-E**

La modalità manuale di rilevamento della misura echo-to-echo misura lo spessore mediante il tempo di volo tra due echi di fondo consecutivi. In questa modalità, è possibile tuttavia regolare manualmente anche il guadagno e i parametri di cancellazione. Usare questa modalità quando lo stato del materiale rende la modalità automatica meno efficace a causa del livello elevato del rumore dei segnali.

L'indicatore **DE-MEtoE** viene visualizzato a sinistra della misura. La barra di rilevamento della modalità echo-to-echo è simile alla barra della modalità di rilevamento automatica echo-to-echo, ma comprende anche la barra di cancellazione E1 regolabile che indica la zona da escludere dal rilevamento degli echi (vedere [Figura 5-14 a pagina 92](#page-91-0)). Dopo la zona di cancellazione E1, lo strumento rileva l'eco successivo con un'ampiezza di almeno il 20% dell'A-scan. In questa modalità, premere il tasto **[WAVE ADJ]** ed in seguito utilizzare i tasti delle frecce per regolare i parametri **EXT BLANK** (cancellazione estesa), **E1 BLANK** (cancellazione prima eco) e **GUAD.** (guadagno).

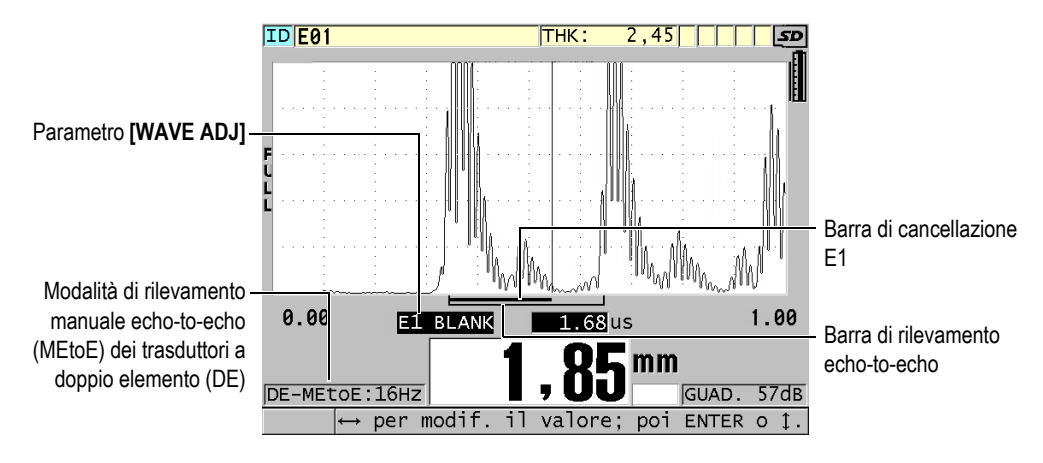

<span id="page-91-0"></span>**Figura 5-14 Misura con la modalità di rilevamento manuale echo-to-echo**

# NOTA

Nei casi di intensa corrosione, dove vi è assenza di echi multipli validi, è necessario usare la modalità di misura standard per effettuare le misure di spessore.

È possibile usare i trasduttori a doppio elemento nelle tre modalità. Con le modalità echo-to-echo è possibile usare tutte le funzioni di misura, di visualizzazione e del datalogger. Il datalogger interno salva e riconosce tutti i dati di misura echo-to-echo necessari in download e upload dei dati di spessore, dell'A-scan e di configurazione.

# SUGGERIMENTO

Non si è obbligati a modificare la modalità di rilevamento tra echi per effettuare le misure delle zone rivestite e non rivestite, poiché è possibile effettuare delle misure degli spessori non rivestiti in modalità di rilevamento echo-to-echo.

# **Per modificare la modalità di rilevamento dell'eco**

1. Premere i tasti **[2nd F]**, **[ZOOM] (E-TO-E)**.

- 2. Nel menu, selezionare la modalità di rilevamento dell'eco voluta (**STANDARD**, **AUTO E-TO-E** o **MANUALE E-TO-E**).
- 3. Per eseguire la calibratura dello zero:
	- *a)* Versare una goccia di accoppiante sullo spessore di misura inferiore del blocco di calibratura.
	- *b)* Accoppiare il trasduttore con lo spessore di misura inferiore del blocco di calibratura ed in seguito premere il tasto **[CAL ZERO]**.
	- *c)* Quando la lettura dello spessore è stabile, premere il tasto **[ENTER]**.
	- *d)* Usare i tasti delle frecce per modificare il valore dello spessore in modo che corrisponda allo spessore di misura nota dello spessore di misura inferiore del blocco di calibratura.

# <span id="page-92-0"></span>**5.6.1 Regolazioni di cancellazione in modalità manuale di misura echo-to-echo**

IL 38DL PLUS offre due funzioni di cancellazione per aiutare a rilevare degli echi validi in situazioni dove lo stato del materiale genera dei segnali indesiderati:

#### **EXT BLANK (cancellazione estesa)**

La funzione di cancellazione estesa crea una zona di esclusione che inizia sul bordo sinistro dell'A-scan nella quale nessun segnale viene rilevato. In situazioni dove la seconda o la terza coppia di echi di fondo è più intensa o più netta della prima, usare la funzione di cancellazione estesa per controllare quale coppia di echi usare per le misure.

#### **E1 BLANK (cancellazione prima eco)**

È possibile regolare l'intervallo della zona di cancellazione della prima eco (E1) che segue la prima eco rilevata. Usare il parametro di cancellazione E1 per escludere gli echi non desiderati che appaiono tra la prima e la seconda eco di fondo. Gli echi non desiderati possono essere il bordo discendente di una prima eco di fondo ampia o delle riflessioni di onde trasversali dei pezzi da ispezionare spessi. Il parametro di cancellazione E1 è disponibile solamente in modalità manuale di rilevamento echo-to-echo.

#### **Per regolare i parametri della cancellazione estesa ed E1**

- 1. Selezionare la modalità manuale di rilevamento echo-to-echo:
	- *a)* Premere i tasti **[2nd F]**, **[ZOOM] (E-TO-E)**.
	- *b)* Nel menu, selezionare **MANUALE E-TO-E**.

2. Premere il tasto **[WAVE ADJ]**. Viene visualizzato il parametro di regolazione dell'onda (vedere [Figura 5-15 a](#page-93-0)  [pagina 94](#page-93-0)).

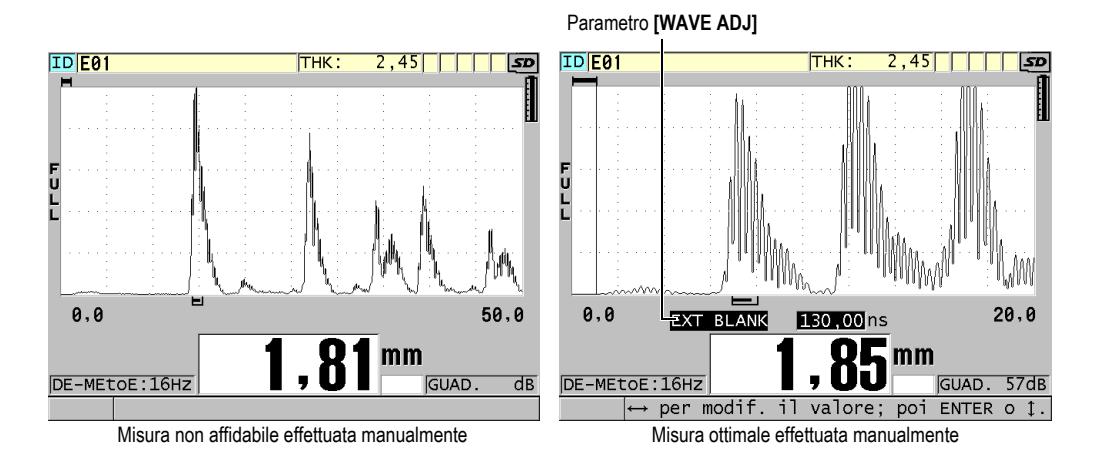

## **Figura 5-15 Confronto delle misure effettuate manualmente**

- <span id="page-93-0"></span>3. Utilizzare i tasti **[]** e **[]** per selezionare il parametro **EXT BLANK** (esclusione estesa) oppure il parametro **E1 BLANK** (esclusione E1).
- 4. Utilizzare i tasti **[]** e **[]** per regolare il valore in modo da escludere i picchi indesiderati e rilevare gli echi desiderati.

# **5.6.2 Selezione del trasduttore a doppio elemento in modalità di misura echo-to-echo**

Sebbene tutti i trasduttori a doppio elemento del 38DL PLUS siano compatibili con le modalità di rilevamento echo-to-echo, Evident raccomanda l'uso di trasduttori particolari dedicati per intervallo di spessore specifici in pezzi in acciaio (vedere [Tabella 2 a pagina 95](#page-94-0)).

<span id="page-94-0"></span>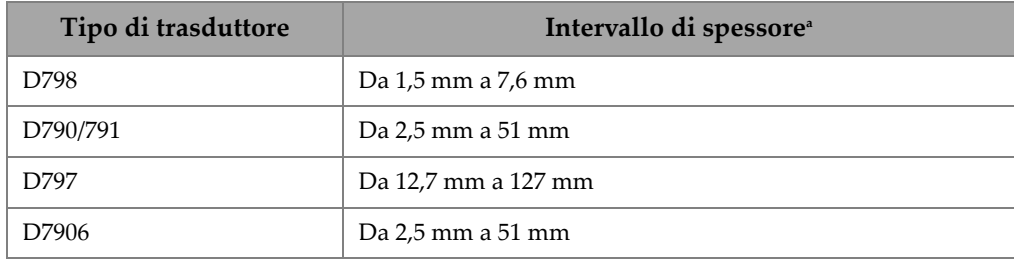

## **Tabella 2 Trasduttori raccomandati per intervalli di spessore in pezzi di acciaio**

a. Gli intervalli degli spessori dipendono dal tipo di trasduttore, dalle condizioni del materiale e dalla temperatura.

In alcuni casi, si può verificare un errore se si usa un trasduttore D790 per misurare spessori superiori a 18 mm. In genere questo errore è causato da un'eco dell'onda trasversale generata dalla conversione della modalità che può essere visualizzata prima della seconda eco di fondo. Se questa eco indesiderata è più ampia della seconda eco di fondo, il misuratore comincia a calcolare partendo da questa eco, producendo una misura minore di spessore.

È in genere possibile differenziare l'eco dell'onda trasversale indesiderata dall'eco di fondo desiderata esaminando l'A-scan. La distanza tra la prima e la seconda eco di fondo è pari alla distanza tra il punti di spessore zero e la prima eco di fondo. Se esiste un'eco tra le due prime eco di fondo, si tratta probabilmente di un'eco dell'onda trasversale generata dalla conversione della modalità. Usare la modalità manuale di rilevamento Echo-to-Echo e regolare manualmente la cancellazione E1 per eliminare questo errore (vedere la sezione ["Regolazioni di cancellazione in modalità manuale di](#page-92-0)  [misura echo-to-echo" a pagina 93](#page-92-0)). Usare il trasduttore D797 per le misure di spessore superiori a 18 mm, aiuta a eliminare il rischio che questo errore si verifichi.

In alcuni casi, la seconda o la terza eco di fondo è inferiore all'ampiezza degli echi successivi. Questo induce nello strumento la generazione di una doppia o tripla lettura. Se si usa un trasduttore D790, questo può verificarsi ad una profondità di circa 5 mm sui pezzi di acciaio lisci e piani. Se questa situazione si verifica, è chiaramente visibile negli A-scan ed è possibile gestirla usando la modalità manuale di misura echo-to-echo o spostando la cancellazione estesa dietro la prima eco di fondo rilevata precedentemente.

Quando il 38DL PLUS non può effettuare una lettura echo-to-echo, l'indicatore **LOS** viene visualizzato sulla schermata. In questo caso, l'A-scan mostra che gli echi non sono sufficientemente ampi per essere rilevati o che una sola eco è rilevabile. Se viene rilevata una solo eco, la barra di rilevamento echo-to-echo comincia in corrispondenza dell'eco rilevata e continua indefinitamente verso destra. Aumentare il guadagno per effettuare una lettura echo-to-echo ottimale. Se questo non corregge la situazione, è possibile ritornare in modalità di rilevamento degli echi standard per ottenere una misura approssimativa.

# **5.6.3 Indicatori del datalogger in modalità di misura echo-to-echo**

I seguenti indicatori vengono visualizzati nel primo campo degli indicatori della tabella dello spessore e nel campo delle note nell'angolo in alto a destra della schermata di misura in modalità di rilevamento echo-to-echo:

- **E**: Modalità automatica di rilevamento echo-to-echo
- **e**: Modalità manuale di rilevamento echo-to-echo
- **M**: Modalità di rilevamento standard
- **l**: Perdita del segnale in modalità automatica di rilevamento echo-to-echo
- **n**: Perdita del segnale in modalità manuale di rilevamento echo-to-echo
- **L**: Perdita del segnale in modalità di rilevamento standard

# **5.7 Uso dell'uscita VGA**

È possibile collegare il 38DL PLUS a un monitor o a un proiettore esterno per visualizzare facilmente il contenuto della schermata del 38DL PLUS ad altre persone. Questa funzione è particolarmente utile per formare altri operatori sul 38DL PLUS.

Quando si attiva l'uscita VGA, il contenuto della schermata del 38DL PLUS si cancella e viene visualizzato sul monitor esterno collegato allo strumento. L'uscita VGA è sempre disattivata quando si riavvia il 38DL PLUS.

# **Per usare l'uscita VGA**

- 1. Spegnere il 38DL PLUS
- 2. Collegare il cavo di uscita VGA opzionale (codice fabbricante: EPLTC-C-VGA-6 [U8840035]) al connettore dell'uscita VGA, situato sotto lo sportellino I/O sul lato destro del 38DL PLUS (vedere [Figura 1-5 a pagina 31](#page-30-0)).
- 3. Collegare l'altra estremità del cavo di uscita VGA al monitor o al proiettore esterno.
- 4. Accendere il 38DL PLUS.
- 5. Accendere il monitor o il proiettore esterno.
- 6. Premere il tasto **[DISPLAY]**.
- 7. Nella schermata **CONFIG. SCHERMO** (vedere [Figura 4-3 a pagina 60](#page-59-0)), come **USCITA VGA** come **ON**. Il contenuto della schermata del 38DL PLUS si cancella e viene visualizzato sul monitor esterno.
- 8. Spegnere lo strumento ed in seguito riaccenderlo per rivisualizzare il contenuto sullo schermo del 38DL PLUS.

# **Appendice: Specifiche tecniche**

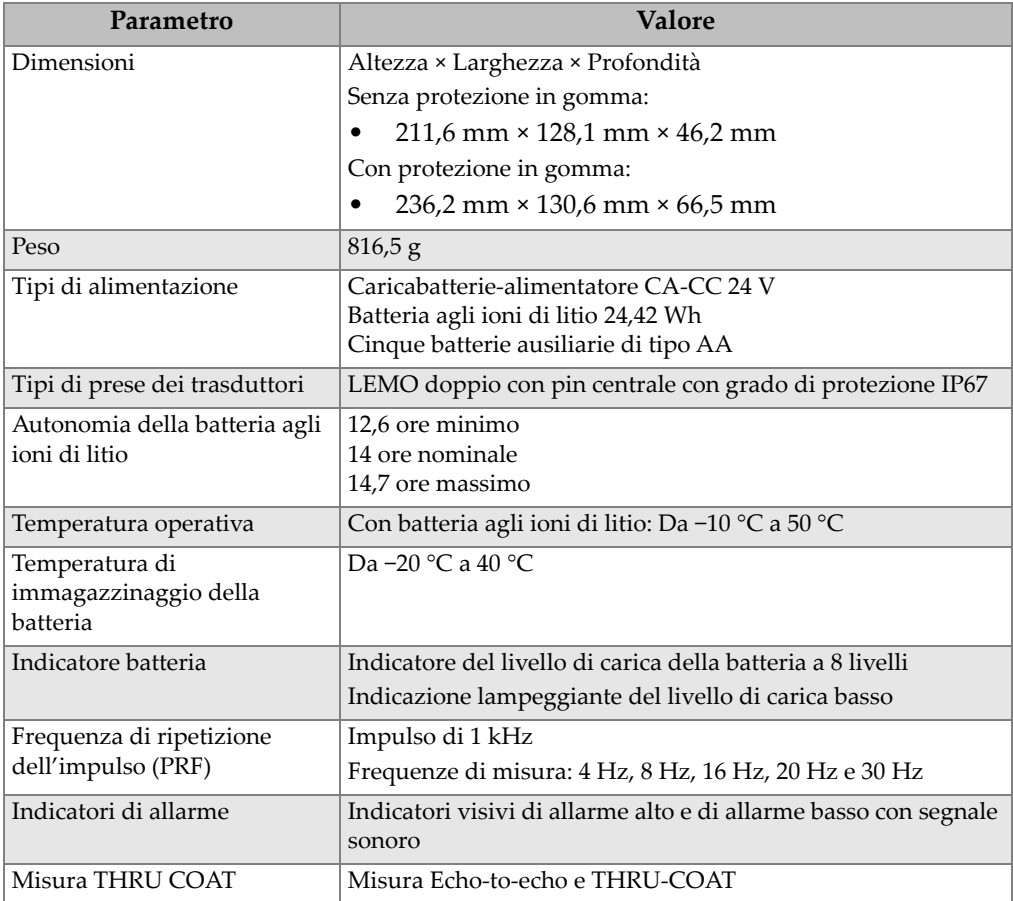

# **Tabella 3 Specifiche tecniche generali della norma EN15317**

#### **Tabella 3 Specifiche tecniche generali della norma EN15317** *(continua)*

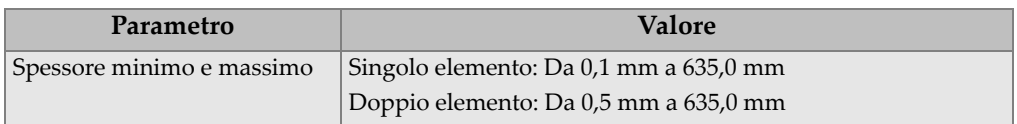

#### **Tabella 4 Specifiche tecniche del display in base alle norme EN15317**

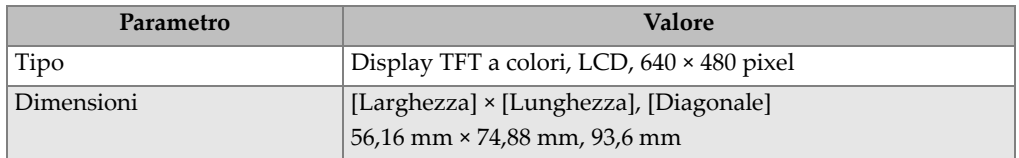

#### **Tabella 5 Specifiche tecniche del trasmettitore in base alle norme EN15317**

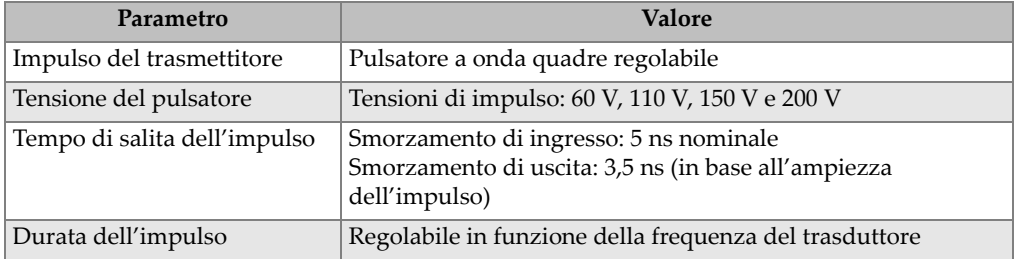

#### **Tabella 6 Specifiche tecniche del ricevitore in base alla norma EN15317**

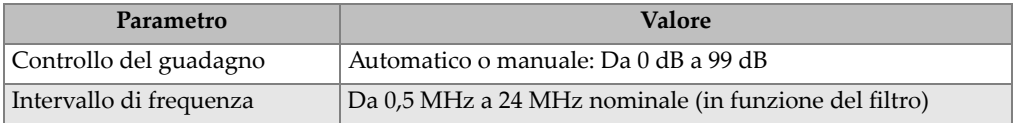

#### **Tabella 7 Altre specifiche tecniche in base alla norma EN15317**

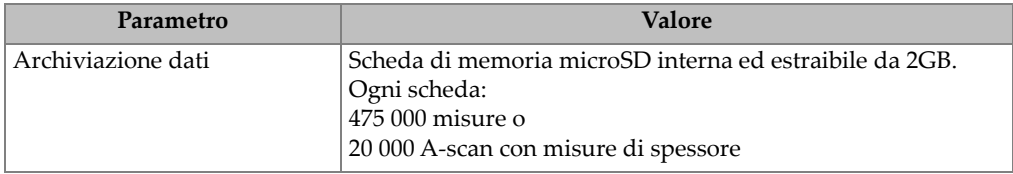

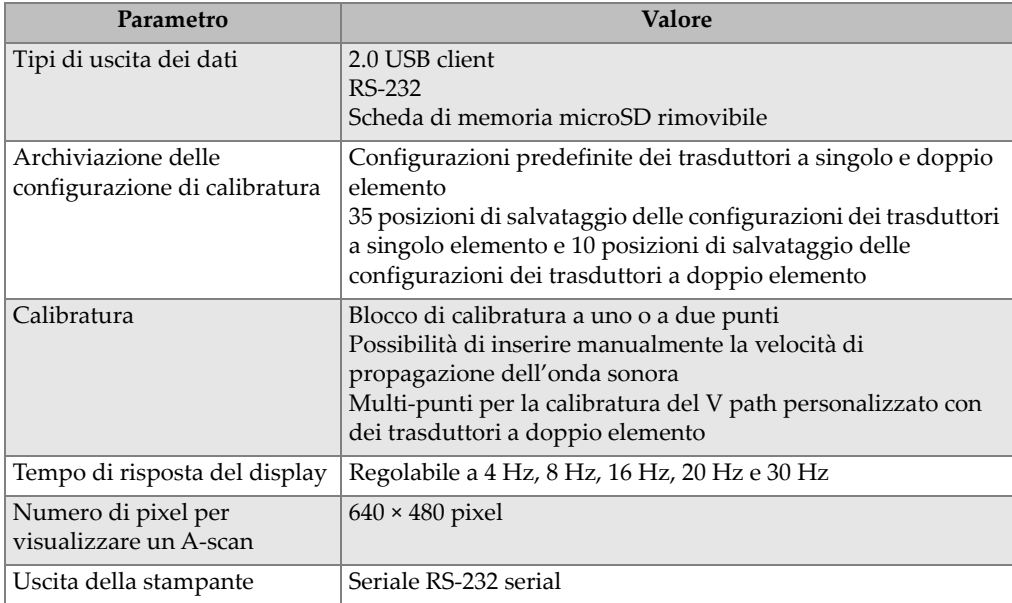

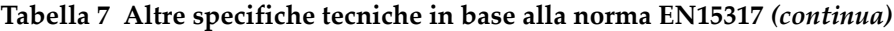

## **Tabella 8 Condizioni ambientali**

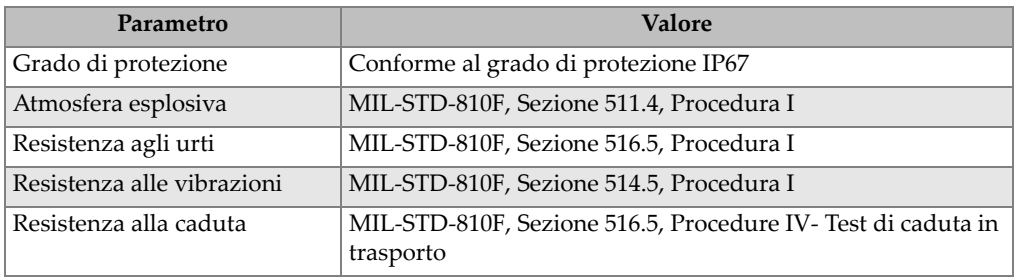

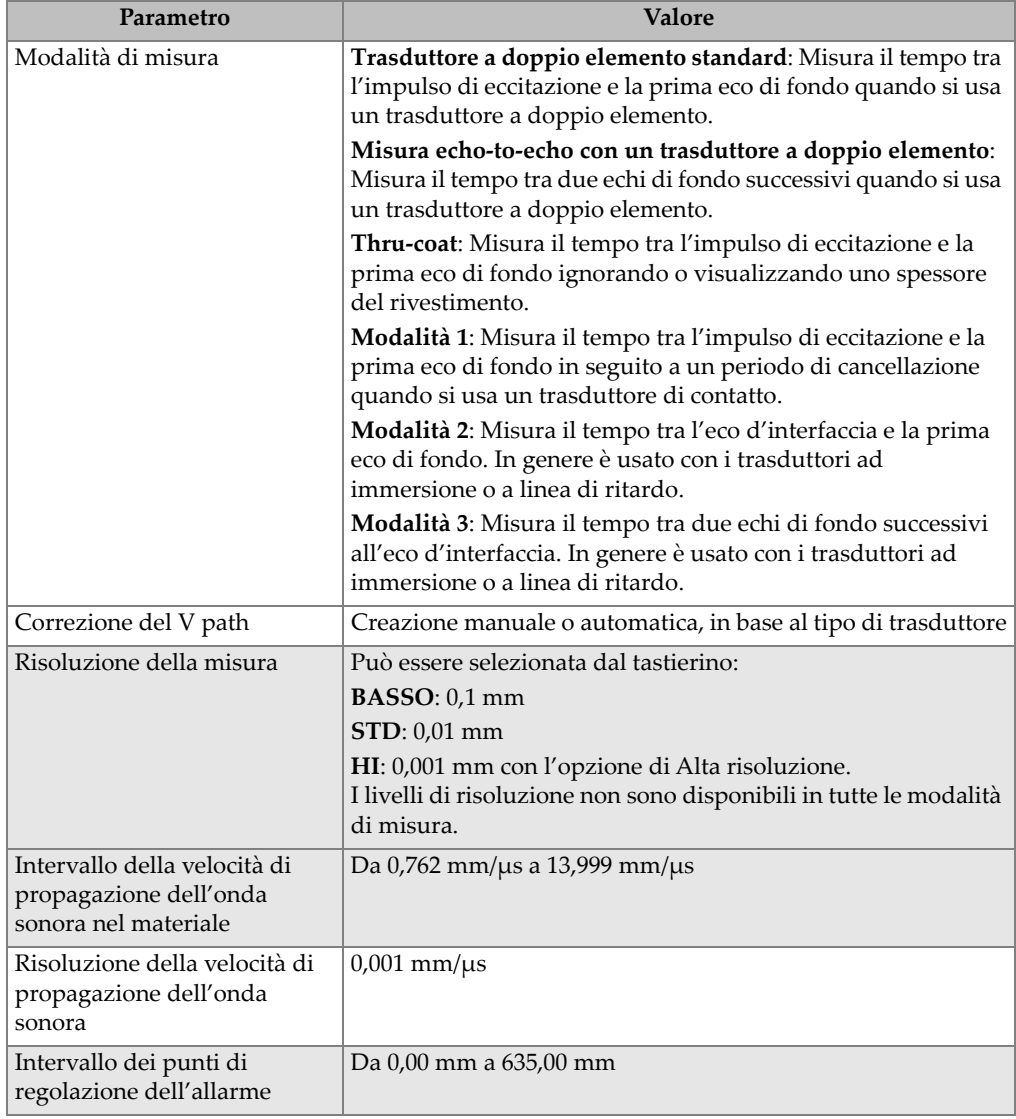

# **Tabella 9 Specifiche di misura**

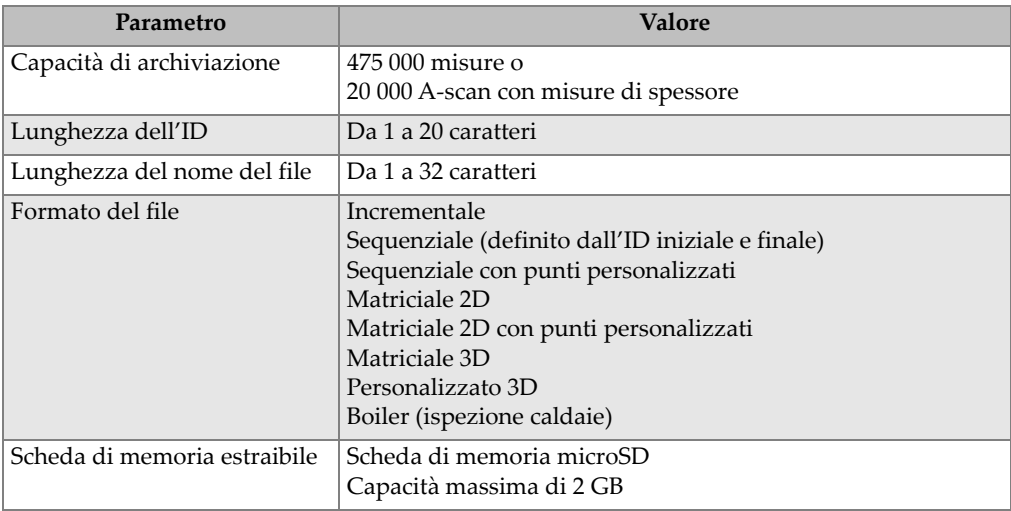

# **Tabella 10 Specifiche del datalogger**

## **Tabella 11 Intervalli di misura tipici e configurazioni predefinite dei trasduttori a**  singolo elemento<sup>a</sup>

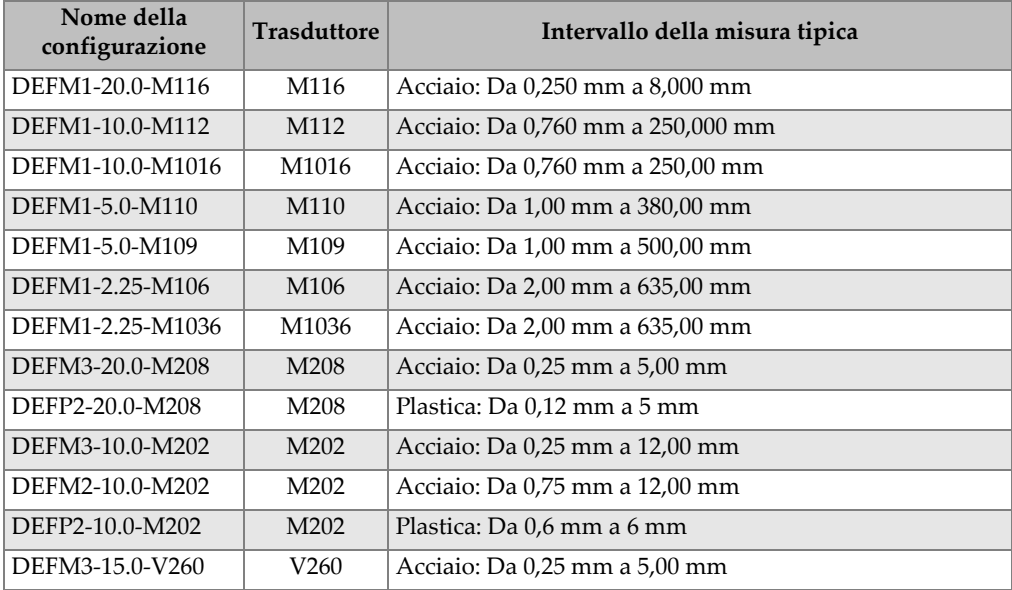

## **Tabella 11 Intervalli di misura tipici e configurazioni predefinite dei trasduttori a**   $singolo elemento<sup>a</sup> (continuous)$

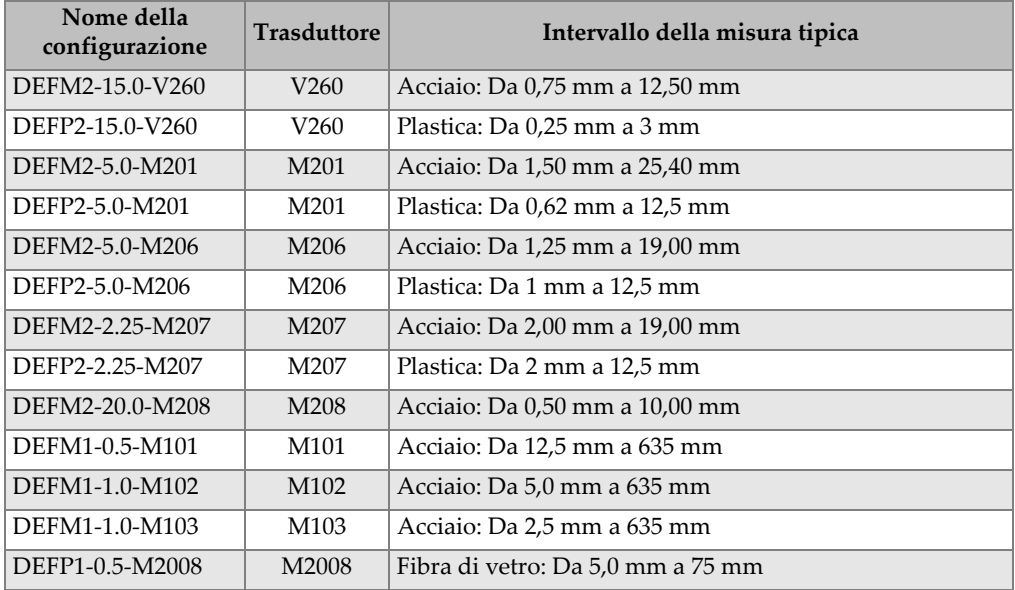

a. La capacità di misura del massimo spessore dipende dal tipo di trasduttore, dalle condizioni del materiale e dalla temperatura.

## **Tabella 12 Descrizione del parametro di configurazione**

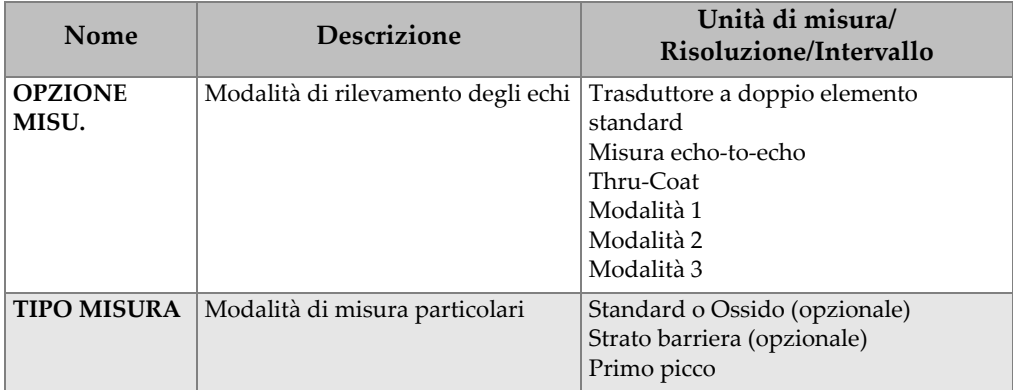

| Nome                                                                    | <b>Descrizione</b>                                                                                                    | Unità di misura/<br>Risoluzione/Intervallo                                                                                                    |
|-------------------------------------------------------------------------|----------------------------------------------------------------------------------------------------|----------------------------------------------------------------------------------------------------|
| <b>TIPO SONDA</b>                                                       | Tipi di trasduttori                                                                                                    | Trasduttori a doppio elemento<br>Trasduttore di contatto<br>Linea di ritardo<br>Trasduttori ad immersione<br><b>EMAT</b>                                      |
| <b>TENS. PULSAT.</b>                                                    | Tensione pulsatore                                                                                                    | 60 V, 110 V, 150 V o 200 V                                                                                                    |
| <b>MAX</b><br><b>GUADAGNO</b>                                           | Guadagno del ricevitore massimo                                                                                                    | Da 0,0 dB a 99,8 dB, con incrementi di<br>$0,3$ dB                                                                                                    |
| <b>GUADAGNO</b><br><b>INIZ.</b>                                         | Guadagno TDG iniziale                                                                                                    | Da 0 al guadagno massimo, con<br>incrementi di 1 dB.                                                                                                    |
| <b>PENDENZA</b><br><b>TDG</b>                                           | Pendenza del TDG (predefinito)                                                                                                    | Da 0,0 dB/s a 39,9 dB/s                                                                                                    |
| <b>MB BLANK</b><br><i>(cancellazione</i><br>impulso di<br>trasmissione) | Zona di cancellazione<br>dell'impulso di trasmissione                                                                                                    | Da 0 ns a 225 µs                                                                                                    |
| <b>FINESTRA</b><br><b>ECO</b>                                           | Gate di rilevamento dell'eco che<br>inizia alla fine della zona di<br>cancellazione dell'impulso di<br>trasmissione in modalità 1 o<br>dell'eco d'interfaccia in modalità 2<br>e 3. Il valore rapportato alla fine<br>della finestra dell'eco dipende<br>dall'impulso di trasmissione. | Da 0 ns a 224,71 µs. 55 ns o l'intervallo<br>del tempo della zona di cancellazione<br>dell'impulso di trasmissione,<br>scegliendo tra i due quello inferiore. |
| <b>RILEVA ECO 1</b>                                                     | Polarità di rilevamento della<br>prima eco                                                                                                    | + oppure -                                                                                                    |
| <b>RILEVA ECO 2</b>                                                     | Polarità di rilevamento della<br>seconda eco                                                                                                    | + oppure -                                                                                                    |
| <b>IF BLANK</b>                                                         | Area di cancellazione dopo l'eco<br>d'interfaccia                                                                                                    | Da $0 \mu s$ a $20 \mu s$                                                                                                    |
| <b>M3 BLANK</b>                                                         | Area di cancellazione dopo la<br>prima eco di fondo misurata in<br>modalità 3                                                                                                    | Da $0 \mu s$ a $20 \mu s$                                                                                                    |
| <b>VELOCITÀ</b>                                                         | Velocità di propagazione dell'onda<br>sonora nel materiale da misurare                                                                                                    | Da 0,508 mm/us a 18,699 mm/us                                                                                                    |
| <b>ZERO</b>                                                             | Fattore di calibratura dello scarto<br>dello zero                                                                                                    | Da 0,00 a 999,99                                                                                                    |

**Tabella 12 Descrizione del parametro di configurazione** *(continua)*

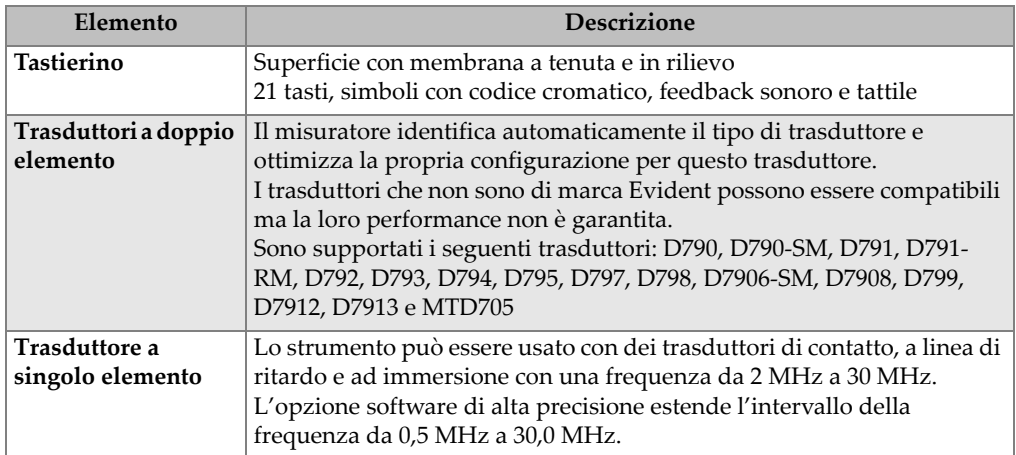

# **Tabella 13 Specifiche tecniche generali**

# **Elenco delle figure**

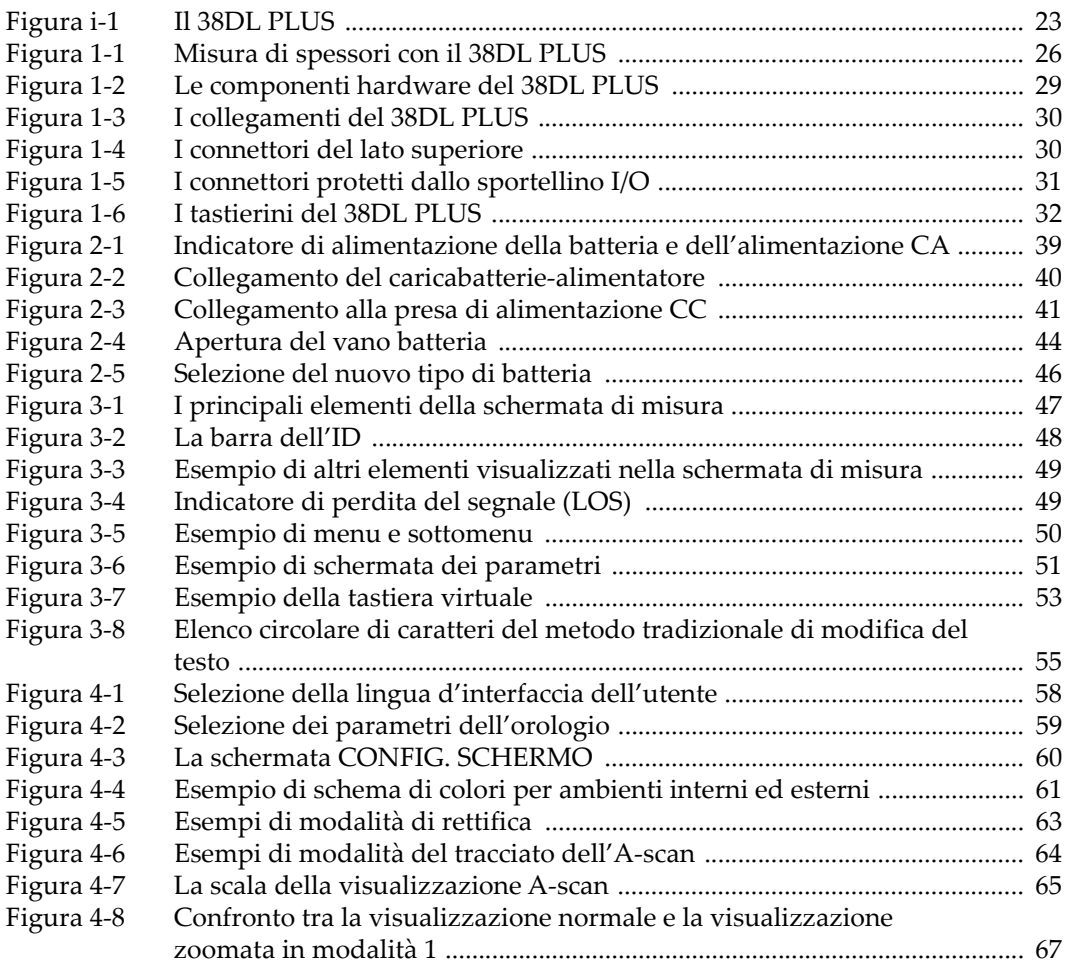

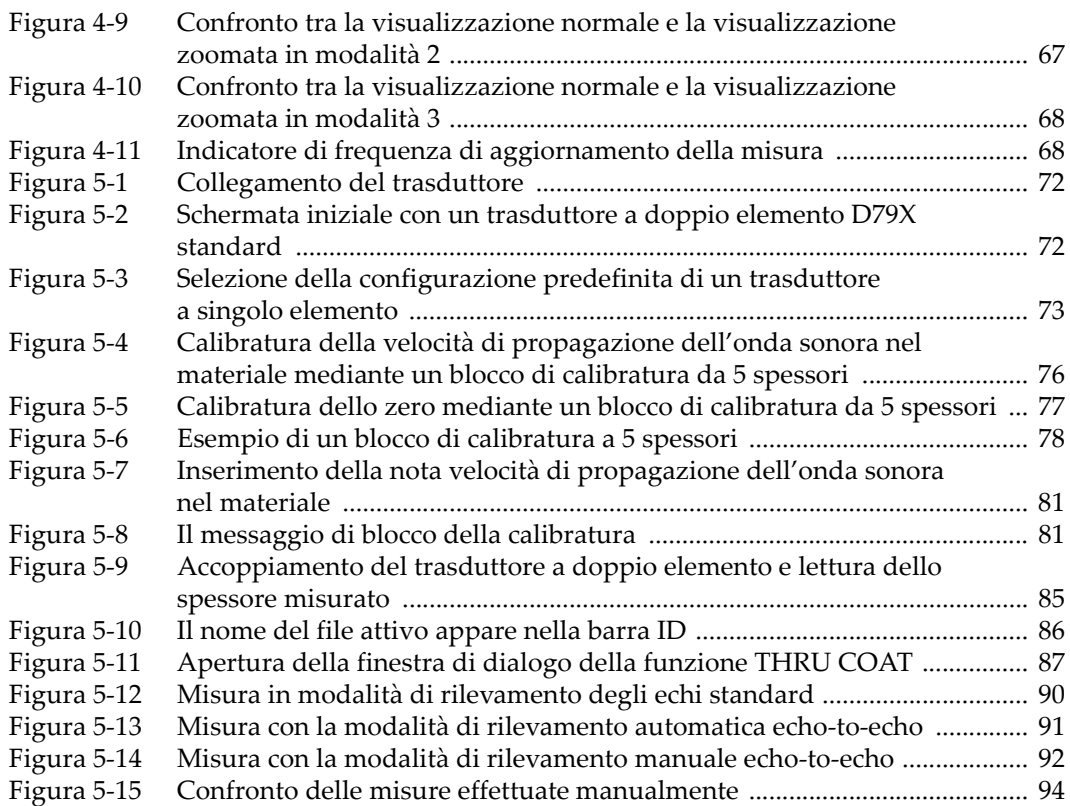
## **Elenco delle tabelle**

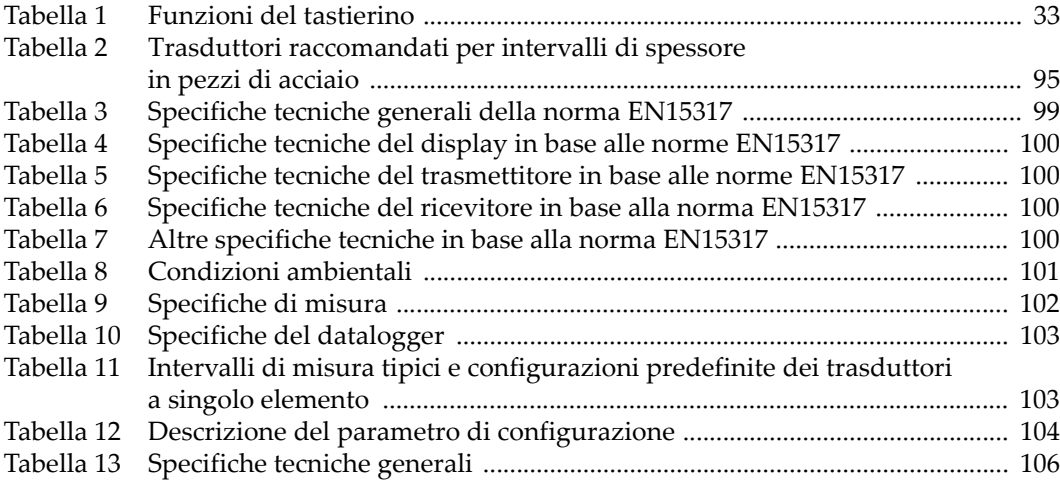